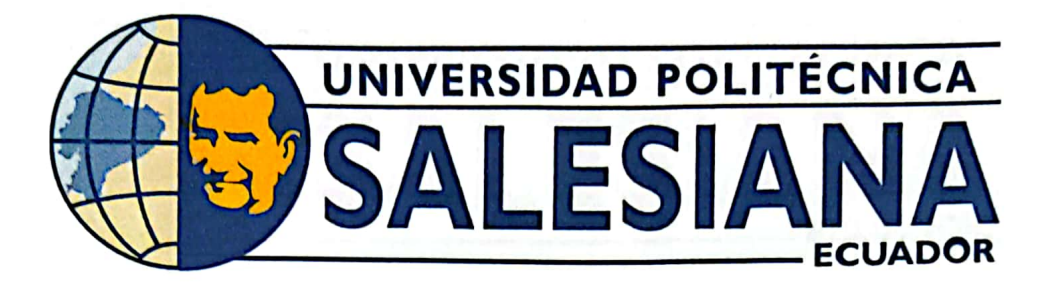

# UNIVERSIDAD POLITÉCNICA SALESIANA **SEDE GUAYAOUIL** CARRERA DE MECATRÓNICA

# PROTOTIPO DE ROBOT CARTESIANO UTILIZANDO CONTROL NUMÉRICO COMPUTARIZADO PARA LA MANIPULACIÓN DE BOTELLAS P.E.T. EN EL PROCESO DE PALETIZADO

Trabajo de titulación previo a la obtención del Título de Ingeniero en Mecatrónica

**AUTORES:** Roberto Xavier Paccha Medina Josué Vicente Triviño Sánchez ING. José Alexander Zambrano García, Msc TUTOR:

Guayaquil - Ecuador 2023

# CERTIFICADO DE RESPONSABILIDAD Y AUTORÍA DEL TRABAJO DE TITULACIÓN

Nosotros, Roberto Xavier Paccha Medina con documento de identificación Nº 0950506279 y Josué Vicente Triviño Sánchez con documento de identificación Nº 0941226185; manifestamos que:

Somos los autores y responsables del presente trabajo; y, autorizamos a que sin fines de lucro la Universidad Politécnica Salesiana pueda usar, difundir, reproducir o publicar de manera total o parcial el presente trabajo.

Guayaquil, 11 de marzo del año 2023

Atentamente,

Roberto Xavier Paccha Medina 0950506279

Josué Vicente Triviño Sánchez 0941226185

# CERTIFICADO DE CESIÓN DE DERECHOS DE AUTOR DEL TRABAJO DE TITULACIÓN A LA UNIVERSIDAD POLITÉCNICA SALESIANA

Nosotros, Roberto Xavier Paccha Medina con documento de identificación Nº 0950506279 y Josué Vicente Triviño Sánchez con documento de identificación Nº 0941226185, expresamos nuestra voluntad y por medio del presente documento cedemos a la Universidad Politécnica Salesiana la titularidad sobre los derechos patrimoniales en virtud de que somos autores del Dispositivo Tecnológico: PROTOTIPO DE ROBOT CARTESIANO UTI-LIZANDO CONTROL NUMÉRICO COMPUTARIZADO PARA LA MANIPULACIÓN DE BOTELLAS P.E.T. EN EL PROCESO DE PALETIZADO, el cual ha sido desarrollado para optar por el título de: Ingeniero en Mecatrónica, en la Universidad Politécnica Salesiana, quedando la Universidad facultada para ejercer plenamente los derechos cedidos anteriormente

En concordancia con lo manifestado, suscribimos este documento en el momento que hacemos la entrega del trabajo a final en formato digital a la Biblioteca de la Universidad Politécnica Salesiana

Guayaquil, 11 de marzo del año 2023

Atentamente.

Roberto Xavier Paccha Medina 0950506279

Josué Vicente Triviño Sánchez 0941226185

# CERTIFICADO DE DIRECCIÓN DEL TRABAJO DE TITULACIÓN

Yo, José Alexander Zambrano Garcia, docente de la Universidad Politécnica Salesiana, declaro que bajo mi tutoría fue desarrollado el trabajo de titulación: PROTOTIPO DE ROBOT CARTESIANO UTILIZANDO CONTROL NUMÉRICO COMPUTARIZADO PARA LA MANIPULACIÓN DE BOTELLAS P.E.T. EN EL PROCESO DE PALETIZADO, realizado por Roberto Xavier Paccha Medina con documento de identificación N° 0950506279 y por Josué Vicente Triviño Sánchez con documento de identificación N° 0941226185, obteniendo como resultado final el trabajo de titulación bajo la opción Dispositivo Tecnológico que cumple con todos los requisitos determinados por la Universidad Politécnica Salesiana.

Guayaquil, 11 de marzo del año 2023

Atentamente,

Ing. José Alexander Zambrano, Msc. 0703175521

### DEDICATORIA

La presente tesis está dedicada a:

El esfuerzo y el tiempo invertido para llegar a ser profesional se lo debo a mi madre, mis hermanos y mis profesores; quienes fueron mis guías y mis peldaños para llegar hasta donde estoy. No obstante, buscaré ser mejor cada día para que este mundo, mi país y mi ciudad sean un lugar donde los sueños se cumplan.

### Josué Vicente Triviño Sánchez

Dedico este proyecto a las personas más importantes en mi vida, en primer lugar, a quienes formaron los cimientos de mi desarrollo como ser humano y como profesional, mis padres Robert y Jacqueline, y a la persona que me ha apoyado en todo momento, me ha instado a convertirme en mi mejor versión y a quien a la vez le quiero dejar mi agradecimiento en esta dedicatoria a Melanie Vera.

### Roberto Xavier Paccha Medina

### AGRADECIMIENTO

Agradezco inconmensurablemente a mi señora madre, sin ella las oportunidades, la educación y mi visión de la vida, apuntarían a las metas que hoy tengo. También a mis hermanos, quienes supieron inculcarme y provocar mi curiosidad por el conocimiento. Por último, a mis docentes, quienes amando lo que enseñan y deseando lo mejor para sus estudiantes, nos propusieron retos y enseñanzas que se convirtieron en el oro de nuestras vidas.

#### Josué Vicente Triviño Sánchez

Agradezco a muchos de mis familiares quienes estuvieron ahí con la intención de verme formado hoy en día como un profesional, en especial a mi abuelo Nelson Paccha, a mi tía Esperanza Ronquillo, mi tío Miguel Ronquillo, mi prima Johanna Ronquillo y mi primo Miguel Ronquillo, fueron un pilar fundamental en mi educación. A mis docentes quienes orientaron el desarrollo de mis conocimientos y a mi tutor de tesis, el señor Alexander Zambrano, por su tolerancia y guía.

#### Roberto Xavier Paccha Medina

#### RESUMEN

El presente proyecto está relacionado con la fabricación de un robot cartesiano que se ubicara sobre una estructura metálica cúbica de 800mm por lado, el cual se podrá mover libremente en los ejes X, Y, Z. El mismo será usado en el paletizado de botellas PET de 330ml con el objetivo de mejorar los tiempos que le toma actualmente al personal (240 segundos) el organizar un total de 16 botellas dentro de un pallet de madera, tendiendo actualmente una productividad de 75 cajas por día. Para ello, se utilizará los conocimientos aprendidos durante los 10 semestres correspondientes a la carrera de Ingeniería Mecatrónica, Cabe mencionar que este proyecto debe ser de bajo costo con la intención de volverlo rentable para la industria ecuatoriana, la cual aún emplea mano de obra humana para este tipo de trabajo. Esta mano de obra es propensa a cometer errores que generan grandes perdidas de dinero por año, que adema 's afectan la productividad, la calidad del producto y el clima organizacional. Por esta razón, se demostrará que al utilizar este tipo de tecnología, ofrecerá no solo un ahorro monetario a la empresa, sino también, le permitirá mejorar la calidad y productividad, al tener un robot que pueda realizar tareas repetitivas de manera eficiente las 24 horas al día, durante los 365 días del año.

Palabras claves: Controlador CNC, Código G, PLC S7-200, Robot Cartesiano, SOLIDWORKS, Palletizado, Botella PET, Driver, Cuerda dentada.

#### ABSTRACT

This project is related to the manufacture of a Cartesian robot that will be located on a cubic metal structure of 800mm per side, which can move freely in the axes X, Y, Z which will be used in the palletizing of PET bottles of 330ml, with the objective of improving the time it currently takes the staff (240 seconds), to organize a total of 16 bottles inside a wooden pallet having a productivity of 75 cases per day, for which the group will use the knowledge learned during the 10 semesters corresponding to the career of Mechatronics Engineering, It is worth mentioning that this project should be low cost with the intention of making it profitable for the Ecuadorian industry, which still uses human labor for this type of work, who are prone to make mistakes that generate large losses of money per year, which also affect productivity, For this reason, the group will demonstrate that by using this type of technology, it will offer not only monetary savings to the company, but also, it will allow to improve the quality and productivity, by having a robot that can perform repetitive tasks efficiently 24 hours a day, 365 days a year.

Keywords: CNC Controller, G-Code, PLC S7-200, Cartesian Robot, SOLIDWORKS, Palletizing, PET Bottle, Driver, Toothed rope.

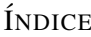

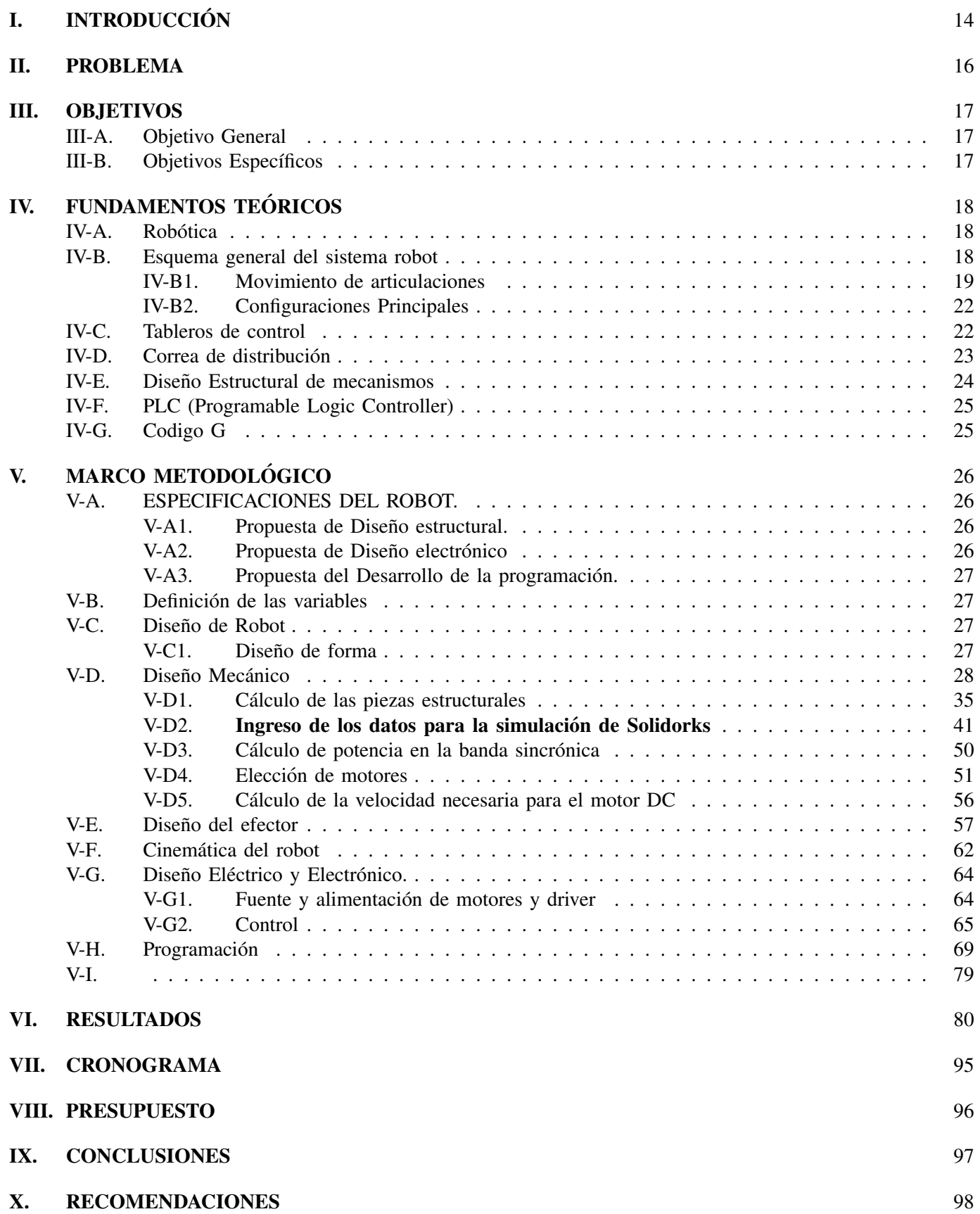

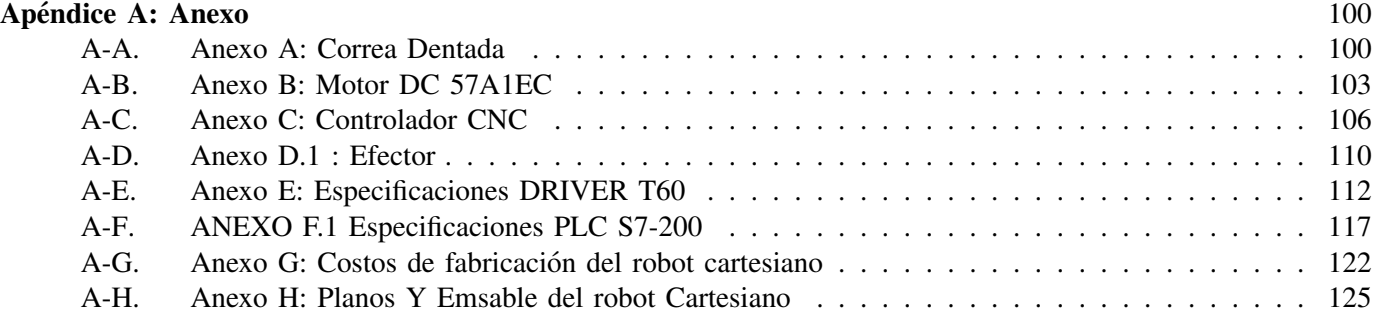

# ÍNDICE DE FIGURAS

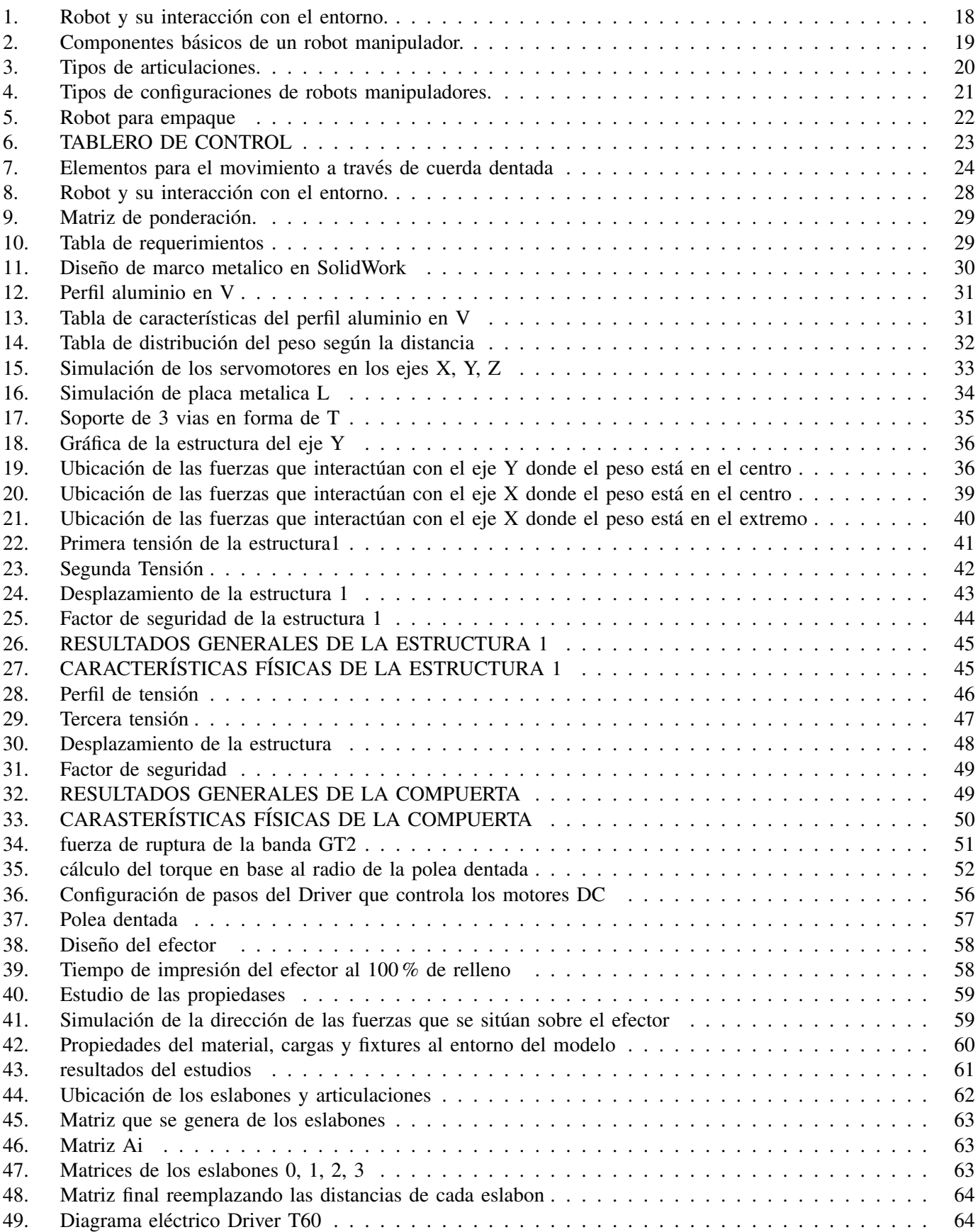

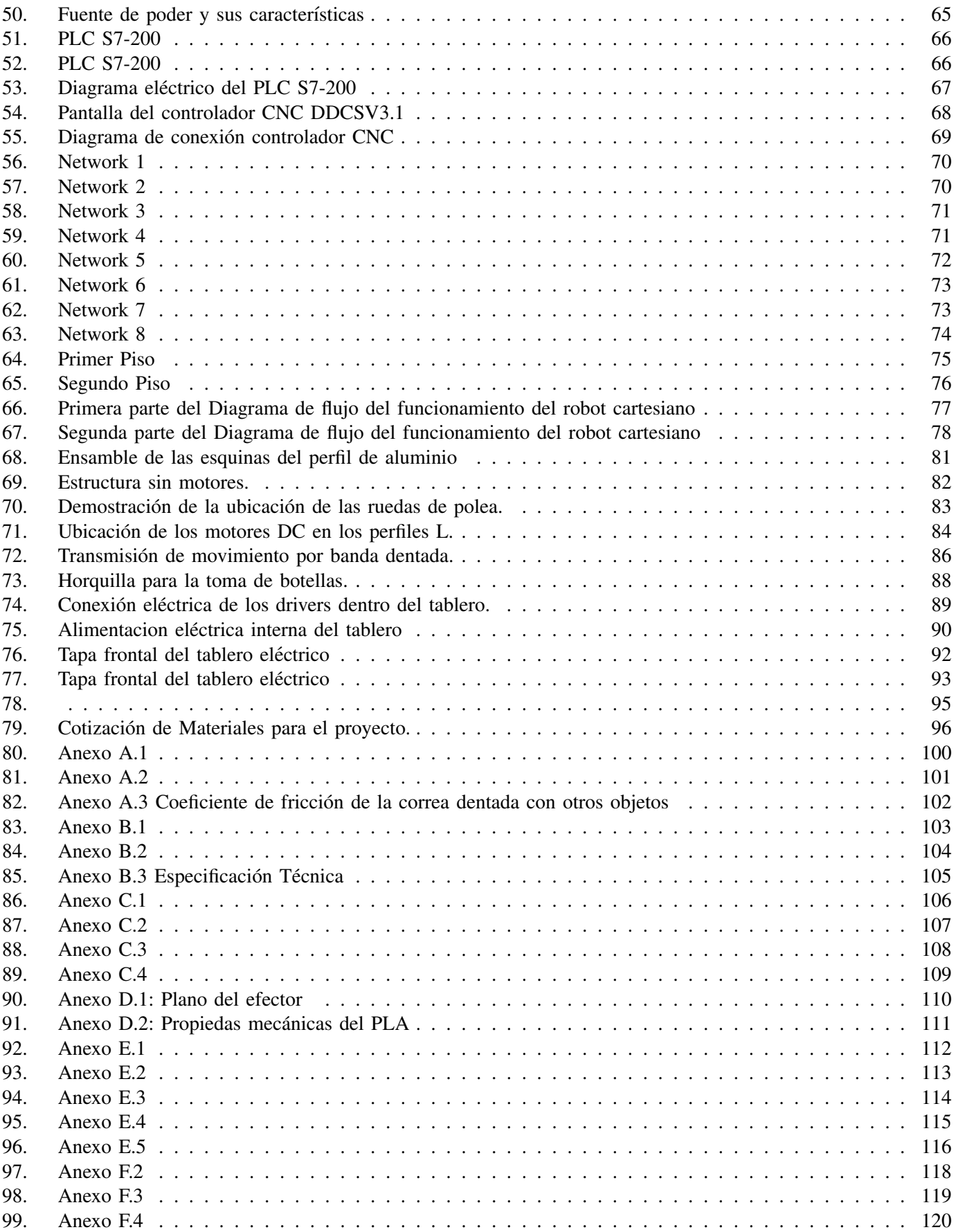

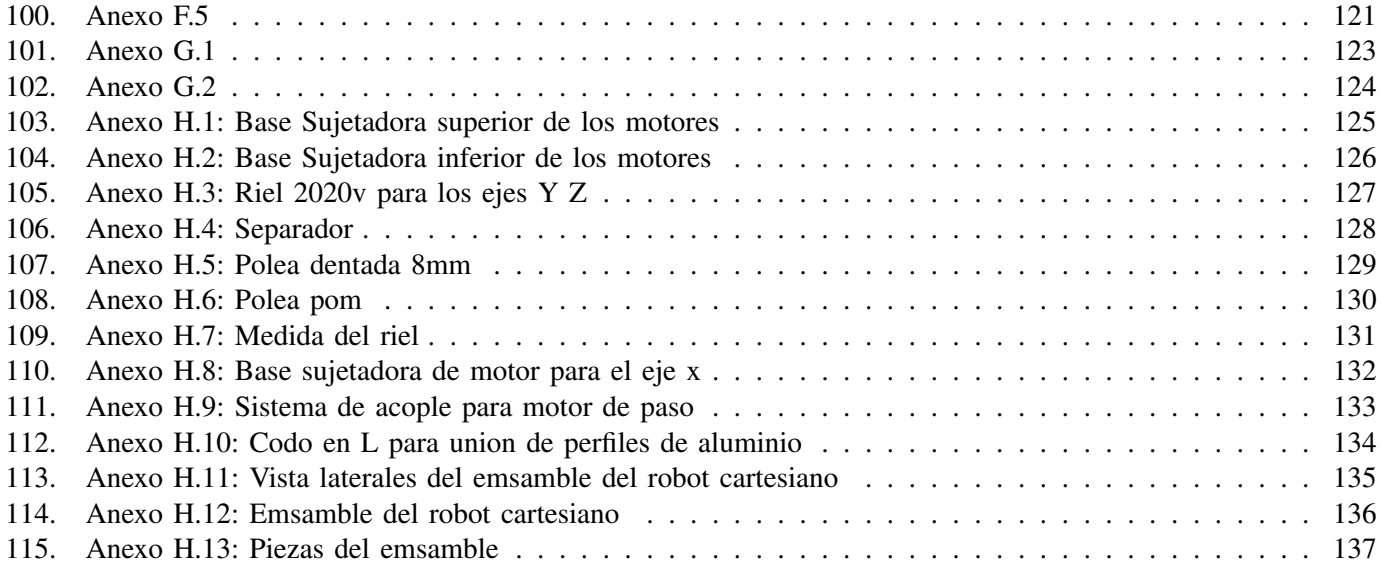

### I. INTRODUCCIÓN

Para Jaime Macias, docente e ingeniero industrial en la ESPOL, "Las inversiones son grandes, por lo que se espera este proceso sea bastante lento, no podemos precisar si es en 15, 20 años", mientras que, en países en Europa, como Suecia, Alemania y Finlandia, ya se habla del desarrollo de la industria 4.0.[12], para los ecuatorianos parece un futuro distante, a pesar de que la Industria Alimenticia exige una constantemente innovación para la producción en masa, sin dejar de lado la idea de mantener o mejorar los estandares de calidad en los alimentos, con el objetivo ´ de no solo mantener a los clientes habituales, sino también de atraer más consumidores.

A lo largo de los años la calidad de vida de los humanos ha mejorado presentando tasas de reducción de la pobreza en pa´ıses latinoamericanos como en Ecuador, lo que ha dado en gran medida un mayor poder adquisitivo al ecuatoriano promedio, siendo así que la Industria se adapte a este cambio significativo. En estos tiempos la automatización está reemplazando la mano de obra humana, haciendo los procesos más ágiles, continuos y con mayor eficacia.

La metamorfosis que se ha desarrollado en la Industria se ven reflejados en cómo se producen los víveres, bebidas, snacks, etc. Los cambios significativos que se han desarrollado es que los sistemas de producción son en su mayoría controlados por máquinas autómatas.

La automatización en Ecuador no sucederá de un día a otro, pero cuando ocurra desplazara el 69% de los trabajos actuales, según el reporte "El futuro del trabajo en América Latina y el Caribe" del Banco Internacional de desarrollo [5]. Esto abrirá nuevos puestos de trabajos que precisan de personal con capacitación técnica para afrontar las nuevas demandas del mercado, por lo tanto, los estudiantes necesitan herramientas donde afilar los conocimientos adquiridos en aula con el objetivo de obtener las nuevas plazas de empleo.

Como ejemplo, tenemos la transportación de la fábrica al consumidor, las bebidas pasan por un gran número de pasos para su almacenaje y su transportación, lo que ha llevado a las Industrias a buscar una alternativa para completar este proceso de manera eficiente y rápida. En respuesta a este proceso de almacenaje y transporte, la ingeniería a cargo se ha enfocado en la utilización de robots para el embotellado, paletizado de las bebidas en envases de P.E.T., de vidrio y de aluminio.

El robot utilizado para paletizar a las botellas se lo conoce como paletizado en la Industria, pero por los Ingenieros es conocido como robot cartesiano, este tiene la particularidad de moverse en los tres ejes del espacio, el eje "x", el eje "y" y el eje "z". Para que este funcione correctamente se utiliza una serie de sensores y una programacion´ de acorde al tipo de envase que se va a utilizar, sin el mismo un operario humano requiere ordenar los envases en un pallet para que estos sean almacenados.

La implementación de esta tecnología permitió que la Industria tenga que evitar esfuerzos prolongados de su personal para que se realice el paletizado de los envases, además de tiempos reducidos para lograr completar el llenado de un pallet, esto permite que la producción vaya a un ritmo muy acelerado si así se requiere, no obstante la producción de estas máquinas es exclusiva de compañías europeas, las cuales tienen un coste muy elevado y para pequeñas y medianas empresas se vuelve complicado conseguir una similar en características y velocidad de trabajo [9] .

El proyecto busca implementar un modelo eficaz, funcional y barato de replicar para que pequeñas y medianas empresas puedan reducir gastos de producción y así sus productos tengan precios más competitivos en el mercado, con lo cual se pretende automatizar el ciclo de paletizado en las empresas.

Por tal motivo, el robot cartesiano no solo cumplirá el proceso de ser una máquina controlada por un sistema embebido, sino que también contará con sensores de posiciones que indicarán como tiene que seguir la secuencia en la producción real final.

# II. PROBLEMA

Desde la recesión causada por la crisis sanitaria de la COVID-19, la cual afectó gravemente a la economía interna, ha empezado a recuperarse ésta de tal forma que el Producto Interno Bruto (PBI) en Ecuador creció un 4.3 % en el 2021 según informa Citigroup empresa encargada de los servicios financieros. Dado esto, las industrias han visto un alza en la venta de sus productos y esto ha llevado a que se planten mejoras en la cadena de produccion con ´ el fin de satisfacer la demanda sin generar grandes costos (Ministerio de Salud, s.f.).[4].

Las industrias de producción alimenticia constantemente mantienen demandas elevadas de producción, por lo que requiere de mayor personal especializado para planificar y organizar el empaquetado, tomando en cuenta que las empresas ecuatorianas aún contratan personal humano para estas actividades, lo cual causa que los tiempos de entrega sean más largos.

El proceso de paletizado de un producto final puede ser una etapa muy complicada si no se logra realizar con precisión, lo que implica que el personal maniobre con objetos pesados, que sin la preparación e instrucción adecuada puede incurrir en accidentes laborales. [11].

A.M.A.T. por sus siglas: Asociación de Mutuas de Accidentes de Trabajo, ha estimado que la duración promedio de un accidente de trabajo con baja, sucede cada 4 horas, registrando un costo total de los accidentes de trabajo y de las enfermedades profesionales de unos 23.500 millones de euros, aproximadamente un 2.3 % PIB de España. Aproximadamente el 85 % de estos errores, afectan la calidad del producto, lo cual conlleva a grandes perdidas ´ para la industria, sumada dificultad de preverlo en un ambiente de producción con máquinas veloces

En el mercado actual, las fábricas industriales, compiten por un tiempo de entrega rápido y preciso, lo que requiere que el proceso sea eficaz en cada etapa de producción, con el fin de mejorar los tiempos de entrega, lo cual representa una carga extra para el personal humano, el mismo que no esta extenso de cometer errores en las ´ líneas de operación manual. . [2].

A consecuencia del consumo excesivo de un producto o inclusive un alcance elevado por el aumento de su nicho de mercado dependiendo de la época, los operarios que se encuentran en las líneas de producción suelen verse desbordados por la alta demanda, así mismo el equipo encargado de agrupar los productos en los pallets presentan los mismos inconvenientes, por lo cual las empresas se ven obligadas a contratar mayor personal con el fin de agilizar el movimiento de los productos.

A pesar de todos estos inconvenientes, las industrias ecuatorianas en su proceso de producción no incluyen muchos procesos automatizados, es decir procesos como el "empaquetado" lo sigue realizando el personal humano, Un estudio del Banco Mundial indica que el 49% de los puestos de trabajo de Ecuador serán susceptibles a ser reemplazados por la automatización en las fábricas; sin embargo, no se detalla el periodo de tiempo cuando ocurrirá. [12].

La falta del desarrollo tecnológico y la poca asesoría profesional que existe en el país ha tenido como consecuencia un progreso ineficiente en las industrias nacionales, la competencia a nivel Sudamérica nos lleva años de adelanto debido a la poca inversión en este campo muy necesario, según el estudio "El futuro del trabajo" del Foro Económico Mundial, para el 2025, "Las máquinas realizaran más tareas de trabajo que las personas, en comparación el 71 % de tareas que realizan las personas hoy en día". [6].

# III. OBJETIVOS

# *III-A. Objetivo General*

Desarrollar un prototipo de robot cartesiano utilizando control numerico computarizado multi eje basado en ´ Código G.

# *III-B. Objetivos Espec´ıficos*

- Determinar los parámetros mecánicos y eléctricos que definen los límites de operación y funcionamiento del robot cartesiano.
- Diseñar el efector final acorde a las características mecánicas del robot cartesiano para la ejecución del proceso cuidando la integridad del producto manipulado y del robot.
- Construir un prototipo a escala del robot manipulador utilizando un controlador numerico computarizado. ´
- Evaluar el funcionamiento del prototipo comprobando la reducción de los tiempos de producción.

#### IV. FUNDAMENTOS TEÓRICOS

La automatización es un concepto que suele utilizarse en el ámbito de la industria con referencia al sistema que permite que una máquina desarrolle ciertos procesos o realice tareas sin intervención del ser humano. Es empleada con frecuencia por su capacidad de ahorrar tiempo y dinero.

A través de la historia el hombre ha recurrido a diferentes técnicas con las cuales reducir los tiempos y mejorar la calidad de los procesos, pero desde principios del siglo XX en donde se comienza a implementar la automatización para procesos complejos utilizando elementos mecánicos y electromecánicos (motores, relés, temporizadores, contadores, etc.), desde entonces se ha generado una carrera por la mejora de la automatizacion´ en todo el mundo .

### *IV-A. Robotica ´*

La robótica siempre ha existido en la vida humana, ya que se puede llamar robot a cualquier mecanismo capaz de realizar acciones sin directa manipulación humana directa que a través del tiempo ayudaron a las personas a realizar trabajos de esfuerzo o precision. ´

Se cree que los robots nacen de la convergencia del control de comando automático controlado por instrumentos o manipuladores controlados a distancia que no requieren intervencion humana.[3]. ´

#### *IV-B. Esquema general del sistema robot*

El sistema de un robot se compone de mecanismos, actuadores, sensores, y sistemas de control que le permitan funcionar con medición continua para ejercer el proceso que se desea realizar, es decir el funcionamiento "actuaciónmedición-actuación".

El autor [3] nos dice que el procesamiento de la informacion para que el robot realice una tarea es de forma tal ´ que se involucren la percepción, control de movimientos y la planificación, para así tener un bucle de funcionamiento.

En la siguiente (Figura 1) se demuestra cómo se desenvuelven los diferentes componentes y como la información se obtiene a partir de este bucle.

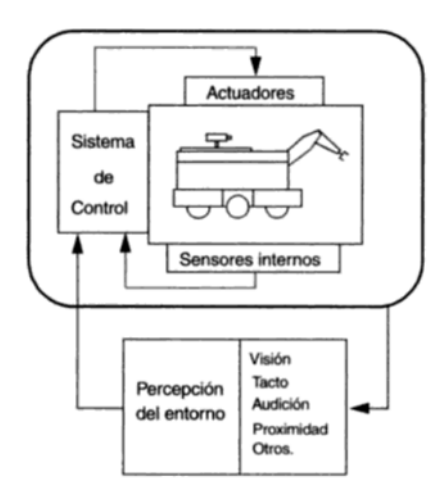

Figura 1. Robot y su interacción con el entorno.

Un robot que pueda realizar acciones requiere de la utilización de varios elementos mecánicos o electrónicos, entre ellos hay varios que nos indica el autor, los componentes que permiten realizar operaciones a los robots son los siguientes:

- El brazo robótico, el cual se compone de un sistema de articulaciones mecánica, simulando los movimientos de un brazo humano que se dividí en segmentos con diferentes articulaciones, estas articulaciones mecánicas se las da el nombre de "eslabones, engranajes o transmisión", además de contar con actuadores como motores eléctricos e inclusive hidráulicos como se muestra en la (Figura 2) [10].
- Por otro lado, también tenemos al controlador, el cual maneja el procesamiento de las señales para que a través del algoritmo estipulado se pueda ejercer la activación de motores.

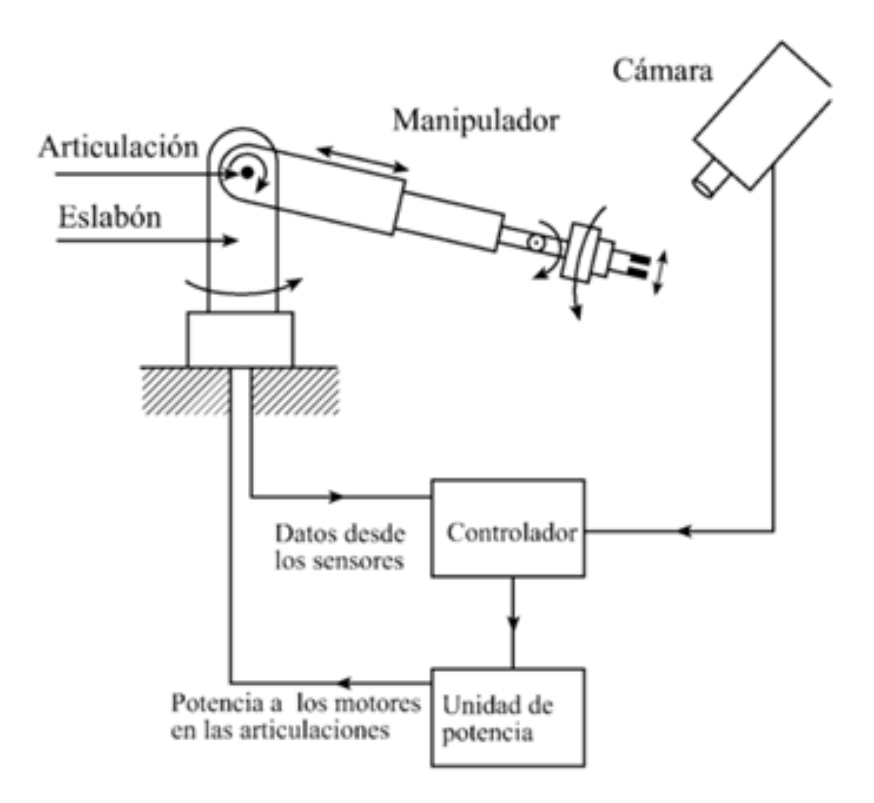

Figura 2. Componentes básicos de un robot manipulador.

*IV-B1. Movimiento de articulaciones :* Segun JJonathan Ruiz y Pacual de Garibay, los movimientos que ´ puede realizar cada articulación dependen de la arquitectura de las mismas, pero se pueden clasificar según su desplazamiento, giro o combinación de ambos. [8]

Tal como se puede analizar en la siguiente (Figura 3), todo dependerá de cómo efectuará el movimiento esta articulación, además de que se puede estipular cuantos grados de libertad tiene una articulación [3].

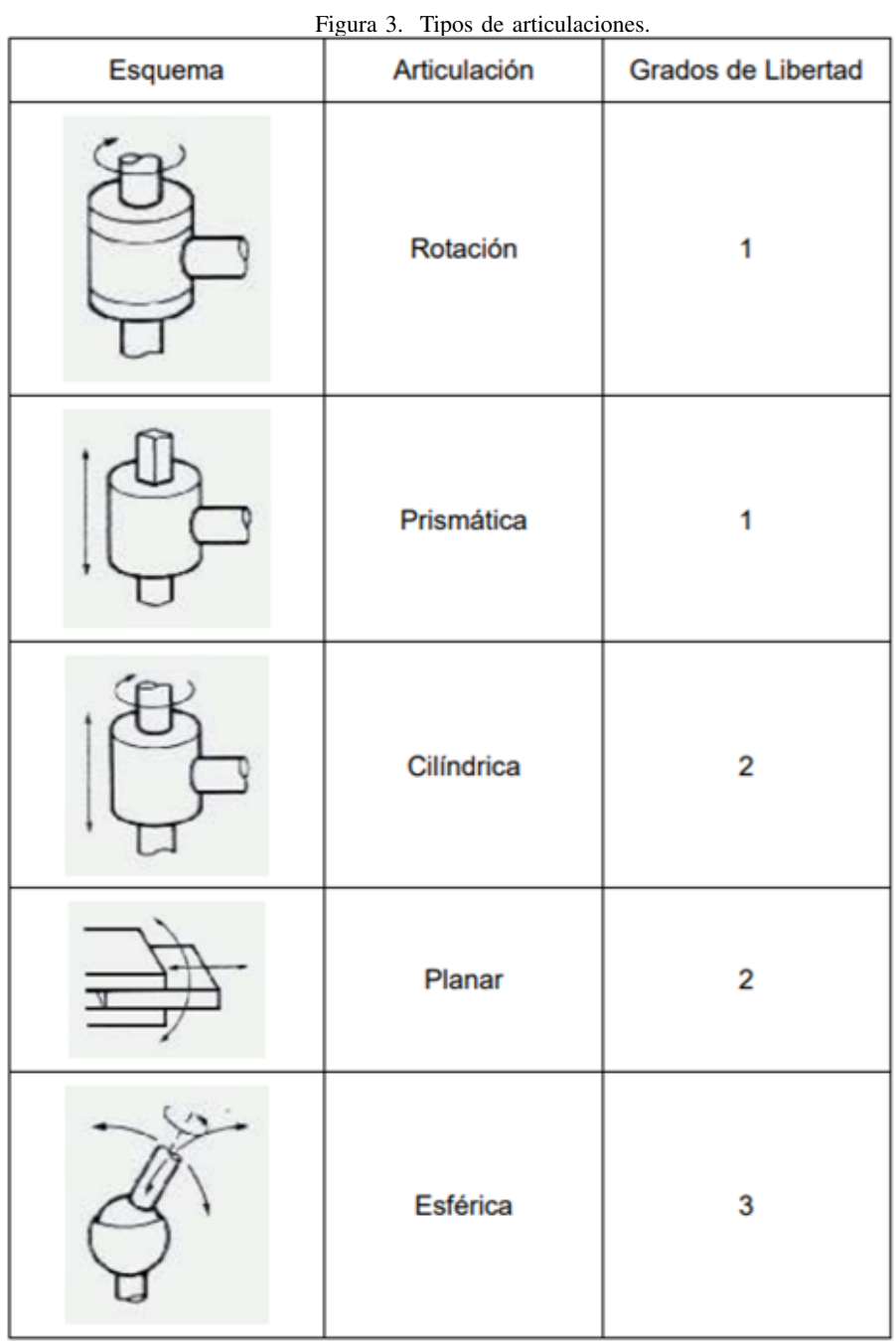

Como se puede observar, los robots manipuladores tienen diferentes configuraciones de manipulación y locomoción, siendo las más conocidas los robots tipo SCARA cartesianos, cilíndricos, esféricos o polares, angulares o antropomórficos.

A continuación, se detalla en la (Figura 4) que muestra cada uno de ellos y como son sus grados de libertad, lo que permite que tengan distintas aplicaciones en la industria.

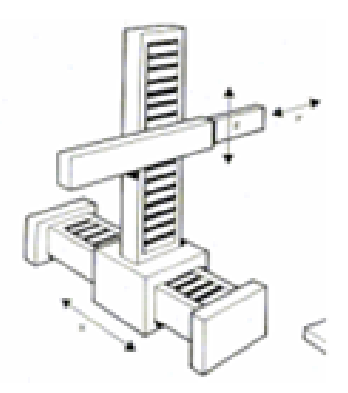

Figura 4. Tipos de configuraciones de robots manipuladores.

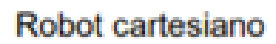

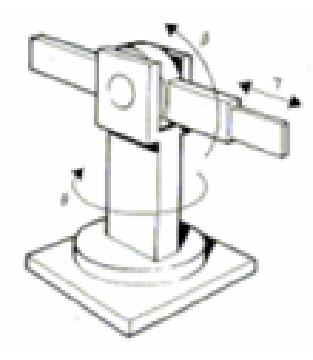

Robot cilíndrico

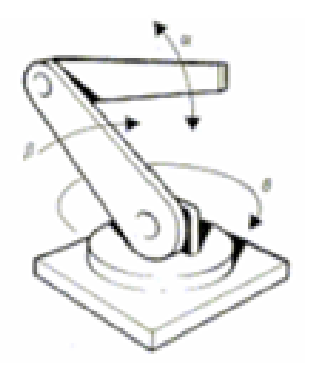

Robot esférico o polar

Robot angular o antropomórfico

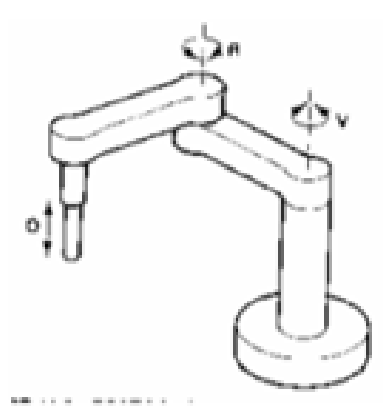

Robot de tipo SCARA

Tipos de configuraciones de robots manipuladores

*IV-B2. Configuraciones Principales:* Según el auto del libro (Robótica: Manipuladores y robots móviles), que existe distintas configuraciones de funcionamiento y movilidad para los robots manipuladores, entre las mas´ conocidas tenemos al robot cartesiano, robot cilíndrico, robot esférico o polar, robot angular o antropomórfico, robot de tipo SCARA [3].

A continuación, se detalla una (Figura 5)que muestra cada uno de ellos y como son sus grados de libertad, lo que permite que tengan distintas aplicaciones en la industria.

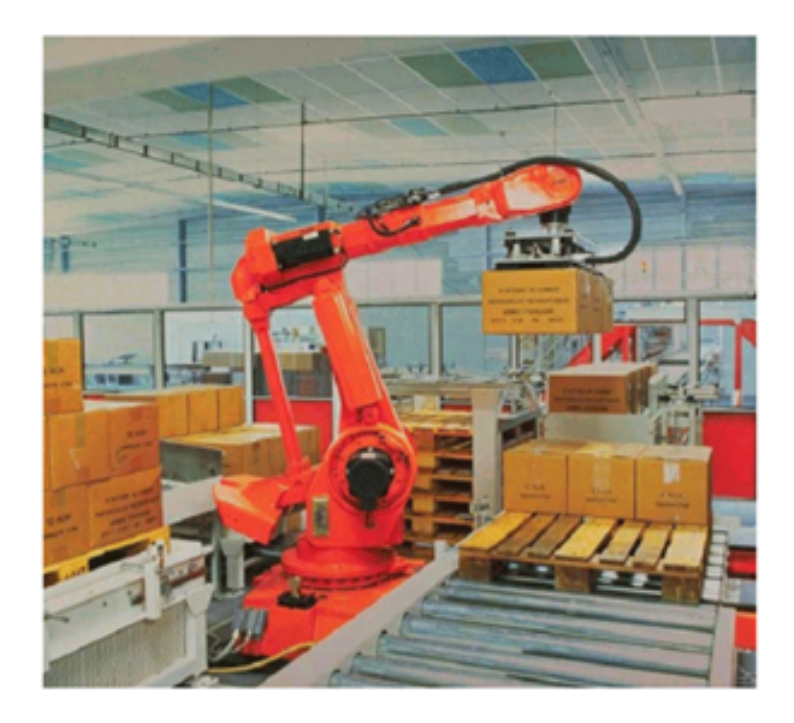

Figura 5. Robot para empaque

#### *IV-C. Tableros de control*

Los tableros eléctricos son los encargados de la protección los elementos de control de cualquier sistema eléctrico, desde los circuitos eléctricos básicos del hogar hasta los circuitos de equipos industriales. En ellos se pueden centralizar equipos de conexión, manipulación, seguridad y más. Permite que las instalaciones eléctricas funcionen en condiciones óptimas (Figura 6) [13].

Estos cuadros eléctricos deben cumplir una serie de normas para funcionar correctamente y proporcionar la corriente correcta, por lo tanto, la seguridad de los equipos de paneles industriales puede garantizarse mediante un proceso de distribución de energía adecuado.

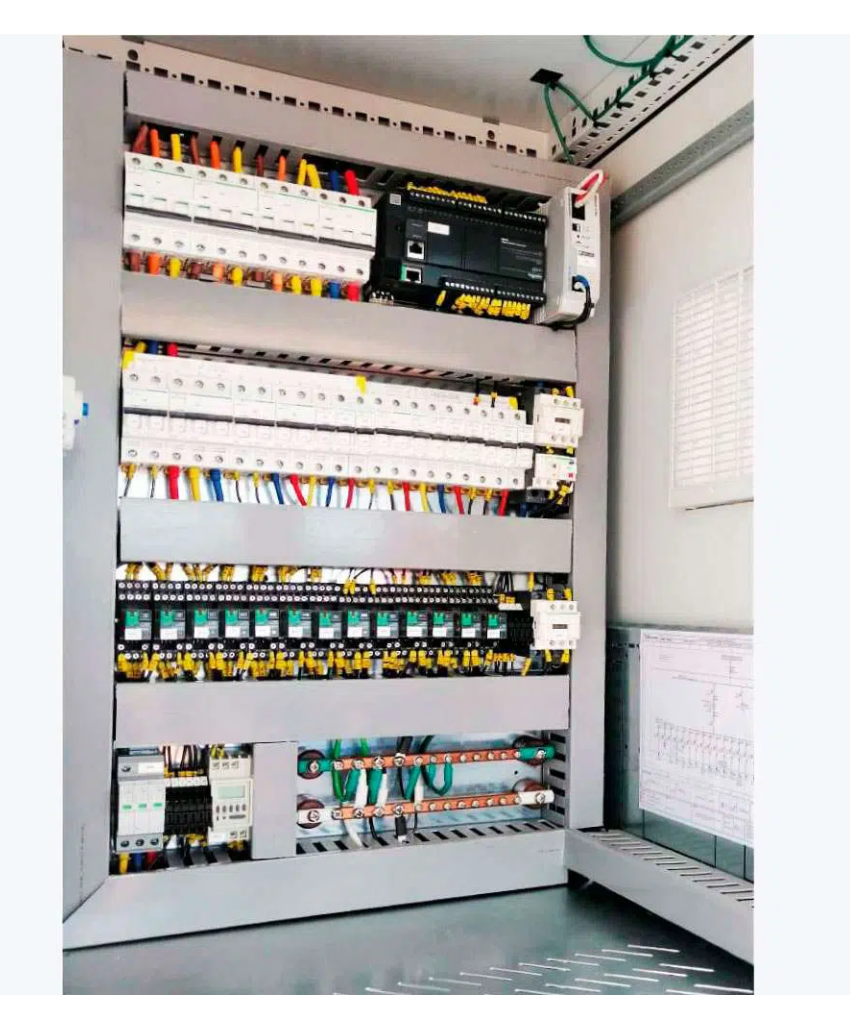

Figura 6. TABLERO DE CONTROL

#### *IV-D. Correa de distribucion´*

La correa de distribución es un sistema de transmisión que combina todas las ventajas de las correas planas y las correas trapezoidales y elimina sus desventajas. Se utilizan en actuadores de extraordinaria precision, para control ´ de posición (husillo de bolas, cabezal CNC, impresora 3D....). Entre los nombres por los que se comercializan, se conocen como correas síncronas o síncronas.

Los dientes de la correa engranan con la polea correspondiente, por lo que no hay posibilidad de deslizamiento que provoque un cambio de velocidad. La correa dentada consta de cuatro elementos: diente de neopreno, carcasa de neopreno, tensor y junta de nylon (Figura 7). Dado que las líneas fuertes del tipo no se estiran, no hay alargamiento inicial del cinturón.

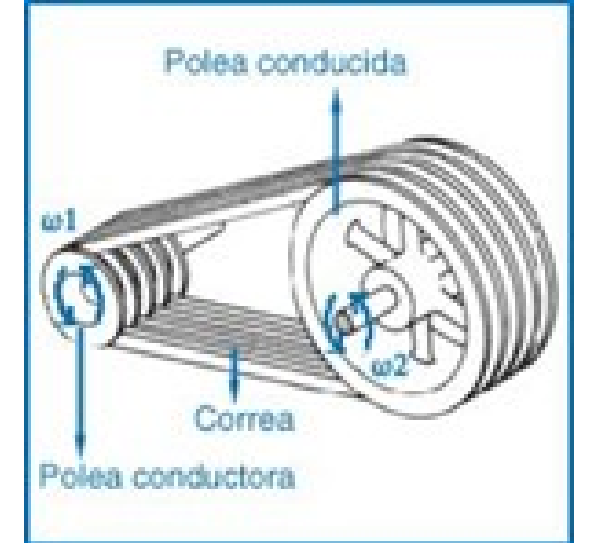

Figura 7. Elementos para el movimiento a través de cuerda dentada

# *IV-E. Diseño Estructural de mecanismos*

El desarrollo de un prototipo siempre pasa por el proceso de la realizacion de un boceto o concepto, para saber ´ cómo y con qué condiciones trabajará, para realizar aquello se debe optar por la realización de un boceto con un previo plano estructural que vaya de acorde a las medidas deseadas por la industria, segun , existen varias fases ´ para el diseño de una pieza mecánica:

- Identificación de la necesidad: en esta etapa se contempla los factores que se asocian al problema, partiendo un enunciado o un simple requerimiento.
- Investigación de antecedentes: posterior al levantamiento de datos, se procede a concretar y encontrar los detalles que ocasionen el problema o la necesidad.
- Enunciado del objetivo: al tener en cuenta el problema y tener una visión más clara, se vuelve a rehacer el enunciado del problema.
- Especificaciones de la tarea: Se organiza, planea y detalla el alcance del proyecto.
- Síntesis: Se procede a diseñar, innovar, bocetear alternativas de posibles prototipos sin tomar en cuenta el valor o la calidad.
- Análisis: Después de tener varias ideas, se selecciona la más viable desde un criterio tanto técnico como económico.
- Solución: Una vez seleccionado, estipulas y mejoras la solución más prometedora.
- Diseño detallado: Se realizan los planos de cada pieza y se justifica las dimensiones.
- Prototipos y pruebas: Una vez armado el prototipo se le realiza un seguimiento continuo para asegurar su funcionamiento.

# *IV-F. PLC (Programable Logic Controller)*

El PLC es esencialmente un controlador programable digital y su principal función es la de sustituir los relés cableados, pero por sus características especiales de diseño, actualmente tiene un campo de aplicación muy extenso, de fácil montaje, la posibilidad de almacenar los programas para su posterior y rápida ejecución, hace recomendable su uso en los procesos en los cuales se necesitan, espacios reducidos, procesos de producción periódicamente cambiantes, procesos secuenciales, maquinaria de procesos variables, instalaciones de procesos complejos etc. [1].

# *IV-G. Codigo G*

El código G son las condiciones que son empleadas para controlar equipos CNC o de control número, la misma que responde a una programación ejecutable por línea la cual indica el movimiento geométrico de la máquina, en otras palabras, es un lenguaje de programación para equipos de control numérico que dirige a las máquinas sobre dónde y cómo moverse. Los códigos G varían según el tipo, la marca y el modelo del equipo [7]. Siempre sigue alguna variante del siguiente patrón alfanumérico: N## G## X## Y## Z## F## S## T## M##, donde: .

- N##: Número de línea del programa...
- G##: Define el movimiento y la función..
- X##: Declara la posición horizontal.
- Y##: Declara la posición vertical.
- Z##: Declara la profundidad.
- $\blacktriangleright$  F##: Velocidad de alimentación.
- S##: Velocidad del husillo..
- T##: Selección de herramientas
- M##: Funciones diversas, tales como encender y apagar algo, como el refrigerante, movimiento de indexacion, ´ bloqueo de ejes, etc.

# V. MARCO METODOLÓGICO

La realización del proyecto conlleva a que se requiera utilizar microcontroladores para la programación y manipulación del robot cartesiano que se desea implementar, además de que los actuadores que se utilizarán permitirán una buena precisión en el movimiento de los brazos.

# *V-A. ESPECIFICACIONES DEL ROBOT.*

- El robot manipulará las botellas PET ya como producto terminado, es decir, con su respectivo líquido y tapa, en un tiempo menor a 240 segundos que es el tiempo actual que tarda el operador al organizar 16 botellas.
- Las botellas ya saldrán en grupos ordenadas mediante un mecanismo mecánico.
- Mediante otro sistema automatizado podremos saber cuándo ya están totalmente agrupadas las botellas mandando señal al robot cartesiano e iniciando el ciclo del paletizado.
- El robot va a estar programado netamente por código G para que cumpla su proceso.
- El sistema de agarre estará diseñado mediante unas uñas tipo E para que facilite el proceso del recogido de  $\blacksquare$ las botellas.
- Por medio de pulsos y señales harán trabajar a los actuadores a que cumplan su proceso.
- El robot se moverá a lo largo de su estructura, es decir en  $x, y, z$ .  $\blacksquare$
- Al final de la estructura la mano de obra humana se encargará de ordenar cartones en pallet para facilitar el proceso.
- Este mecanismo lo hace distinto a una simple máquina que me cumpliría la misma función en el sentido de recoger botellas y dejarlas en un cartón, ya que tendrá programación exacta en ejes coordenados que me indicara donde mismo serán colocadas.
- El trabajador solo pondrá cartones y se asegurará que no esté ninguna botella dentro.
- El paletizado de las botellas será de cinco niveles en la industria, para llevar a cabo este proyecto solo se tomará 2 niveles ya que el robot no será de tamaño industrial.
- Al finalizar el proceso completo de un pallet, otro sistema automatizado mandará señal para desconectar el sistema hasta que el trabajador oprima el botón que indicará que el pallet estará listo para que se repita el ciclo.

*V-A1. Propuesta de Diseño estructural.:* Para concretar el diseño se plantea realizar pruebas simuladas en el software de "SOLIDWORKS" para conocer proporciones, análisis de fuerzas y factores de seguridad.

El diseño al concretarse pasará por revisiones del tutor para coordinar su factibilidad y viabilidad, considerando que material se adaptaría mejor a los cambios que se efectuen en el software.

El proceso de implementación requerirá que algunas piezas sean importadas desde países extranjeros, debido a que no se logran encontrar en el país. Para ello se debe de tener en cuenta las cotizaciones y tiempos de entrega.

Por último, la propuesta funcionará de manera fluida sin la necesidad de más requerimientos mecánicos, y permitirá el avance de las piezas sin mucha fricción.

#### *V-A2. Propuesta de Diseño electrónico:*

Se requiere utilizar un controlador CNC y un sistema embebido (PLC) para el encendido y apagado de motores, además finales de carrera capaces de detectar la posición final de los motores y de los brazos. Se usarán driver de los motores para darle movimiento a cada eje y será programable por medio del código G.

También se van a requerir relés para activar y desactivar los motores.

En complemento se utilizará un controlador capaz de tener lectura de los sensores y correr el algoritmo de movimiento del robot, no obstante manejar la precisión será complicado con la escala que se maneja para el proyecto.

*V-A3. Propuesta del Desarrollo de la programación.:* La programación que ese utilizará será netamente el código G para efectuar el movimiento de los motores, posiciones para la manipulación de botellas y para el mantenimiento del proyecto se ubicará un controlador embebido PLC.

El objetivo de la propuesta es que pueda funcionar como paletizado, de tal forma que se evitan problemas de productividad y accidentes de los operarios.

*V-B. Definicion de las variables ´*

- Newton=N
- $Metro = m$
- $\blacksquare$  Centímetro = cm
- Kilogramo =  $kg$
- $Segundo = s$
- $\blacksquare$  Peso = w
- $\blacksquare$  Trabajo = t
- $\blacksquare$  Fuerza = f
- Revoluciones  $=$  rpm
- $\blacksquare$  Velocidad = v
- Extremos del eje  $Y = Ya$ , Yb
- Extremos del eje  $X = Xa$ , Xb
- Extremos del eje  $Z = Za$ , Zb
- Aceleración  $= a$
- Velocidad angular =  $\omega$
- **Torque =**  $\tau$
- $pi = \Pi$
- Coeficiente de frección =  $\mu$

#### *V-C. Diseno de Robot ˜*

*V-C1. Diseño de forma: Para el paletizado de botellas, se optó opto por un robot cartesiano, ya que este, al tener* movimientos lineales sobre los ejes de manera de eslabones y articulaciones como se muestra en la (Figura8), se puede realizar tareas repetitivas de manera eficiente y sencilla, además de ser fáciles de programar y económicos de mantenimiento, lo cual los convierte en robot adecuado para realizar trabajos en el modulo AS/RS de las industrias. ´

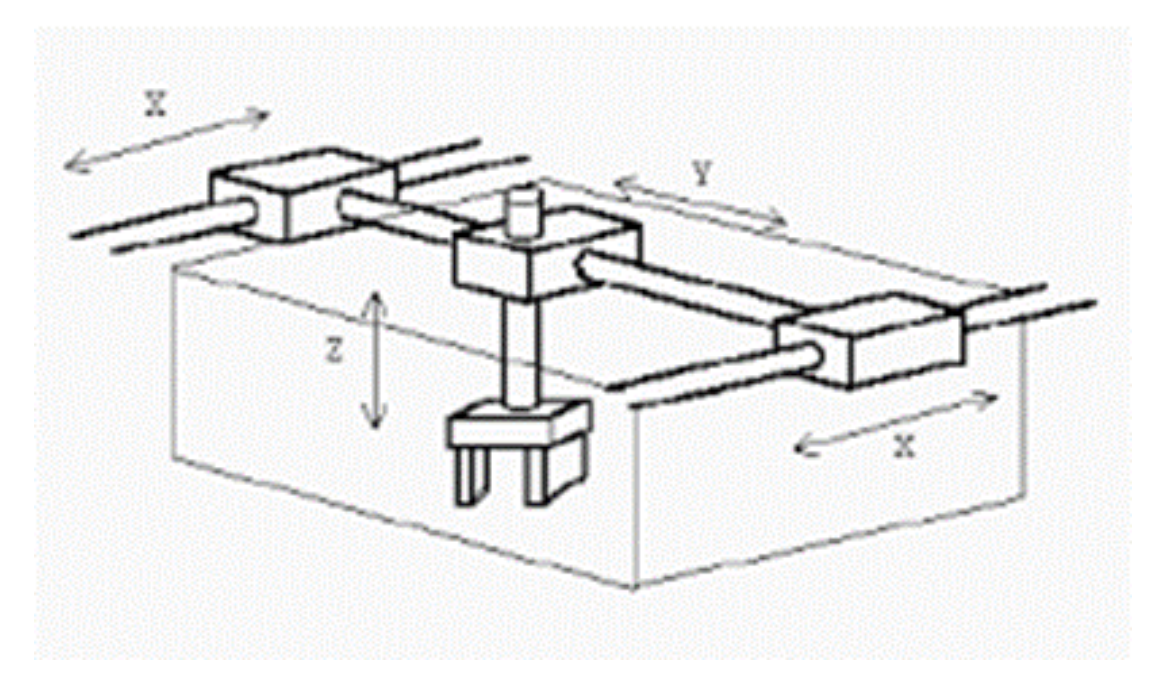

Figura 8. Robot y su interacción con el entorno.

Para el trabajo que se busca realizar para la etapa final del proceso de llenada de botellas, donde la banda transportadora se encarga de llevar las botellas llenas hasta el personal humano encargado de apilar las botellas en cajas (Pallets), que tienen una capacidad de 16 unidades. Luego serán transportadas para su comercialización.

El robot tendrá como objetivo reemplazar las personas que se dedican a este trabajo. Para ello, el robot deberá de detectar mediante un sensor las botellas que llegan de la banda transportadora, para luego tomarlas y organizarlas dentro del Pallet. Este proceso debe repetirse hasta que se llene la caja con 16 botellas, para que luego el personal pueda tomar las cajas para su posterior envío.

Para ejecutar el trabajo de manera eficiente, el robot cuenta con una pinza en E (horquilla) que le permitirá al robot, tomar un máximo de dos botellas por viaje, teniendo que hacer 8 viajes para llenar cada caja, Este deberá tomar no más de 30 segundos por viaje, y un total de 240 segundos en llenar el pallet, ya que este el tiempo que toma un empleado actualmente para realizar este trabajo. Se tiene así un trabajo final de 75 a 80 cajas por día.

#### *V-D. Diseno Mec ˜ anico ´*

Para el diseño mecánico del robot cartesiano, se usará la metodología ODF (Quality Function Deployment), que básicamente indica "Satisfacer las necesidades de los clientes", lo cual se implementará a lo largo de la cadena de construcción del robot cartesiano. Por esta razón, las especificaciones y requerimientos de la (Figura10), son dadas por la empresa que usara el robot cartesiano para el paletizado de botellas, el cual es:

Un robot cartesiano capaz de moverse a lo largo de los 3 ejes cartesianos, que el robot pueda realizar el trabajo sin afectar la integridad de las botellas, capaz de trabajar 12 horas continuas, bajo consumo electrico, ´ liviana para ser transportada, mejorar los tiempos de paletizado actual.

Con base en esta idea se procede a tomar los datos necesarios para la Matriz QDF (Figura9), y de esta manera encontrar los porcentajes de importancia, los cuales influiran en el armado del robot. ´

# Matriz QDF Requerimientos de la empresa

- Movimiento en los 3 ejes: Debe de tener la capacidad de poder moverse a lo largo de los 3 ejes, lo cual permite al robot tomar cualquier botella que se encuentre dentro de su area de trabajo independiente del lugar en que fue dejada. Esto se transmite en menos tiempo de trabajo al no tener que dejarlas en un lugar específico dentro del área de trabajo.
- Precisión de Fuerza: Dado que el trabajo consiste en mover botellas, la parte mecánica que interactuara con ellas debe de hacerlo de una manera delicada, pero precisa para que la integridad de la botella no se vea afectada, lo cual podría traer, reclamos por parte de los consumidores. intentos, una vez ingresado los datos en código G, lo cual retrasaría el tiempo de paletizado.
- Precisión de movimiento: Las botellas son objetos pequeños. El robot cartesiano debe ser capaz de realizar movimientos precisos con la finalidad de tomar y ubicar la botella sin la necesidad de usar varios intentos una vez ingresado los datos en codigo G. ´
- Consumo energético: Los componentes electrónicos no deben requerir elevados recursos energéticos, lo cual afectaría los costos fijos por parte la empresa, al tener que costear elevadas facturas por parte de la Empresa Eléctrica.
- Liviana: Liviana: La máquina debe poder ser transportada de manera rápida y sin la necesidad de un gran número de personales para su movimiento, por esta razón los materiales que sean utilizados para el ensamble deben ser livianos pero resistentes.

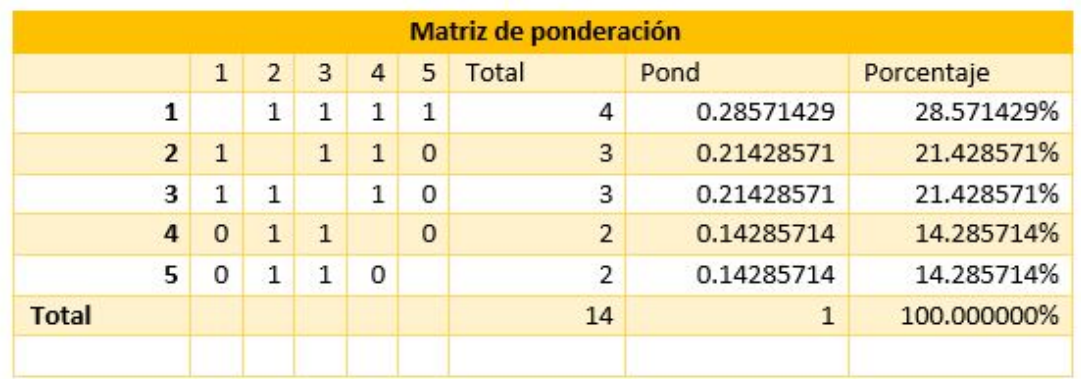

#### Figura 9. Matriz de ponderación.

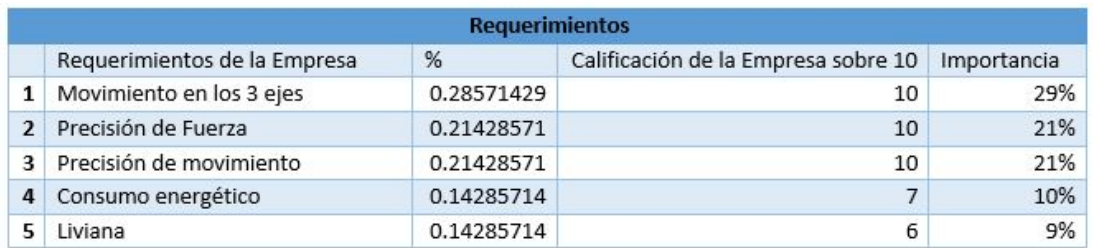

#### Figura 10. Tabla de requerimientos

Tomando en consideración los datos obtenidos de importancia (Figura10), se realizó los siguientes diseños en SolidWorks, lo cual permite mediante simulaciónes, conocer el análisis estático o de movimiento, propiedades físicas para realizar los cálculos necesarios, así mismo verificar las dimensiones geométricas, elementos necesarios para la construcción del robot, ubicación correcta de los componentes, entre otros.

# Estructura metalica ´

Para el marco de la estructura del robot, que permita el movimiento en los 3 ejes y cumpla con los requerimientos antes mencionados, se diseñó la siguiente estructura rectangular mostrada en la (Figura11), esta permite trabajar en grandes áreas de trabajo, además de reducir vibraciones al momento del movimiento. Este tipo de estructura es altamente usada en el diseño de impresoras 3D, CNC, por su fácil construcción, mantenimiento y transporte, por esta razón se usan los perfiles de aluminio tipo V  $20x20$  (Figura12).

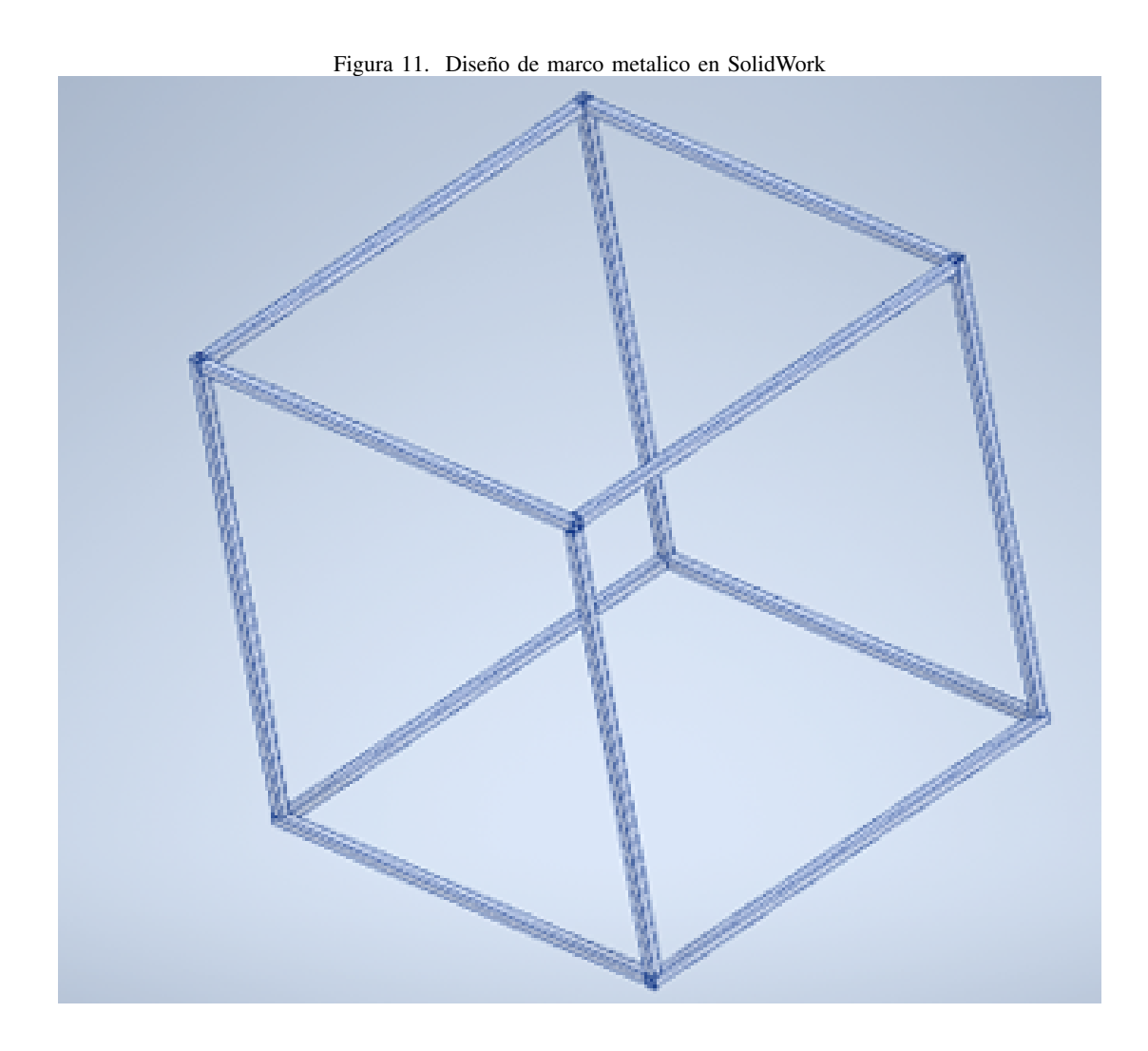

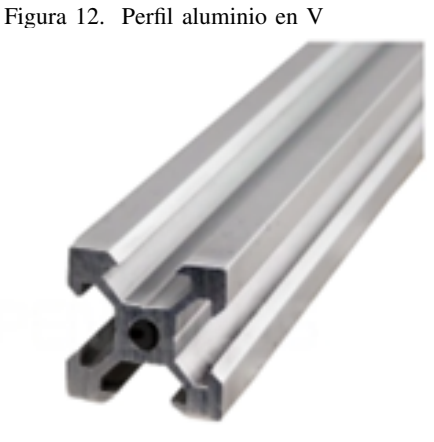

Generalmente los perfiles de aluminio tipo V están fabricados en aluminio AW6060, el cual posee un tratamiento de temple T6. Para el presente proyecto los datos se toman del fabricante, según las tablas pose las siguientes características (Figura 13), además según la longitud de la viga, esta puede distribuir la carga como se muestra en la (Figura 14).

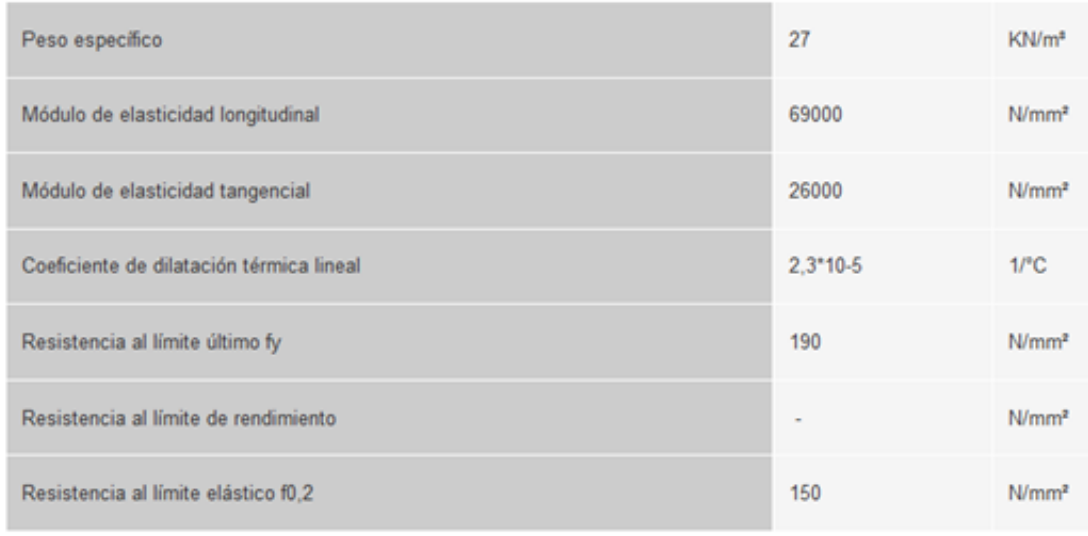

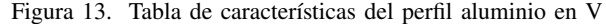

| Longitud viga L (mm) | Distribución uniforme<br>de la carga (daN/m) | Carga en la<br>línea central (daN) |
|----------------------|----------------------------------------------|------------------------------------|
| 500                  | 1210                                         | 362                                |
| 750                  | 358                                          | 168                                |
| 1000                 | 151                                          | 94                                 |
| 1250                 | 77                                           | 60                                 |
| 1500                 | 45                                           | 42                                 |
| 1750                 | 28                                           | 31                                 |
| 2000                 | 19                                           | 24                                 |

Figura 14. Tabla de distribución del peso según la distancia

#### Modelo del movimiento en los 3 ejes

En la (Figura 15), se presenta el conjunto de motores que se menciona en el segmento anterior, que están encargados del movimiento de la máquina en los 3 ejes como lo son X, Y, Z. Cabe mencionar que el movimiento del motor será transmitido por las bandas sincrónicas que estarán conectadas al eje de los servomotores, las mismas que cumplen con los requerimientos de la empresa, al ser económicas y de fácil Mantenimiento. Este tipo de estructura es semejante al usado por las impresoras 3D, al ser un método confiable y de bajo recursos.

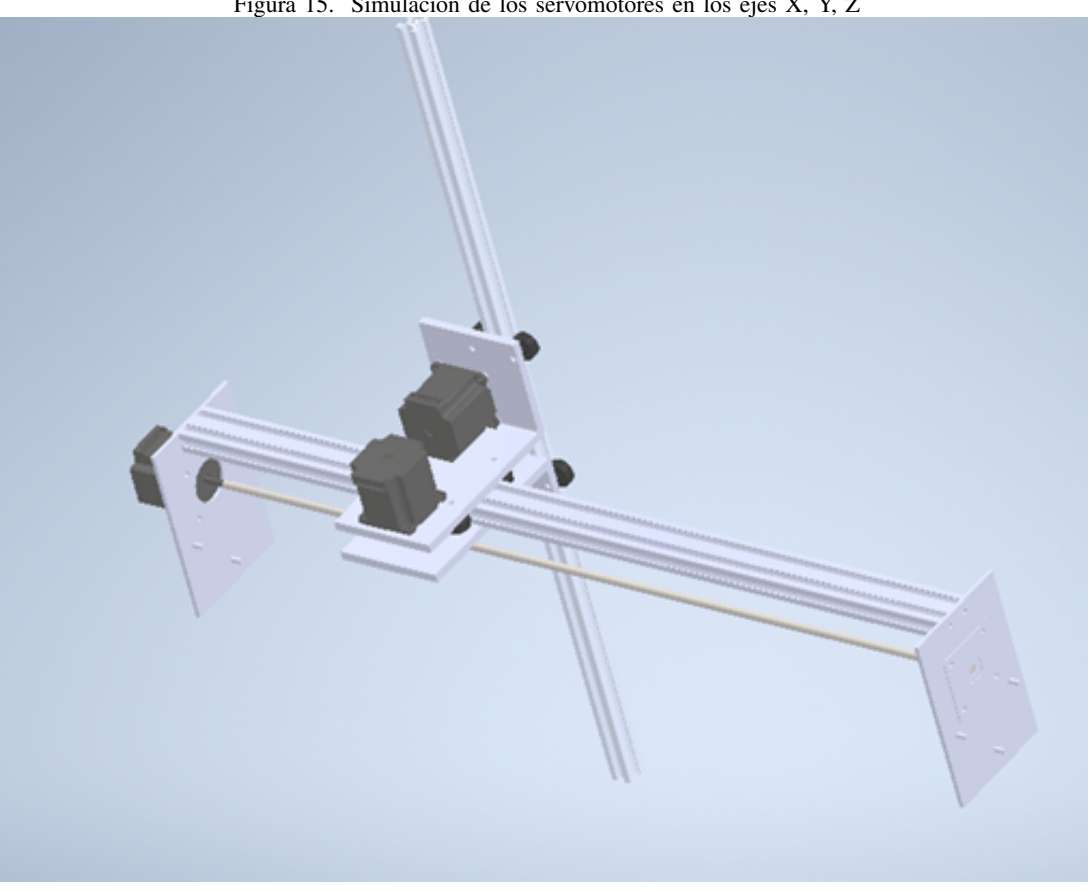

Figura 15. Simulación de los servomotores en los ejes X, Y, Z

Cada perfil está sujeto por una placa metálica que será fabricada en aluminio (Figura 16), la misma que también se encarga de sujetar los servomotores permitiendo que la máquina no vibre durante el paletizado de las botellas. Por esta razón la unión entre estos elementos estará a cargo de tornillos M5x8mm..

Figura 16. Simulación de placa metalica L

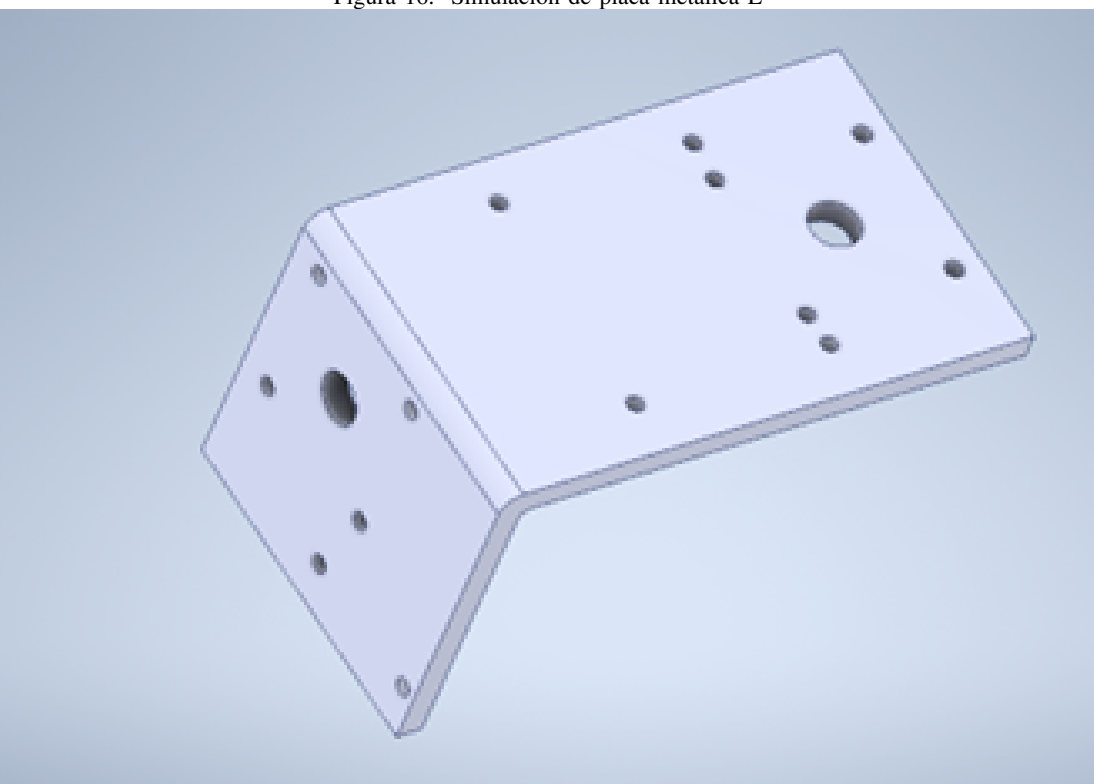

En cuanto, la unión de las esquinas entre los perfiles en V, está a cargo de conectores de soporte de esquinas de extremos de 3 vías para ranura en T (Figura 17), fabricados en aleación de zinc, lo que permite una alta dureza y larga vida útil gracias a su resistencia al óxido.

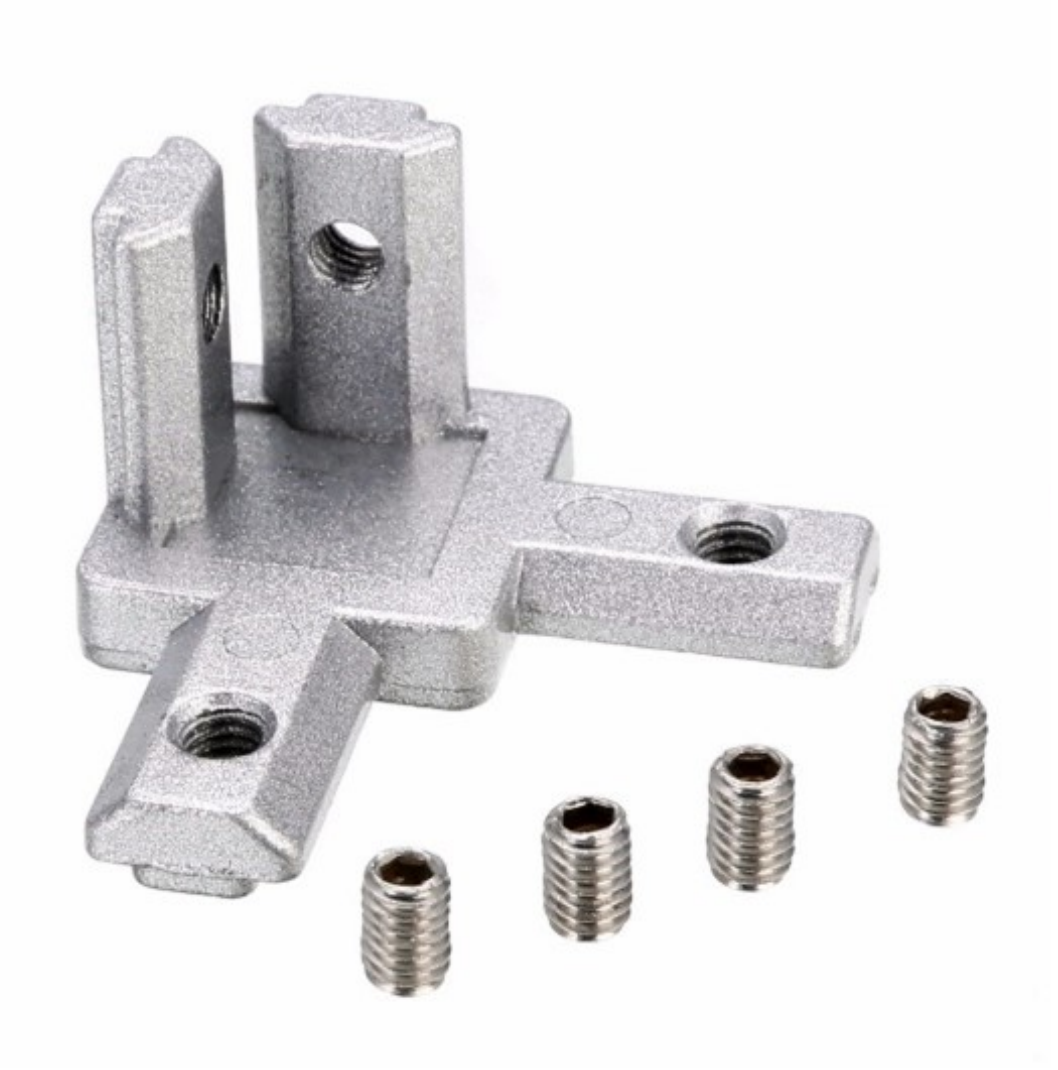

*V-D1. Cálculo de las piezas estructurales:* Dentro de la sección de cálculos estructurales, es importante conocer el peso que es capaz de soportar cada eje, el punto de flexión de cada viga del cubo que se piensa fabricar, así como los cálculos estáticos, inercia, entre otros. En esta parte, Solidworks ofrece simulación que permiten conocer estos valores, de manera confiable y precisa.

El servomotor se encarga del movimiento del brazo a lo largo del eje Z que se asienta sobre el eje Y, por esta razón se puede asumir que este eje Y será el eje donde más esfuerzo se presente sobre la máquina. Por ello se iniciaría los cálculos sobre este eje, teniendo en cuenta no sobrepasar los valores de carga máxima proporcionados por el fabricante (Figura 14).

#### $\blacksquare$  Cálculo de la estructura del eje Y

Para los cálculos del eje **Y** (Figura 18), se deben realizar en 2 escenarios importantes como son: Cuando la carga se encuentra en la mitad de la viga (400mm) y cuando el extrusor se mueva al extremo máximo de la viga, situando todo su peso en los puntos de apoyo.

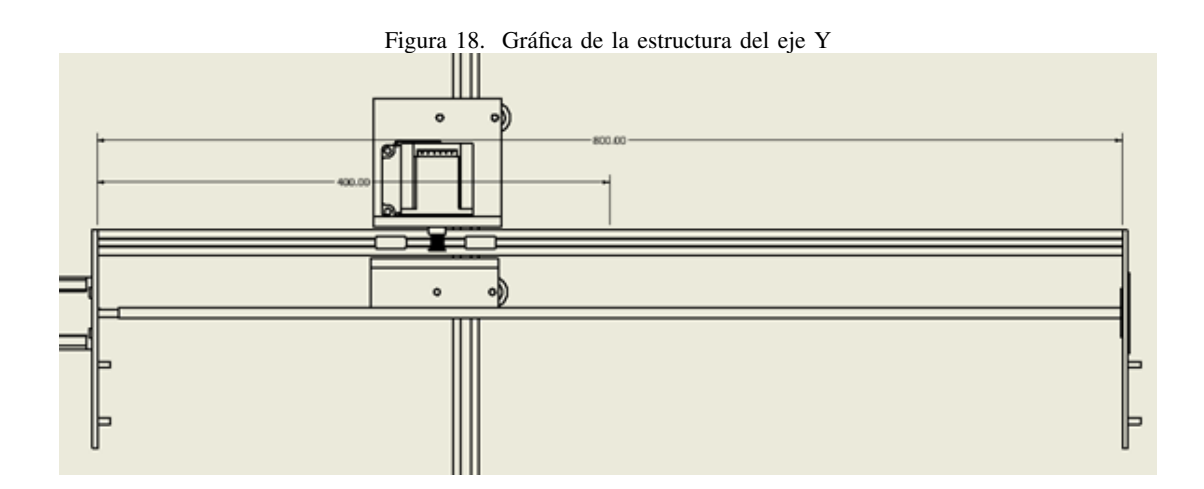

Primer escenario para el Y.

La carga que soporta la viga es la sumatoria de los pesos de los componentes que integran el eje Z, como son; el servomotor, la viga del eje Z, componentes de movimiento y sujeción, los cuales suman alrededor de unos 2500 gr- Con esto en mente se procede a realizar un diagrama de cuerpo libre (Figura 19), con el fin de encontrar las fuerzas que se sitúan en la viga, para calcular los valores del Cortante máximo y Flexión máxima que soportara la misma.

Figura 19. Ubicación de las fuerzas que interactúan con el eje Y donde el peso está en el centro

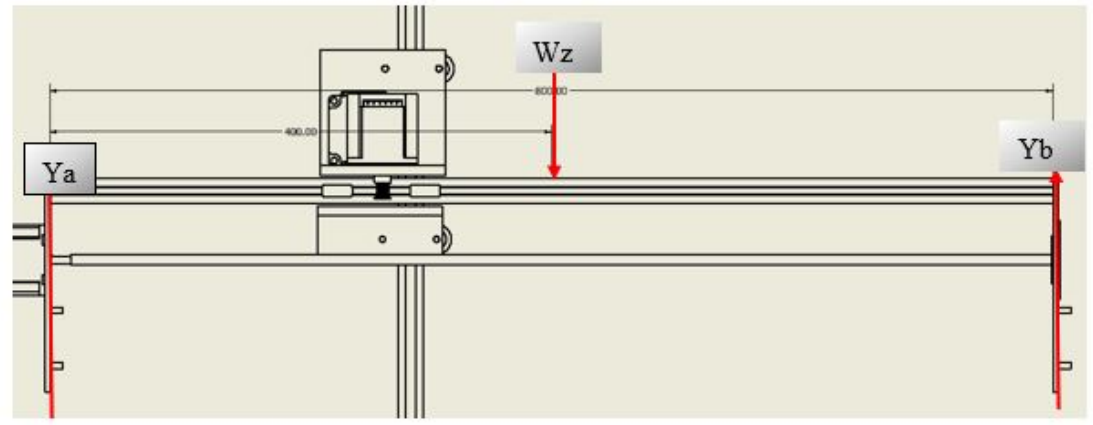

Calculo del peso del eje Z ´

$$
mz = 2500gr \tag{1}
$$

$$
Wz = 2.5kg * \frac{9.8m}{s} \tag{2}
$$

$$
Wz = 24.5N\tag{3}
$$

Para las fuerzas y momentos que se sitúan en la viga del eje Y, donde el sistema de referencia se sitúa hacia arriba positivo, hacia abajo negativo y positivo en sentido de las agujas del reloj.
Sumatoria de Fuerzas a lo largo del eje Y

$$
\Sigma FY = 0 \tag{4}
$$

$$
FYa + FYB - Wz = 0 \tag{5}
$$

$$
FYa = Wz - FYb \tag{6}
$$

Para los momentos se toma el punto Ya como referencia.

Sumatoria de momentos a los largo del eje Y

$$
\Sigma M Y = 0 \tag{7}
$$

$$
MYa + MYb + MWz = 0 \tag{8}
$$

$$
FYa * da + FYb * db - Wz * dz = 0
$$
\n(9)

$$
Fya * 0 + FYb * 0,8m - 24,5N * 0,4m = 0
$$
\n(10)

$$
0 + FYb * 0, 8m - 9, 8Nm = 0
$$
\n<sup>(11)</sup>

$$
FYb = \frac{9,8Nm}{0.8m} \tag{12}
$$

$$
FYb = 12.5N\tag{13}
$$

Se reemplaza el valor de FYb obtenido en la (formula 13), en la formula 6

$$
FYa = 24,5N - FYb \tag{14}
$$

$$
FYa = 24,5N - 12,5N \tag{15}
$$

$$
FYa = 12,5N\tag{16}
$$

Conocido estos datos, podemos ingresarlos en SolidWorks para encontrar los valores del cortante máximo y flexión máxima, en consideración del primer caso.

Segundo Escenario para el eje Y.

Para el segundo caso, situaremos la carga en el extremo, cabe mencionar que esta carga nunca se situara por arriba de los puntos Ya o Yb, ya que existe una separación de 80mm, antes de que el soporte del eje Z tope los extremos, por lo tanto, la carga se sitúa a una distancia 0.08m con respecto a Ya, esta referencia servirá para el cálculo del segundo caso.

Sumatoria de fuerza a lo largo del eje Y

$$
\Sigma F y = 0 \tag{17}
$$

$$
FYa + FYb - Wz = 0 \tag{18}
$$

$$
FYa = Wz - FYb \tag{19}
$$

Para los momentos se tomará el punto Ya como referencia, dado que el peso Ya va tratar de girar al rededor del Ya, sus momentos son 0 al no tener distancia respecto al eje.

Sumatoria de momentos a lo largo del eje Y, con punto fijo Ya

$$
\Sigma M Y a = 0 \tag{20}
$$

$$
MYa + MYb - MWz = 0;
$$
\n(21)

$$
FYa * da + FYb * db - Wz * dz = 0
$$
\n<sup>(22)</sup>

$$
FYa * 0 + FYb * 0,8 - Wz * 0,08m = 0
$$
\n(23)

$$
FYb = \frac{24,5N * 0,08m}{0,8} \tag{24}
$$

$$
FYb = 2,45N\tag{25}
$$

Se reemplaza FYB (25), en la formula de sumatoria de fuerzas del mismo eje (19).

Sumatoria de momentos a lo largo del eje Y, con punto fijo Ya

$$
FYa = Wz - FYb \tag{26}
$$

$$
FYa = Wz - 2,45N\tag{27}
$$

$$
FYa = 24,5N - 2,45N \tag{28}
$$

$$
FYa = 22{,}05N\tag{29}
$$

Conocido estos datos, podemos ingresarlos en SolidWorks para encontrar los valores del cortante máximo y flexión máxima. en consideración del segundo caso esto se encuentra en la (sección V-D2)

## $\blacksquare$  Cálculo de estructura eje X

Al igual que en el eje Y, se debe obtener los valores en dos situaciones diferentes, cuando el peso se encuentre en el centro de la viga y cuando este se encuentre en los extremos maximos, para esto, el peso aproximado de los ´ componentes del eje Z (2.5kg) junto con el eje Y (1.25kg), suman un total de 3.75kg (Wyz).

## Primer caso para el eje X

Para el primer caso, se situar el peso Wyz a la mitad de la viga que corresponde al eje X (Figura 20), con el fin de encontrar las fuerzas que interactúan sobre él, Para las fuerzas y momentos que se sitúan en la viga del eje X, donde el sistema de referencia se sitúa hacia arriba positivo, hacia abajo negativo y positivo en sentido de las agujas del reloj.

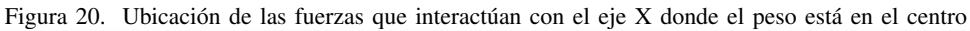

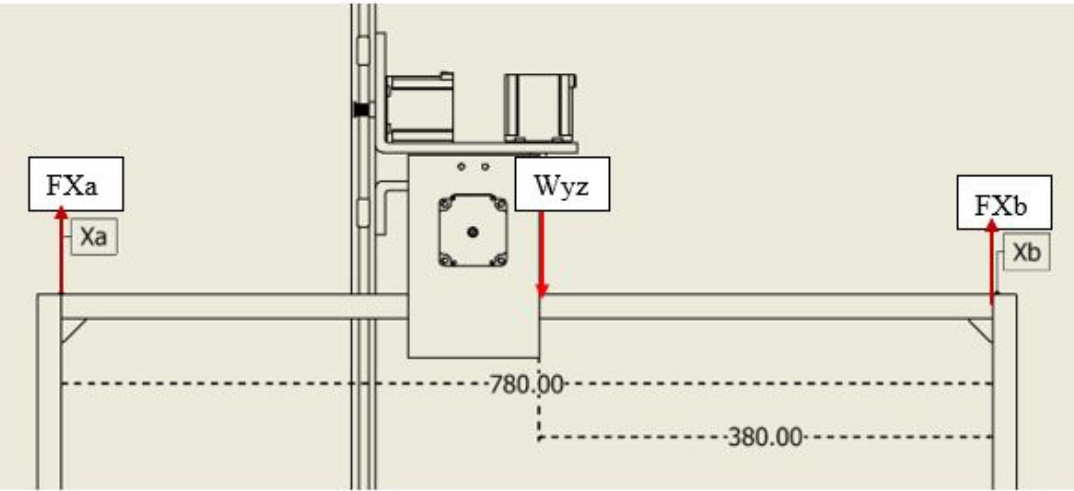

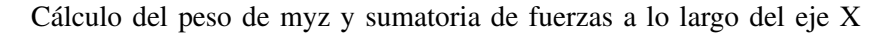

$$
myz = 3750gr\tag{30}
$$

$$
Wyz = 3.75kg \frac{9.8m}{s} \tag{31}
$$

$$
Wyz = 36,75N\tag{32}
$$

$$
\Sigma FX = 0\tag{33}
$$

$$
FXa + FXb - Wyz = 0\tag{34}
$$

$$
FXa = Wyz - FXb \tag{35}
$$

$$
FXa = 36,75N - FXb \tag{36}
$$

# Para los momentos se tomará el punto Xa como referencia del punto donde el sistema trata de girar. Sumatoria de momentos sobre el eje X

$$
\Sigma M X = 0 \tag{37}
$$

$$
MXa + MXb - MWyz = 0 \tag{38}
$$

$$
FXa * da + FXb * db - Wyz * dz = 0
$$
\n(39)

$$
FXa * 0 + FXb * 0,78m - 36,75N * 0,38m = 0
$$
\n
$$
(40)
$$

$$
FXb = \frac{36,75N * 0,38m}{0,78m} \tag{41}
$$

$$
FXb = 17,9N\tag{42}
$$

Reemplazo de FXb de la (formula 42), dentro de la (36), de Sumatoria de fuerzas y para obtener el valor de FXa 45.

$$
FXa = 36,75N - FXb \tag{43}
$$

$$
FXa = 36,75N - 17,9N \tag{44}
$$

$$
FXa = 18,85N\tag{45}
$$

Conocido estos datos, podemos ingresarlos en SolidWorks para encontrar los valores del cortante máximo y flexión máxima, en consideración del primer caso para el eje X

Segundo caso para el eje X

Para el segundo caso, situaremos la carga en el extremo (Figura 21), cabe mencionar que esta carga nunca se situara por arriba de los puntos  $Xa$  o  $Xb$ , ya que existe una separación de 2cm, antes de que el soporte del eje  $X$ tope los extremos, por lo tanto, la carga se sitúa a una distancia 0.08m con respecto a **Xa**, esta referencia servirá para el cálculo del segundo caso.

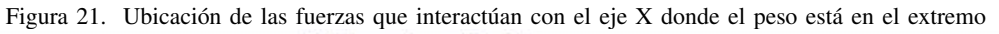

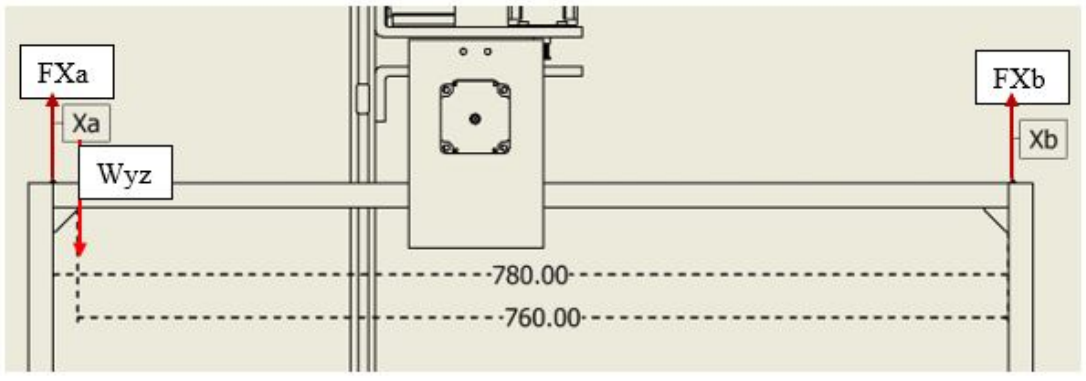

Cálculo del peso de myz y sumatoria de fuerzas a lo largo del eje X

 $myz = 3750gr$  (46)

$$
Wyz = 3.75kg \frac{9.8m}{s} \tag{47}
$$

$$
Wyz = 36,75N\tag{48}
$$

$$
\Sigma FX = 0\tag{49}
$$

$$
FXa + FXb - Wyz = 0 \tag{50}
$$

$$
FXa = Wyz - FXb \tag{51}
$$

$$
FXa = 36,75N - FXb \tag{52}
$$

Para los momentos se tomará el punto Ya como referencia del punto, donde el sistema trata de girar.

Sumatoria de momentos sobre el eje X

$$
\Sigma M X = 0 \tag{53}
$$

$$
MXa + MXb - MWyz = 0 \tag{54}
$$

$$
FXa * da + FXb * db - Wyz * dz = 0
$$
\n<sup>(55)</sup>

$$
FXa * 0 + FXb * 0,78m - 36,75N * 0,08m = 0
$$
\n
$$
(56)
$$

$$
FXb = \frac{36,75N * 0,08m}{0.72}
$$
\n(57)

$$
0.78m \tag{2.7}
$$

$$
FXb = 3,77N \tag{58}
$$

Se reemplaza FXb de la (formula 58), para encontrar el valor de FXa en la (52).

$$
FXa = 36,75N - FXb \tag{59}
$$

$$
FXa = 36,75N - 3,77N \tag{60}
$$

$$
FXa = 32,98N\tag{61}
$$

Conocido estos datos, podemos ingresarlos en SolidWorks para encontrar los valores del cortante máximo y flexión máxima, en consideración del segundo caso, A continuación, se detallará la ubicación de puntos críticos donde serán situadas las cargas. Para mejor entendimiento del software de simulación que se está utilizando, el cual es SolidWORKS, por lo normal las fuerzas actuantes de la estructura están situadas en dirección hacia abajo, ya que con ella se muestra el peso del cabezal que esta encima de la estructura. ´

#### *V-D2. Ingreso de los datos para la simulacion de Solidorks ´ :*

## **Primera Tensión**

En la primera tensión se puede observar la simulación que da como resultado dos valores, obteniendo como máximo un valor de 43.09 MPa y un valor mínimo de 0 Mpa. Estos rangos están dentro de lo permitido ya que son menores que el lımite de fluencia de 300 Mpa, por lo cual se denota un color azul en toda la estructura.

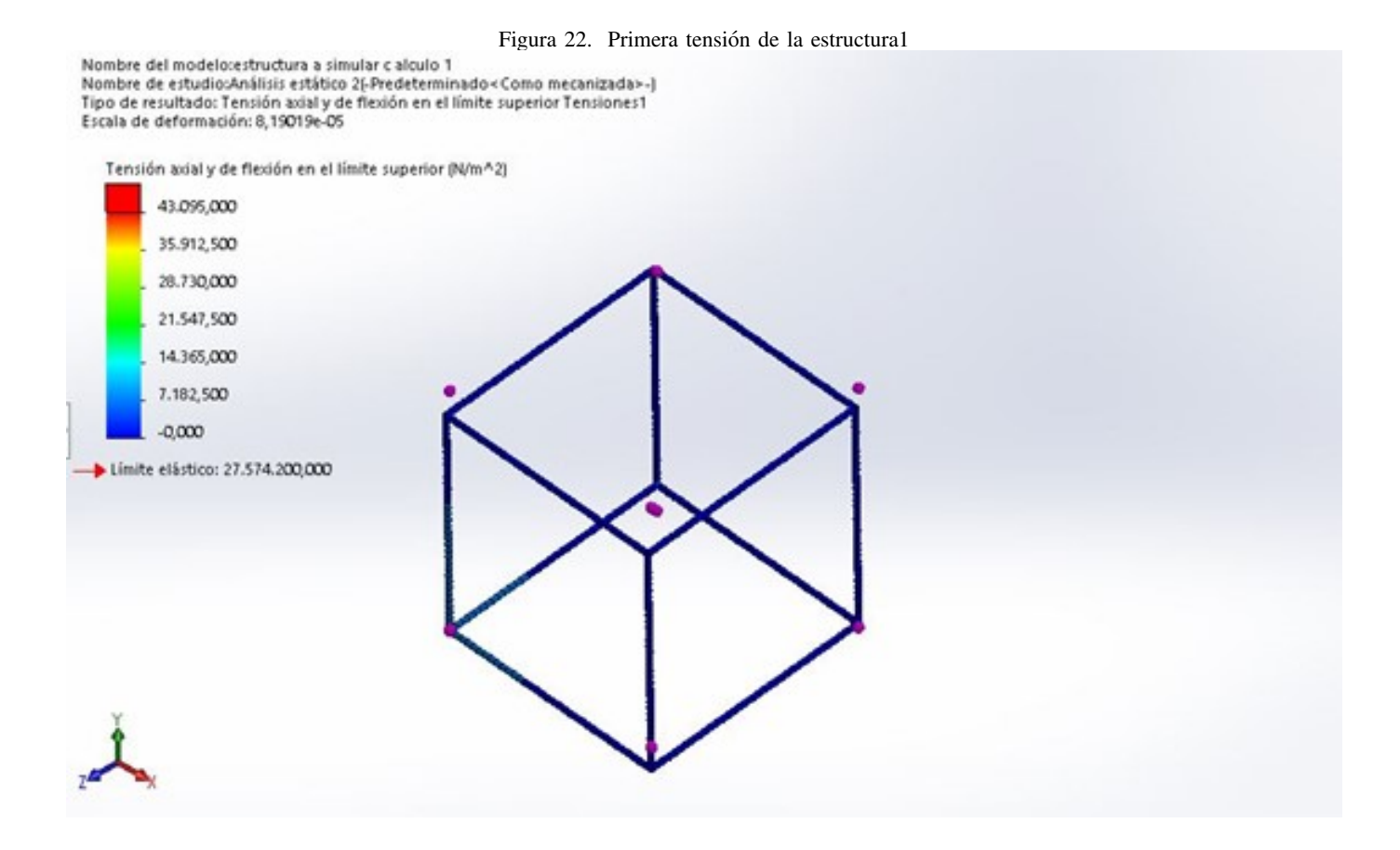

## **Segunda Tensión**

Las simulaciónes de la segunda tensión nos dejan como resultado que el valor máximo es de 14.0 Mpa asi actuando el peso del cabezal motor dados por el datasheet cual es 7kg por lo cual se denota un color en la apariencia en toda la estructura.

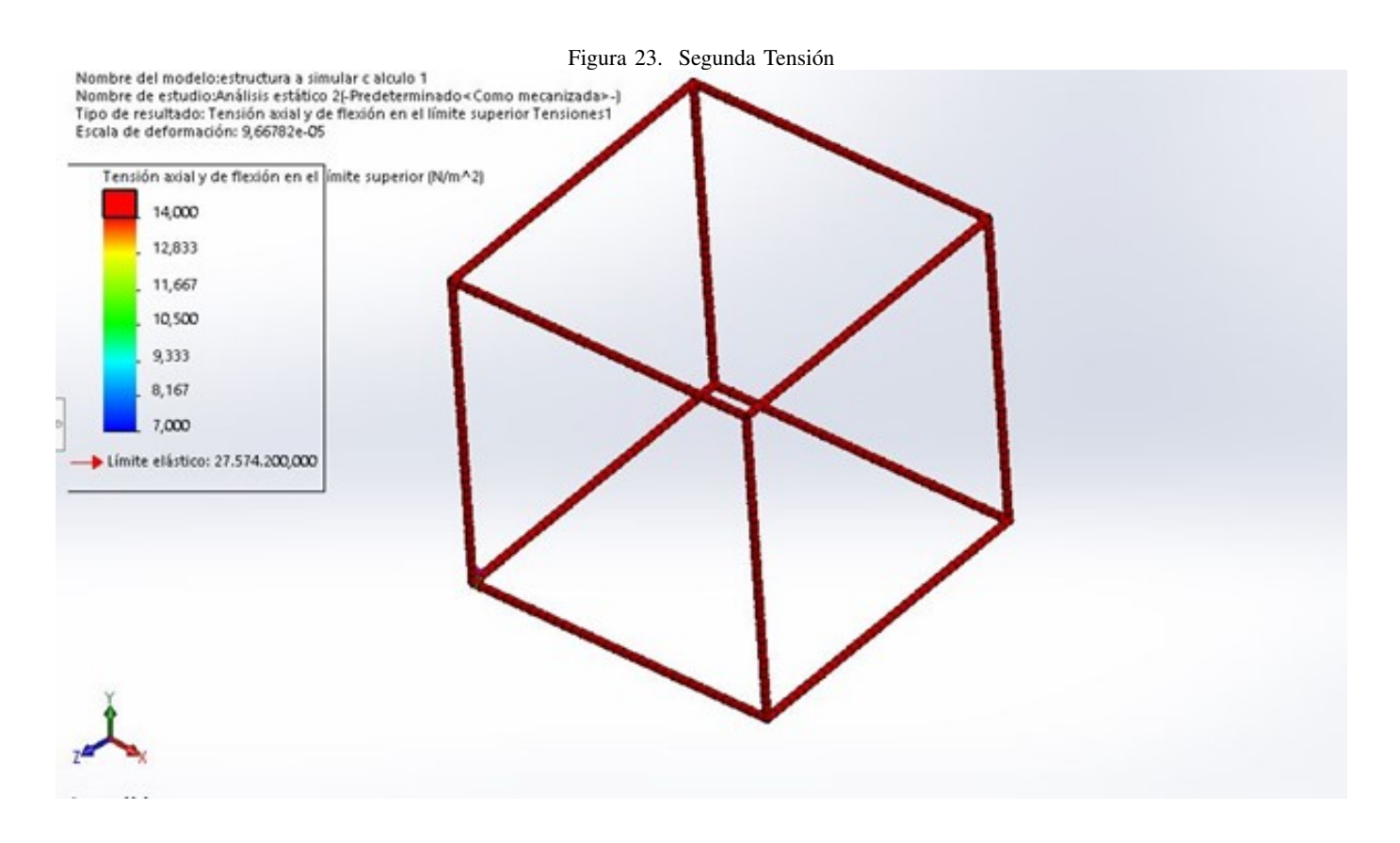

# Deflexión

La simulación de la deflexión nos deja el resultado máximo de 0.41 mm, la cual se refleja mínimamente un color rojo y es el desplazamiento máximo que existe.

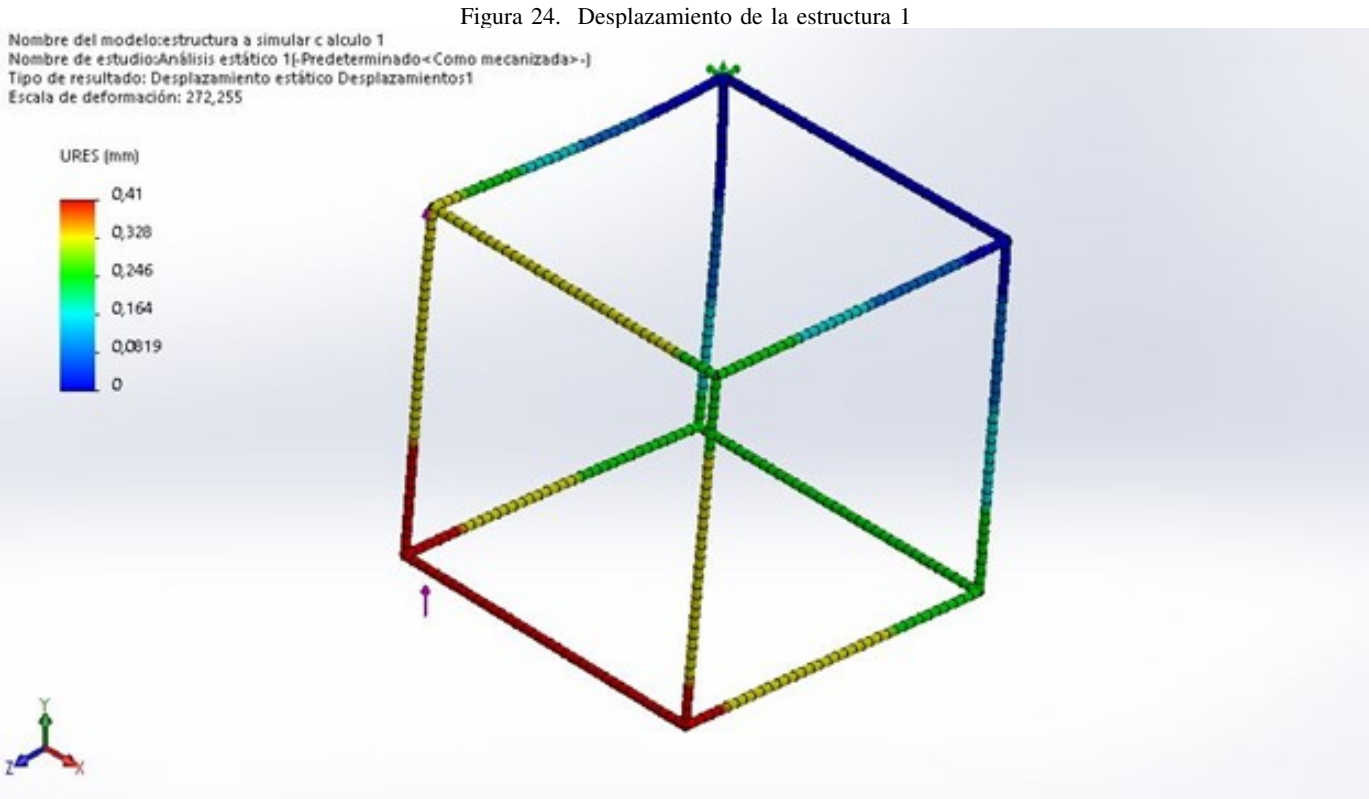

Factor de seguridad

El analisis realizado deja como resultado que la estructura 1 tiene un factor de seguridad de 3.2 ul.

#### Figura 25. Factor de seguridad de la estructura 1

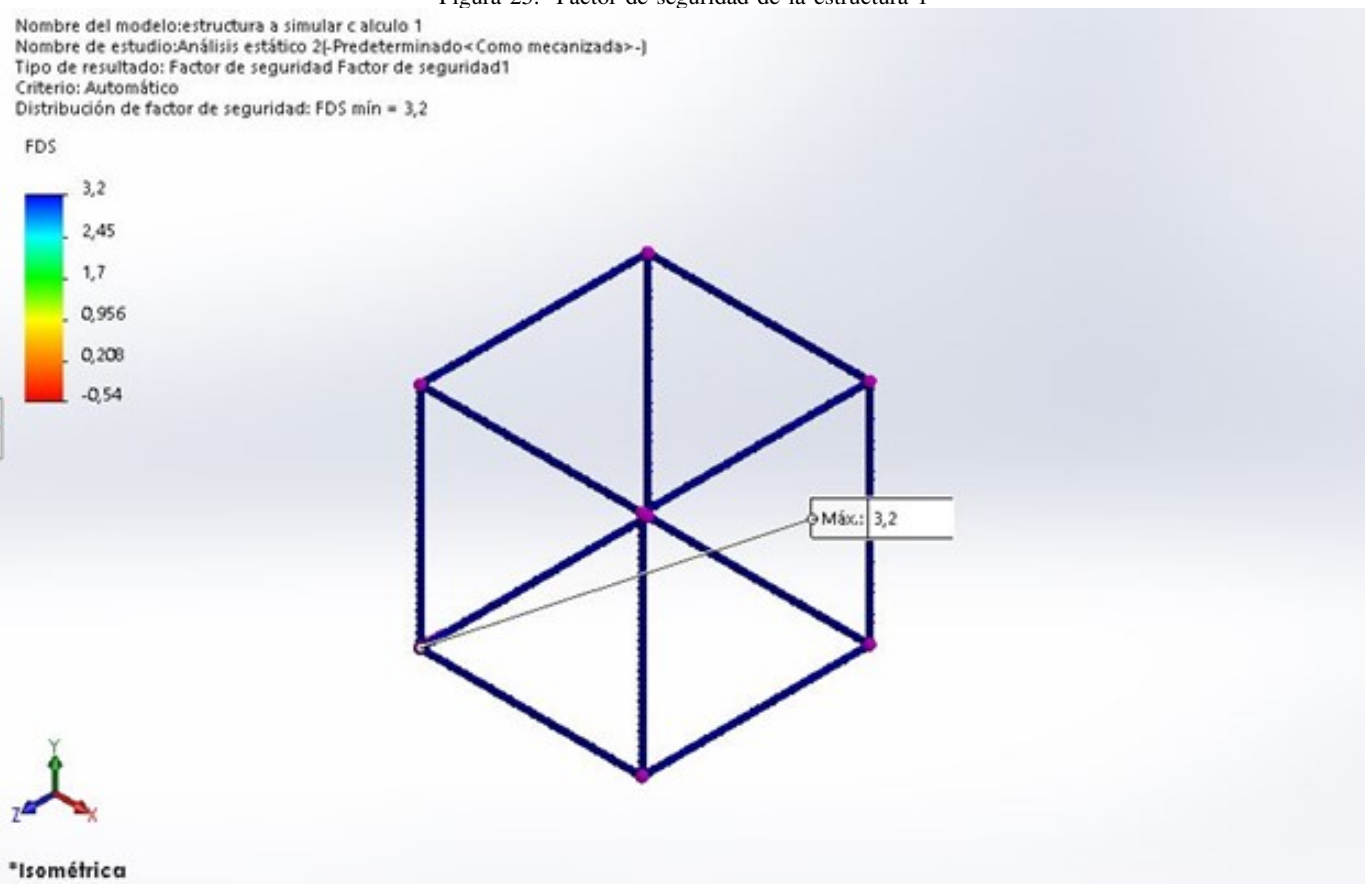

Resultados Generales

En el cuadro mostrado acontinuacion se muestra un resumen de todos los resultados arrojados por el programa de simulación SolidWORKS

Figura 26. RESULTADOS GENERALES DE LA ESTRUCTURA 1 Ejes principales de inercia y momentos principales de inercia: (gramos \* milímetros cuadrados) Medido desde el centro de masa.  $1x = (0.00, 0.71, 0.71)$  $Px = 837997757.88$  $ly = (0.00, -0.71, 0.71)$  $Py = 842650026.69$  $Iz = (1.00, 0.00, 0.00)$  $Pz = 858538942.76$ Momentos de inercia: (gramos \* milímetros cuadrados) Obtenidos en el centro de masa y alineados con el sistema de coordenadas de resultados.  $Lxx = 858538942.76$  $Lxy = 0.00$  $Lxz = 0.00$ Lyy =  $840323555.81$  $Lyx = 0.00$  $Lyz = 2326134.38$  $Lzx = 0.00$  $Lzy = 2326134.38$  $Lzz = 840324228.76$ Momentos de inercia: (gramos \* milímetros cuadrados) Medido desde el sistema de coordenadas de salida.  $lxx = 1965818333.89$  $lxy = 537511501.98$  $lxz = -542066684.20$  $lyx = 537511501.98$  $Iyy = 1924929598.90$  $Iyz = -551293848.18$  $|zx = -542066684.20$  $Izy = -551293848.18$  $\text{Izz} = 1915586308.32$ 

Figura 27. CARACTERÍSTICAS FÍSICAS DE LA ESTRUCTURA 1 Propiedades de masa de estructura a simular c alculo 1 Configuración: Predeterminado<Como mecanizada> Sistema de coordenadas: -- predeterminado --Densidad = 0.00 gramos por milímetro cúbico Masa (reemplazada por el usuario) = 3460.19 gramos Masa de soldadura total = 0.00 gramos Volumen = 1267467.58 milimetros cúbicos Area de superficie = 1270676.36 milímetros cuadrados Centro de masa: (milímetros)  $X = 390.00$  $Y = 398.31$ 

 $\blacksquare$  Perfil de Tensión

 $Z = -401.69$ 

En la primera tensión se puede observar la simulación que da como resultado dos valores, obteniendo como máximo un valor de 146 MPa y un valor mínimo de -60 Mpa, estos rangos están dentro de lo permitido del límite de fluencia de 200 MPa.

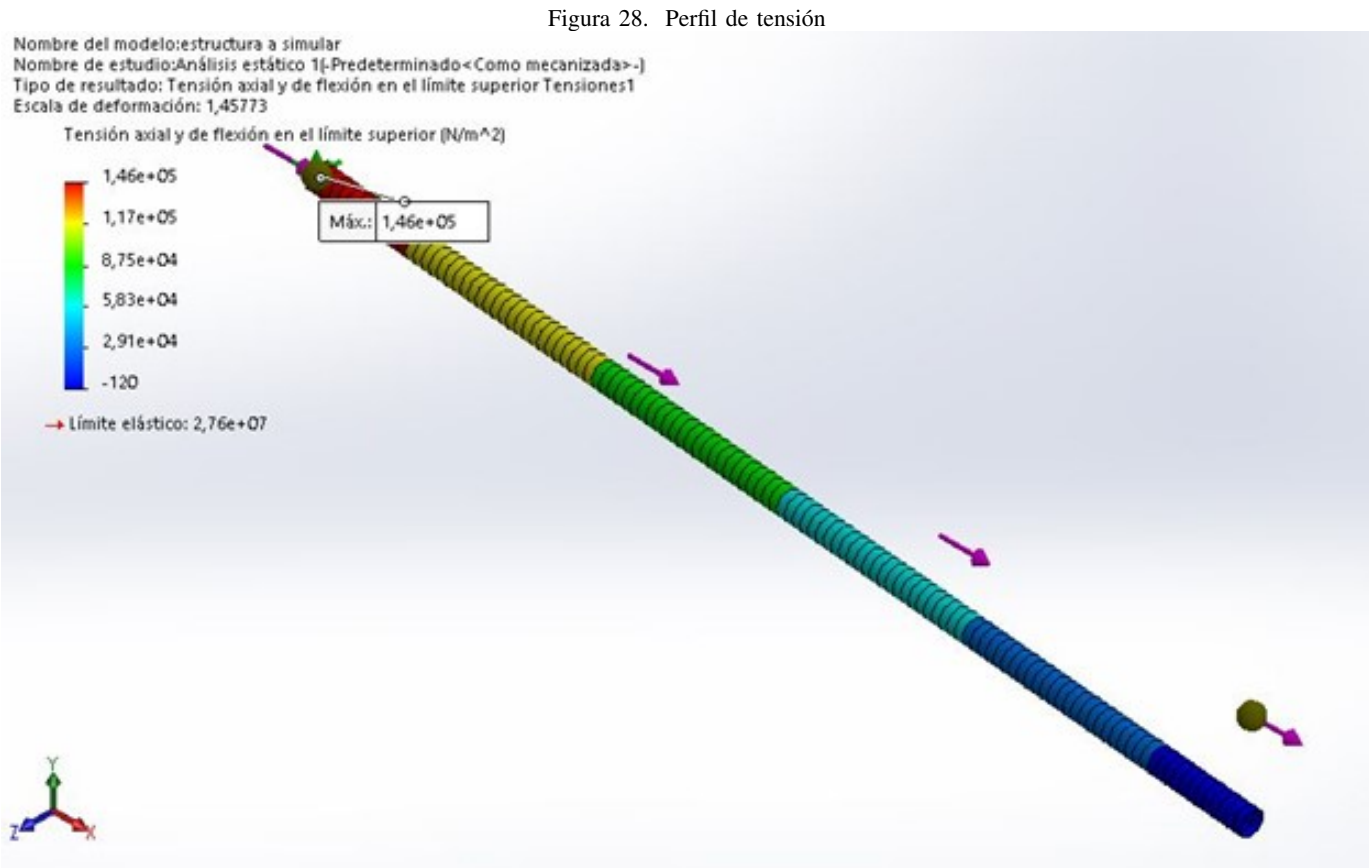

# **Tercera Tensión**

Las simulaciónes de la tercera tensión deja como resultado que el valor máximo es de 53.5 Mpa y el valor mínimo es de -10.7 Mpa.

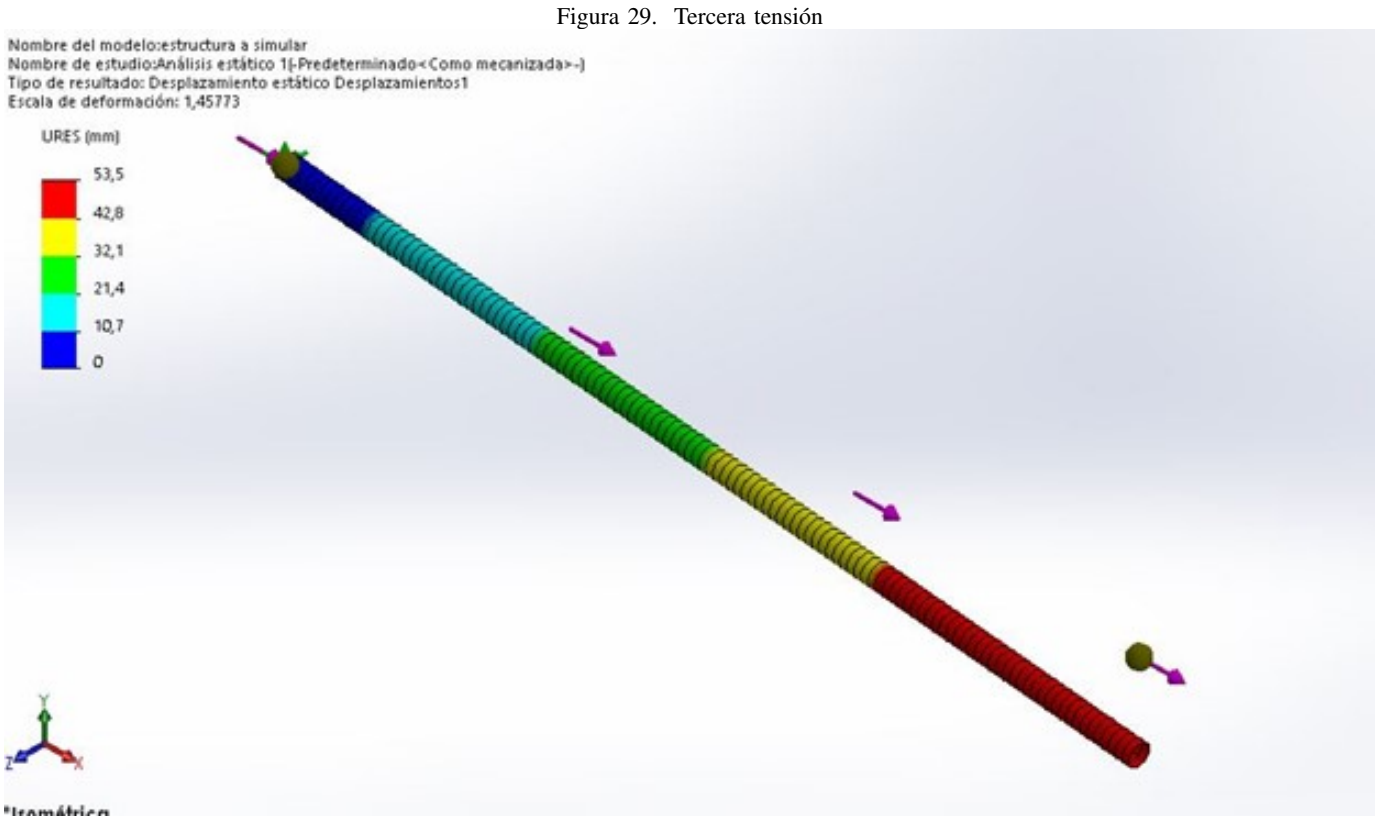

**Desplazamiento** 

La simulación del desplazamiento nos deja el resultado máximo de 10.3 mm, se refleja de un color rojo el cual es el desplazamiento máximo que existe, obteniendo valor como mínimo 4mm debido a que su valor de sobrepasar el resultado máximo.

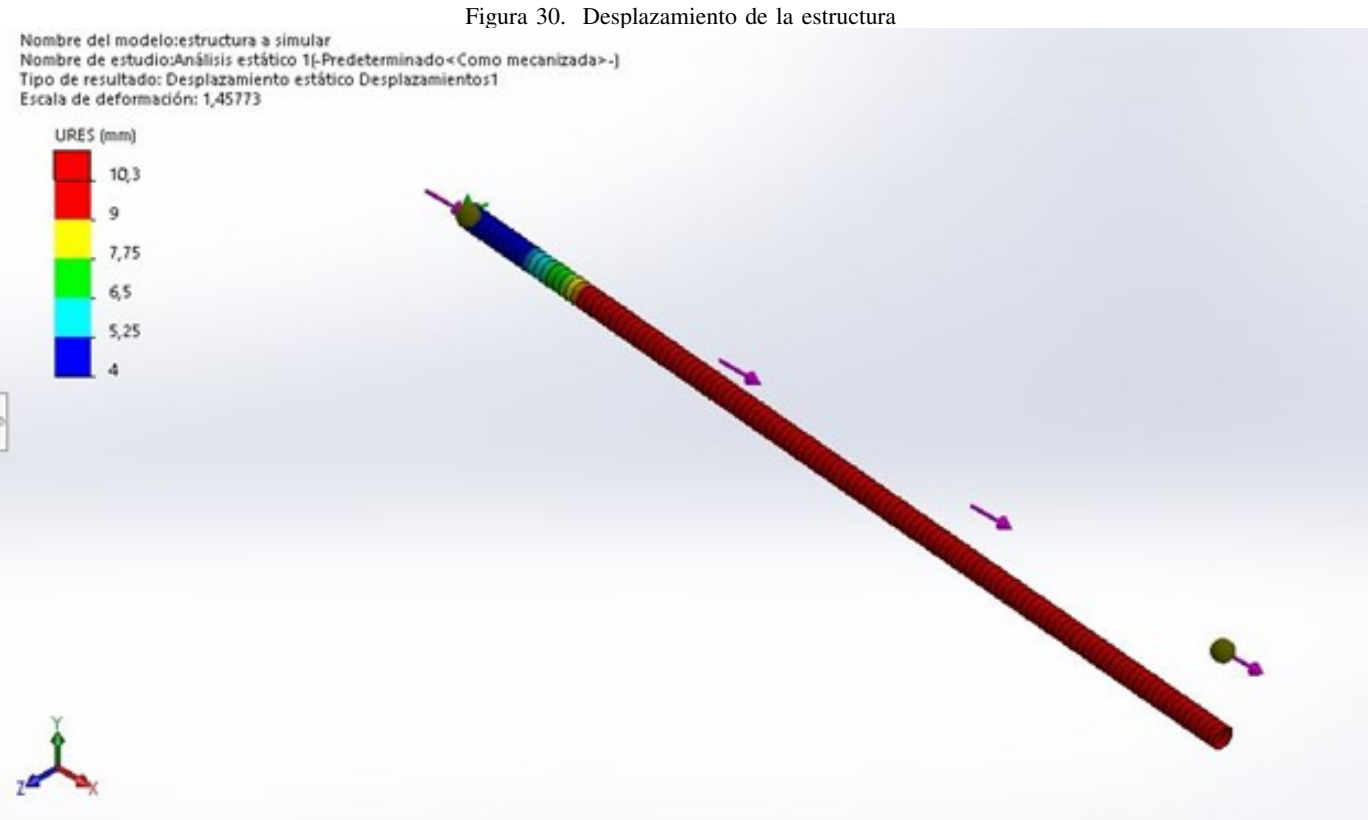

Factor de seguridad

El análisis realizado dejo como resultado que nuestra compuerta tiene un factor de seguridad de 1.9 ul.

#### Figura 31. Factor de seguridad

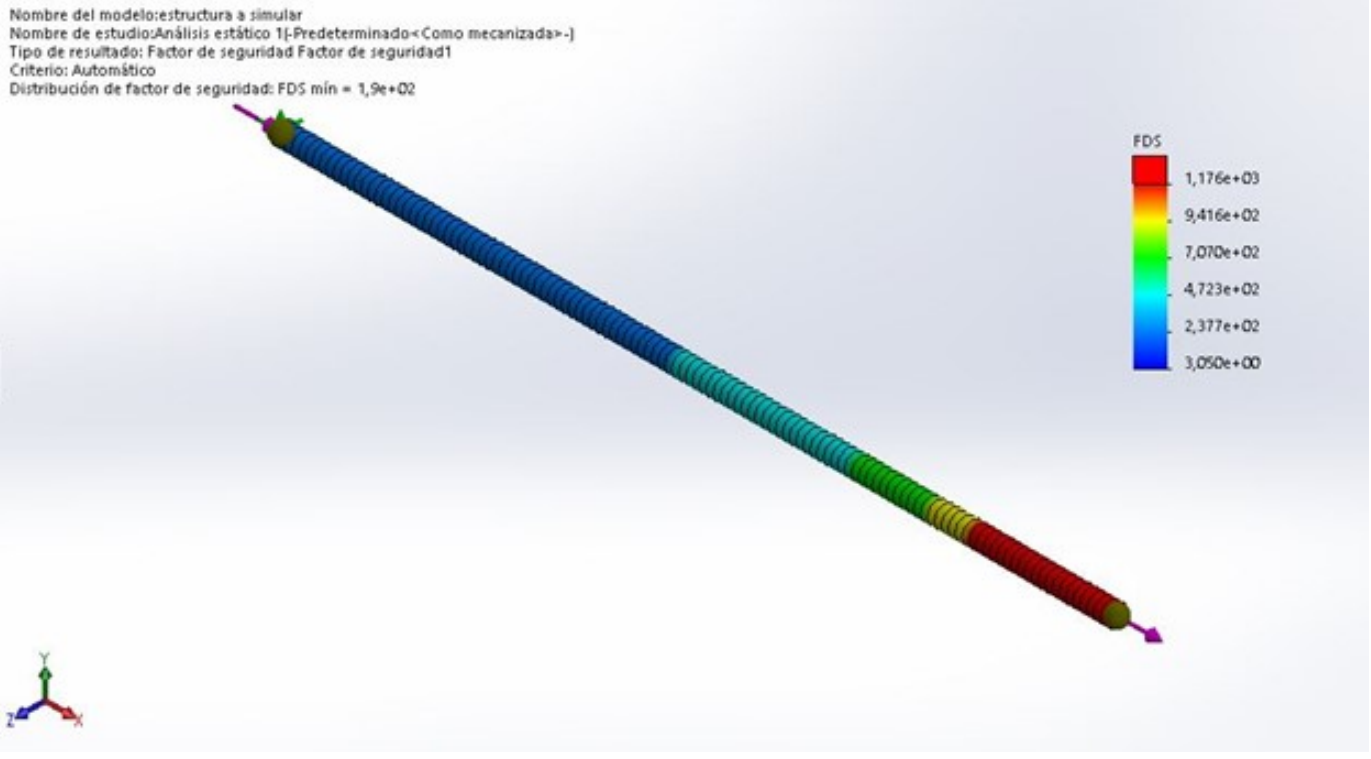

Resultados Generales

En el cuadro siguiente se muestra un resumen de todos los resultados arrojados por el programa de simulacion´ SolidWORKS

#### Figura 32. RESULTADOS GENERALES DE LA COMPUERTA

Ejes principales de inercia y momentos principales de inercia: (gramos \* milímetros cuadrados) Medido desde el centro de masa.

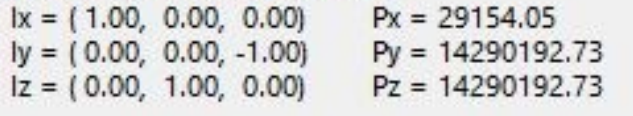

Momentos de inercia: (gramos \* milímetros cuadrados) Obtenidos en el centro de masa y alineados con el sistema de coordenadas de resultados.

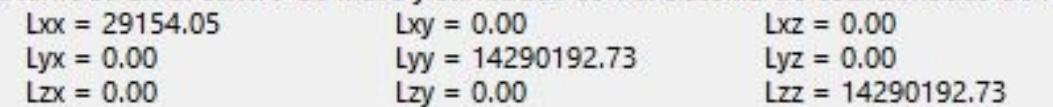

Momentos de inercia: (gramos \* milímetros cuadrados)

Medido desde el sistema de coordenadas de salida.

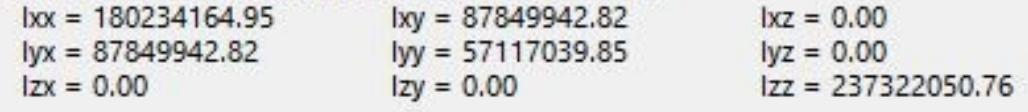

```
Figura 33. CARASTERÍSTICAS FÍSICAS DE LA COMPUERTA
Propiedades de masa de estructura a simular
  Configuración: Predeterminado < Como mecanizada >
  Sistema de coordenadas: -- predeterminado --
Densidad = 0.00 gramos por milímetro cúbico
Masa = 281.57 gramos
Volumen = 104285.31 milímetros cúbicos
Área de superficie = 104552.71 milímetros cuadrados
Centro de masa: (milímetros)
   X = 390,00Y = 800.00Z = 0.00
```
*V-D3. Calculo de potencia en la banda sincr ´ onica: ´* Para obtener el calculo de la carga en la correa, es necesario ´ conocer la fuerza periférica  $(F\mu)$ , la misma que se haya en (formula 63), a partir del peso que la banda sincrónica debe de mover a una aceleración que pueda satisfacer el tiempo de trabajo y la fuerza de fricción (fr) que se genera al contacto entre la polea y la banda, cabe mencionar que el  $\mu$  de la cuerda tiene un valor de 0.8, este dato lo encontramos en los que otorga el fabricante Anexo A, al momento que la cuerda tiene contacto con alguna superficie de aluminio.

Formula de la Fuerza periférica

$$
F\mu = m \ast a + fr \tag{62}
$$

$$
F\mu = m \ast a + m \ast g \ast \mu \tag{63}
$$

Para el presente cálculo tomaremos la carga que se genera en la viga del eje  $X$ , ya que en esta es donde se sitúa el mayor peso que se tendrá que mover, el cual es de 3.75kg sumado el de las botellas que es de 0.7kg, a una aceleración que será dada por el número de pasos que se genere por parte del driver. Para esto tomaremos una aceleración referencial respecto a la (formula 72), de  $0.4$ m/ $s<sup>2</sup>$ , tomando en cuenta que esta aceleración aumenta de 0.2 en 0.2, hay que considerar que entre menor número de pasos, mayor precisión tendrá el movimiento.

Reemplazo de datos dentro de la formula de fuerza periférica

$$
F\mu = (3,75kg + 0,7kg) * \frac{0.4m}{s^2} + (3,75kg + 0,7kg) * \frac{9,8m}{s^2} * 0,8
$$
 (64)

$$
F\mu = 1,78\frac{kg*m}{s^2} + 34,88\frac{kg*m}{s^2}
$$
 (65)

$$
F\mu = 36,668N\tag{66}
$$

Para el calculo del ancho de la banda sincronica tomaremos los valores otorgados por el fabricante (Figura 34), ´ para una carga de 36.668N que se desea mover, en la cual la GT2 satisface los requerimientos para el trabajo que se necesita efectuar **Anexo A**, además que el ancho de banda que tiene este tipo correa está entre los 6mm y 9mm, por temas de accesibilidad del mercado ecuatoriano, el grupo eligio la de 6mm. ´

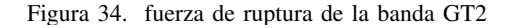

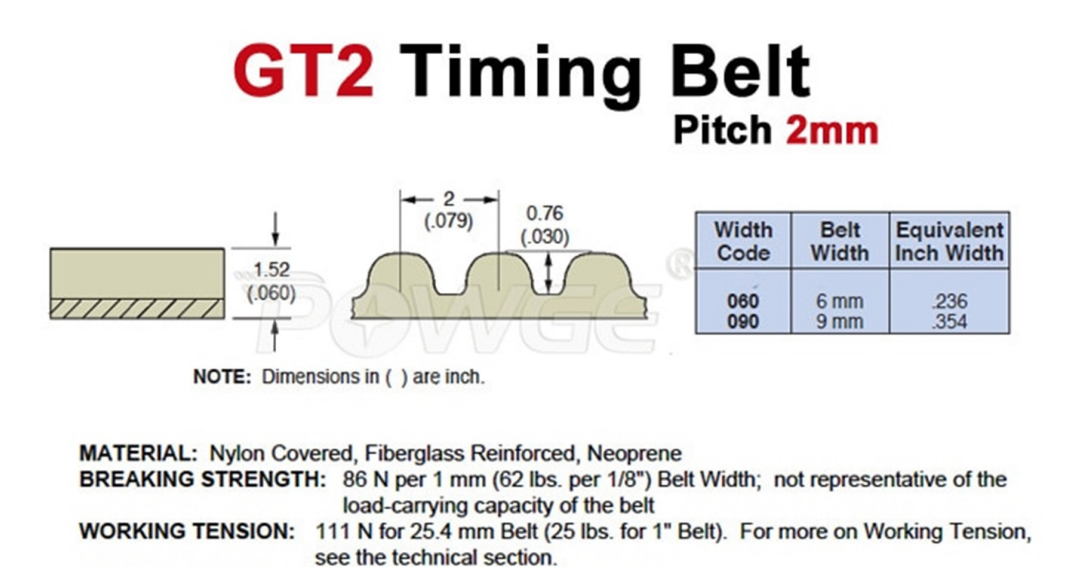

*V-D4. Eleccion de motores: ´* Una de las principales ventajas de los motores paso a paso, es su funcionamiento preciso y un fácil control de la velocidad de rotación y posición del rotor, además de aumentar el par del motor entre más baja sé la velocidad de trabajo, por ello los siguientes cálculos sirven para escoger el motor paso a paso adecuado para el trabajo que se pretende realizar.

TEMPERATURE RANGE: -34°C to +85°C (-30°F to +185°F)

Para el cálculo de velocidad requerida en rpm se usa la siguiente fórmula (figura V-D4), de esta encontraremos tambien la aceleracion (formula 72), que sirvio para el cálculo de la (formula 66), y el diámetro del piñón que se encuentra en el mercado ecuatoriano, que es de d1=6.35mm Anexo B.1.

La distancia que deberá recorrer en el eje X será de 800mm que es el largo total del recorrido del perfil y dentro del tiempo de 30 segundos tiempo que actualmente le toma a un trabajador para organizar dos botellas, ademas la aceleración que le toma al motor en partir de 0 hasta la velocidad constante que usara para realizar la operación dentro del tiempo de 100ms .

Calculo de velocidad en base al tiempo requerido y la distancia que se debe de recorrer ´

$$
vx = dx/t \tag{67}
$$

$$
vx = \frac{0,18m}{30s} \tag{68}
$$

$$
vx = 0.026 \frac{m}{s} \tag{69}
$$

$$
ax = \frac{vf - vi}{t}
$$
 (70)

$$
ax = \frac{0.026 \frac{m}{s}}{0.1s} \tag{71}
$$

$$
ax = 0.26 \frac{m}{s^2} \approx 0.4 \frac{m}{s^2}
$$
 (72)

Con esta velocidad se calcula las revoluciones del motor que tienen un eje de radio 3.175 mm = 0.00375m, esta dato se encuentra en el Anexo B.

Cálculo de la velocidad angular en base al eje del motor

$$
vx = \omega x * r \tag{73}
$$

$$
\omega x = \frac{0.026 \frac{m}{s}}{0.00375 m} \tag{74}
$$

$$
\omega x = 6.93 \frac{rad}{s} \tag{75}
$$

El Torque necesario para mover el peso que se sitúa en el eje X teniendo su diagrama de cuerpo libre (Figura 35), se obtendrá de la siguiente manera (formula 77), tomando en cuenta que al motor se le incorpora una polea dentada, para el cálculo de esta polea dentada la cual segun el fabricante tiene un diametro de 8mm y por ende un radio 4mm Anexo H.5 .

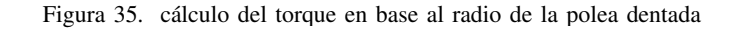

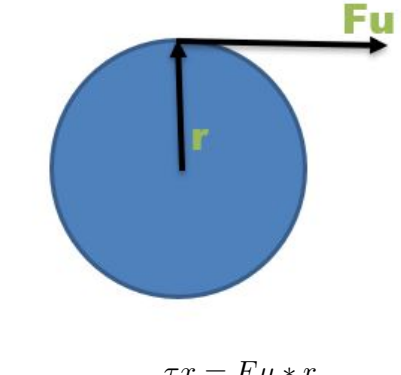

 $\tau x = F u * r$  (76)

$$
\tau x = 36,668N * 0,004M \tag{77}
$$

$$
\tau x = 0.14667Nm\tag{78}
$$

Mientras que la potencia requerida del motor paso a paso, para el trabajo se calcula de la siguiente forma.

Formula para calcular la potencia requerida del motor nema

$$
Px = F\mu * v \tag{79}
$$

$$
Px = 36,668N * 0,4\frac{m}{s}
$$
\n(80)

$$
Px = 14,66W\tag{81}
$$

Tomando en consideración los datos calculados, se encuentra que el motor 57A1EC cuanta con las especificaciones Anexo B, necesarias para realizar el trabajo, se tiene en consideración que los demás ejes Y, Z, no realizaran el mismo trabajo, pero por temas de mantener un solo tipo de motor paso a paso para el sistema, se incorporara este motor en los otros ejes. Lo cual beneficiara al momento de comprar repuestos, ya que serán de un solo tipo.

Para el factor de seguridad con respecto al motor 57A1EC que tiene un par de 1Nm como lo indica el Anexo B, lo podemos calcular de la siguiente manera.

### Factor de seguridad del motor nema

$$
F.Sx = \frac{1Nm}{0,14667Nm}F.Sx = 6,8
$$
\n(82)

Este proceso se repite para los cálculos del eje Y, Z con sus respectivos datos que se obtienen al medir el largo de los ejes respectivos (Figura 18), con los pesos referenciales que se obtuvieron al usar una bascula .

cálculos motor del eje Y

Datos:  $dy = 800$ mm;  $my = 1.5$  kg;  $r=2$ mm; botellas=0.7kg;  $u=0.8$ .

Cálculos correspondientes al motor que se ubica en el eje Y

$$
F\mu y = (1,5kg + 0,7kg) * \frac{0,4m}{s^2} + (1,5kg + 0,7kg) * \frac{9,8m}{s^2} * 0,8
$$
\n(83)

$$
F\mu = 0.88 \frac{kg*m}{s^2} + 17.248 \frac{kg*m}{s^2}
$$
 (84)

$$
F\mu = 18{,}128N\tag{85}
$$

$$
vy = dy/t \tag{86}
$$

$$
vy = \frac{0, 8m}{30s} \tag{87}
$$

$$
vy = 0,026 \frac{m}{s} \tag{88}
$$

$$
vy = \omega y * r
$$
 (89)  
0,026 $\frac{m}{s}$  (89)

$$
\omega y = \frac{0.020 s}{0.00375 m} \tag{90}
$$

$$
\omega y = 6.93 \frac{r \omega}{s} \tag{91}
$$

$$
\tau y = F\mu * r \tag{92}
$$

$$
\tau y = 18,128N * 0,004M \tag{93}
$$

$$
\tau y = 0.073Nm \tag{94}
$$

Cálculo de potencia y factor de seguridad del motor del eje Y

$$
Py = F\mu * v \tag{95}
$$

$$
Py = 18,128N * 0,4\frac{m}{s^2}
$$
\n(96)

$$
Py = 7,3W\tag{97}
$$

$$
F.Sy = \frac{1Nm}{0.058 \lambda^2}
$$
\n(98)

$$
...y = 0.073Nm
$$

$$
F.Sy = 13,7\tag{99}
$$

calculos para el motor Eje Z ´

Datos:  $dz = 800$ mm; mz = 0.5 kg; r=2mm; botellas=0.7kg;  $\mu$ =0.8

Cálculos correspondientes al motor que se ubica en el eje Z

$$
F\mu z = (0.5kg + 0.7kg) * \frac{0.4m}{s^2} + (0.5kg + 0.7kg) * \frac{9.8m}{s^2} * 0.8
$$
 (100)

$$
F\mu = 0.48 \frac{kg*m}{s^2} + 9.4 \frac{kg*m}{s^2}
$$
 (101)

$$
F\mu = 9{,}88N\tag{102}
$$

$$
vz = dz/t
$$
 (103)  
0,8*m* (104)

$$
vz = \frac{0,0m}{30s} \tag{104}
$$

$$
vz = 0.026 \frac{m}{s} \tag{105}
$$

$$
vz = \omega z * r \tag{106}
$$

$$
\omega z - \frac{0.026 \frac{m}{s}}{\omega} \tag{107}
$$

$$
\omega z = \frac{\omega z - \omega_s}{0.00375m} \tag{107}
$$

$$
\omega z = 6.93 \frac{rad}{s} \tag{108}
$$

$$
\tau z = F\mu * r \tag{109}
$$

$$
\tau z = 9,88N * 0,004M \tag{110}
$$

 $\tau z = 0.040Nm$  (111)

Calculo de potencia y factor de seguridad del motor del eje Z ´

$$
Pz = F\mu * v \tag{112}
$$

$$
Pz = 9,88N * 0,4\frac{m}{s^2}
$$
 (113)

$$
Pz = 3.95W\tag{114}
$$

$$
F.Sz = \frac{1Nm}{0.04Nm} \tag{115}
$$

$$
F.Sz = 25\tag{116}
$$

## $\blacksquare$  Número de los pulsos para el motor paso a paso

Normalmente para los motores de paso a paso que se encuentran en un sistema de lazo abierto, son accionados por una serie de pulsos eléctricos, que son enviados por los drivers y que causan la rotación por la fracción de la revolución, a este evento se lo suele llamar "ángulo de paso"  $(\alpha)$ , donde  $(\alpha)$  es el angulo de paso medido en grados  $(g^{\circ})$  y ns es el numero de pasos, cabe mencionar que el ángulo es entregado por el fabricante, en el caso del 57A1EC es de 1.8 °.

Numero de pasos por pulso del motor 57AIEC

$$
\alpha = \frac{360}{ns} \tag{117}
$$

$$
ns = \frac{360}{\alpha} \tag{118}
$$

$$
ns = \frac{360}{1,8} \tag{119}
$$

$$
ns = 200 \text{pass} \tag{120}
$$

La distancia recorrida por la cuerda GT2 por cada vuelta que realiza el motor se la cálculO con la formula del perimtro (P) de un circulo  $P = 2 \times \Pi \times r$ , tomando en concideración que el circulo es la polea dentada la cual tiene un radio de 4mm, entonces para conocer el "número de pulsos" (np) que necesita el motor para una cierta distancia, se usa la ecuación (figura V-D4).

Calculo de la distancia recorrido del motor por vuelta ´

$$
P = 2 * \Pi * 8mm \tag{121}
$$

$$
P = 25,13mm
$$
\n<sup>(122)</sup>

(123)

Cálculo del numero de pasos por vuelta

$$
np = \frac{360 \cdot P}{pa} \tag{124}
$$

$$
np = \frac{360 * 25,13}{1,8} \tag{125}
$$

$$
np = 5026\tag{126}
$$

Esta configuracion sirve a la hora de configurar el driver NT60, que posee las siguientes configuraciones (Figura ´ 36).

| Stepping<br>count/revolution | SW1 | SW <sub>2</sub> | SW <sub>3</sub> | SW4 | Remarks                                                                                             |  |  |  |
|------------------------------|-----|-----------------|-----------------|-----|----------------------------------------------------------------------------------------------------|--|--|--|
| 3600                         | on  | on              | on              | on  |                                                                                                    |  |  |  |
| 800                          | off | on              | on              | on  |                                                                                                    |  |  |  |
| 1600                         | on  | off             | on              | on  |                                                                                                    |  |  |  |
| 3200                         | off | off             | on              | on  |                                                                                                    |  |  |  |
| 6400                         | on  | on              | off             | on  |                                                                                                    |  |  |  |
| 12800                        | off | on              | off             | on  |                                                                                                    |  |  |  |
| 25600                        | on  | off             | off             | on  |                                                                                                    |  |  |  |
| 51200                        | off | off             | off             | on  | The DIP switch is turned to the "Default" state<br>and the testing software can freely change other |  |  |  |
| 1000                         | on  | on              | on              | off | micro-stepping level number                                                                         |  |  |  |
| 2000                         | off | on              | on              | off |                                                                                                    |  |  |  |
| 4000                         | on  | off             | on              | off |                                                                                                    |  |  |  |
| 5000                         | off | off             | on              | off |                                                                                                    |  |  |  |
| 8000                         | on  | on              | off             | off |                                                                                                    |  |  |  |
| 10000                        | off | on              | off             | off |                                                                                                    |  |  |  |
| 20000                        | on  | off             | oπ              | off |                                                                                                    |  |  |  |
| 40000                        | off | off             | oπ              | оff |                                                                                                    |  |  |  |

Figura 36. Configuración de pasos del Driver que controla los motores DC

*V-D5. Cálculo de la velocidad necesaria para el motor DC:* Para el cálculo de velocidad, tomaremos como referencia las posibles poleas dentadas (Figura 37), que posee el distribuidor, entre las cuales pueden variar desde el tamaño y el número de dientes, desde los 2m en estas poleas el paso se mide la distancia entre los centros de las ranuras exteriores, así mismo una velocidad angular de 6.93rad/s dato que se obtuvo en los cálculos anteriores (formula 75).

Figura 37. Polea dentada

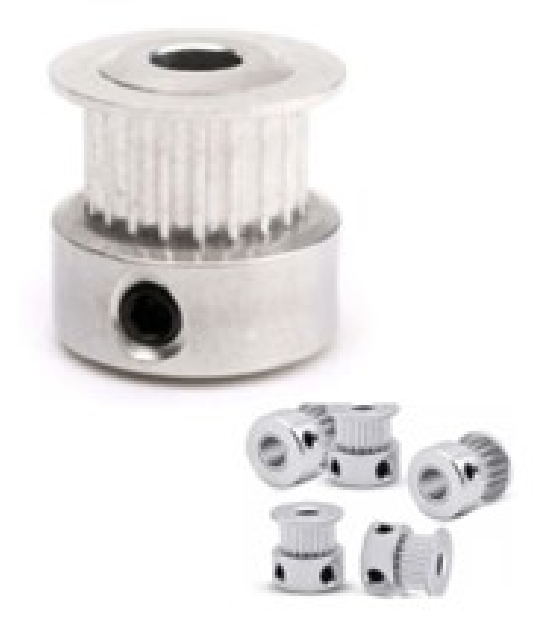

Para el cálculo tomaremos una radio de 0.004m.

Calculo de la velocidad que entrega la polea a partir de la velocidad angular ´

$$
v = \omega * r \tag{127}
$$

$$
v = 6.93 \frac{rad}{s} * 0.004m \tag{128}
$$

$$
v = 0.0277 \frac{m}{s}
$$
 (129)

Esto indica que entre mayor sea el radio de la polea, se consigue una velocidad mayor, pero dado que la polea de radio de 0.004m entrega una velocidad de 0.0277m/s lo que permite realizar el trabajo en el tiempo estimado como se cálculo en la sección anterior, tomaremos esta polea para la fabricación del prototipo.

## *V-E. Diseno del efector ˜*

En el caso del diseño del efector que toma las dos botellas para ser trasladadas a los pallet para su posterior organización, se realizó el diseño (figura 38) el diseño del plano se podra observar en el (Anexo D.1), en SolidWork tomando en consideración que será impreso en PLA, que presenta varias ventajas entre las cuales, es un material liviano y fuerte (Anexo D.2), dependiendo del porcentaje de la densidad del relleno con el cual se desea imprimir, a traves del programa Cura ultimaker.

Figura 38. Diseño del efector

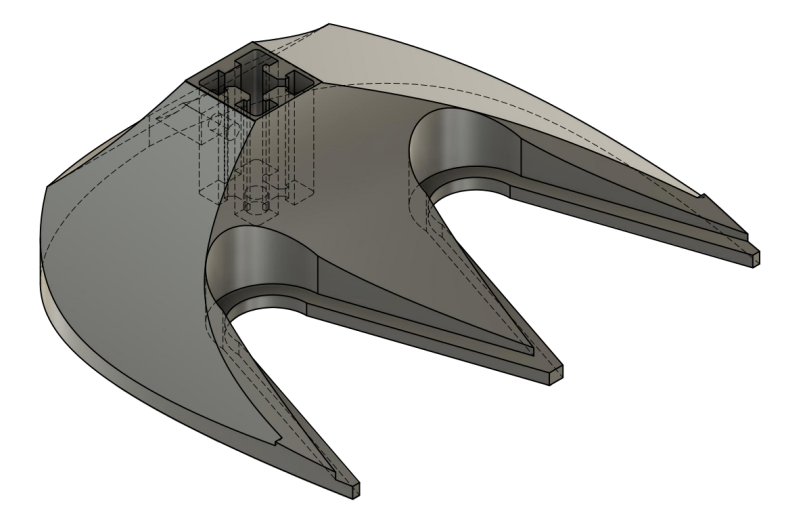

Para este proyecto se configuró la impresión del efector final con una densidad del 100%, cabe mencionar que entre mayor es el porcentaje de relleno, su dureza también lo será, y además se incrementara el tiempo que le tomara a la impresora 3D terminar el diseño (figura 39).

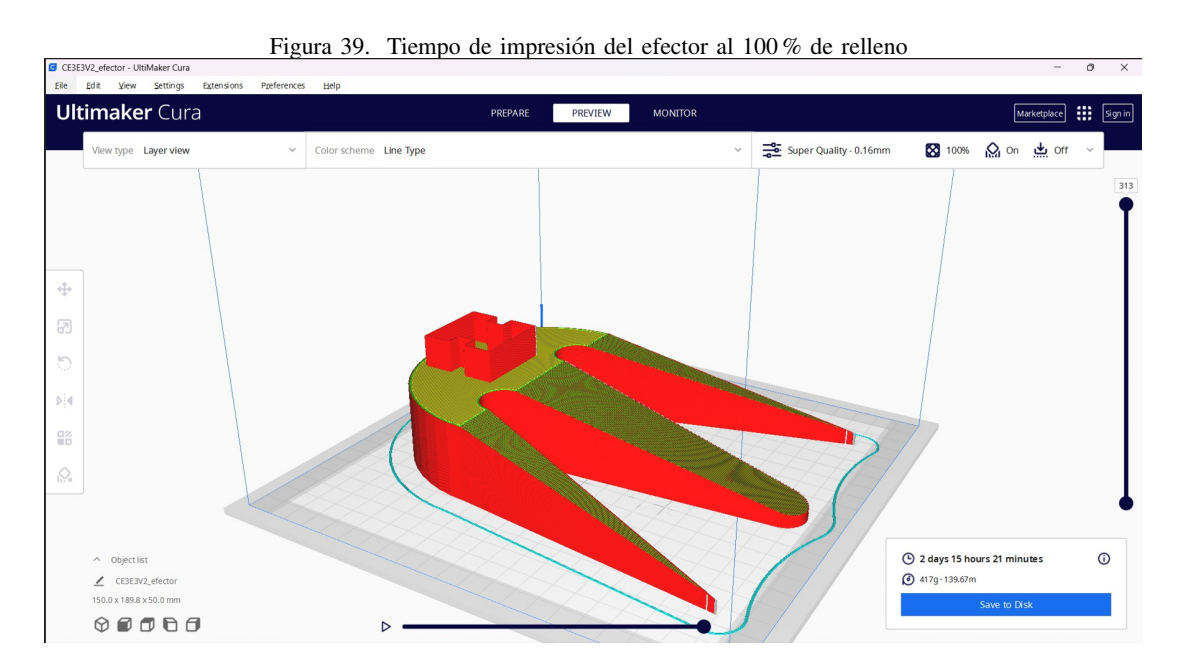

De igual forma se introdujo el diseño al simulador de Solidworks con el objetivo de conocer sus propiedades mecánicas y su límite de trabajo, dando como resultado las siguientes (figuras 40, 41, 42, 43).

## Figura 40. Estudio de las propiedases

## **Model Information**

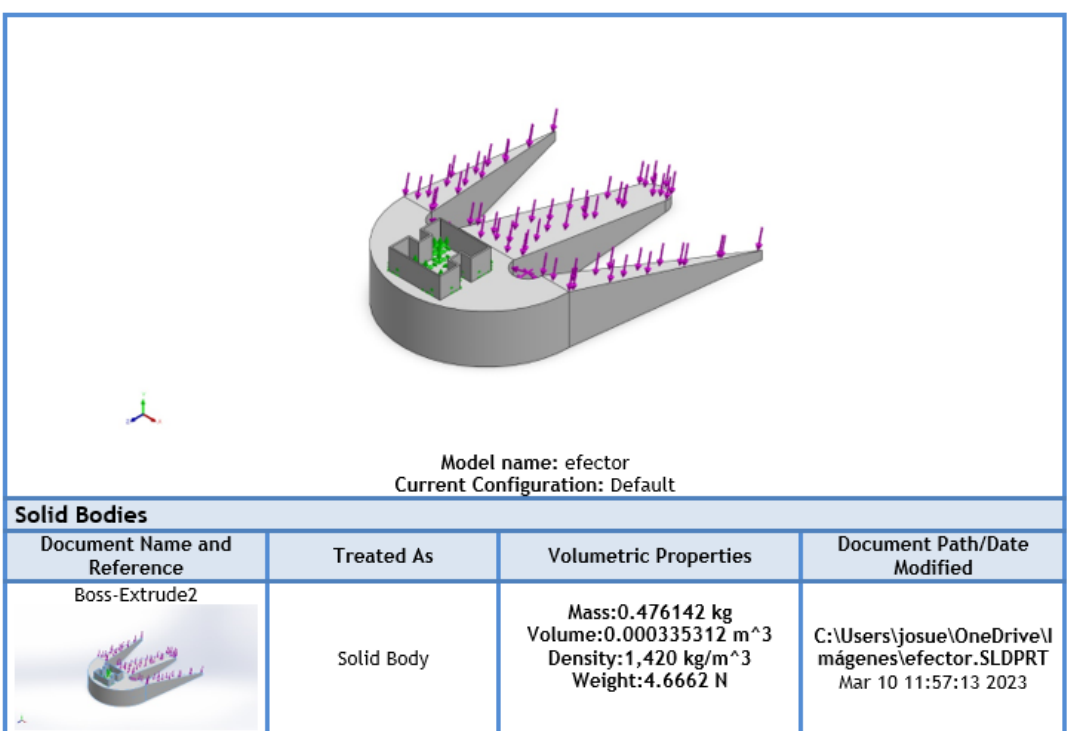

Figura 41. Simulación de la dirección de las fuerzas que se sitúan sobre el efector

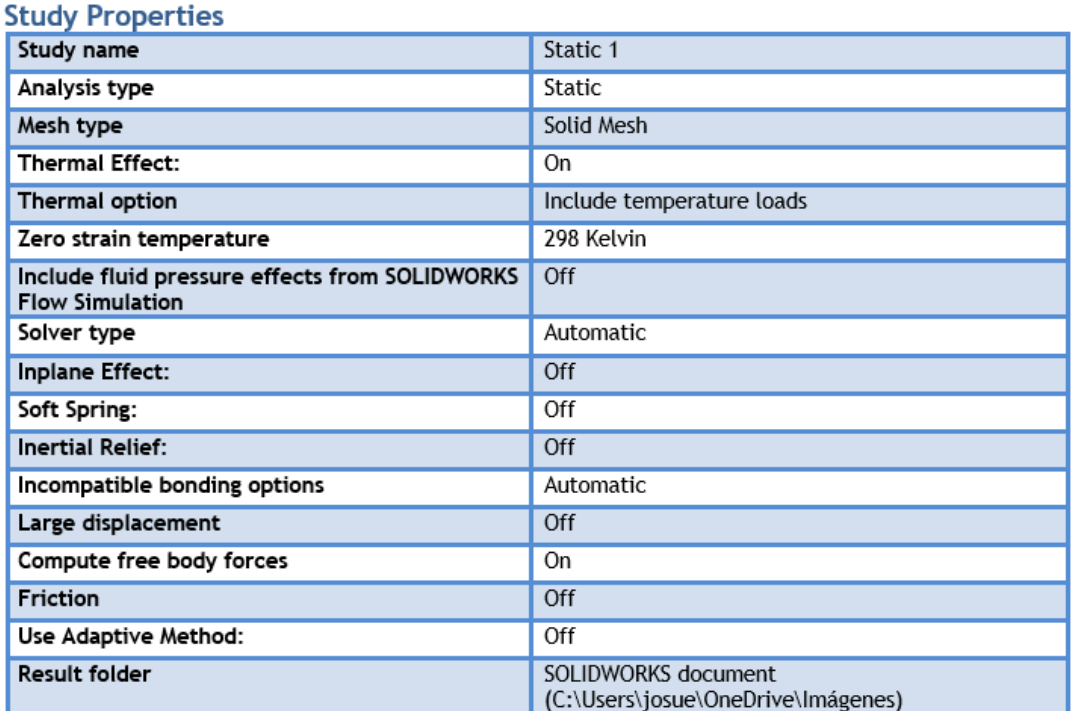

Figura 42. Propiedades del material, cargas y fixtures al entorno del modelo

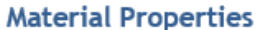

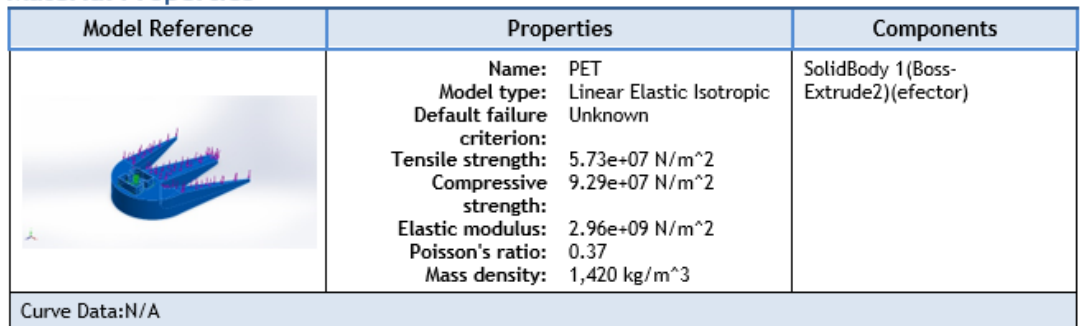

# **Loads and Fixtures**

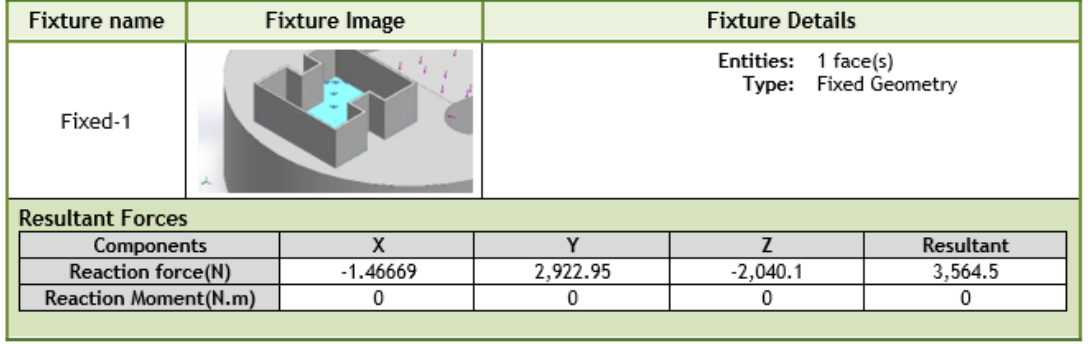

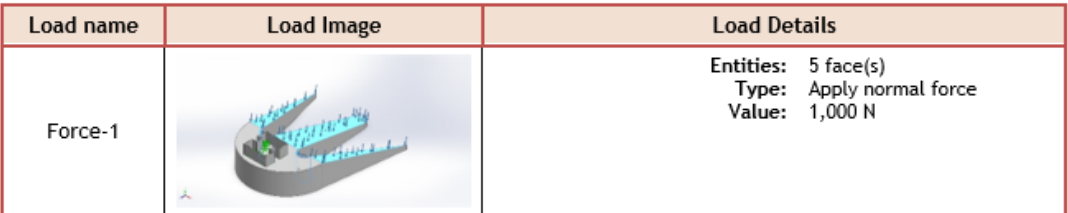

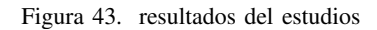

### **Study Results**

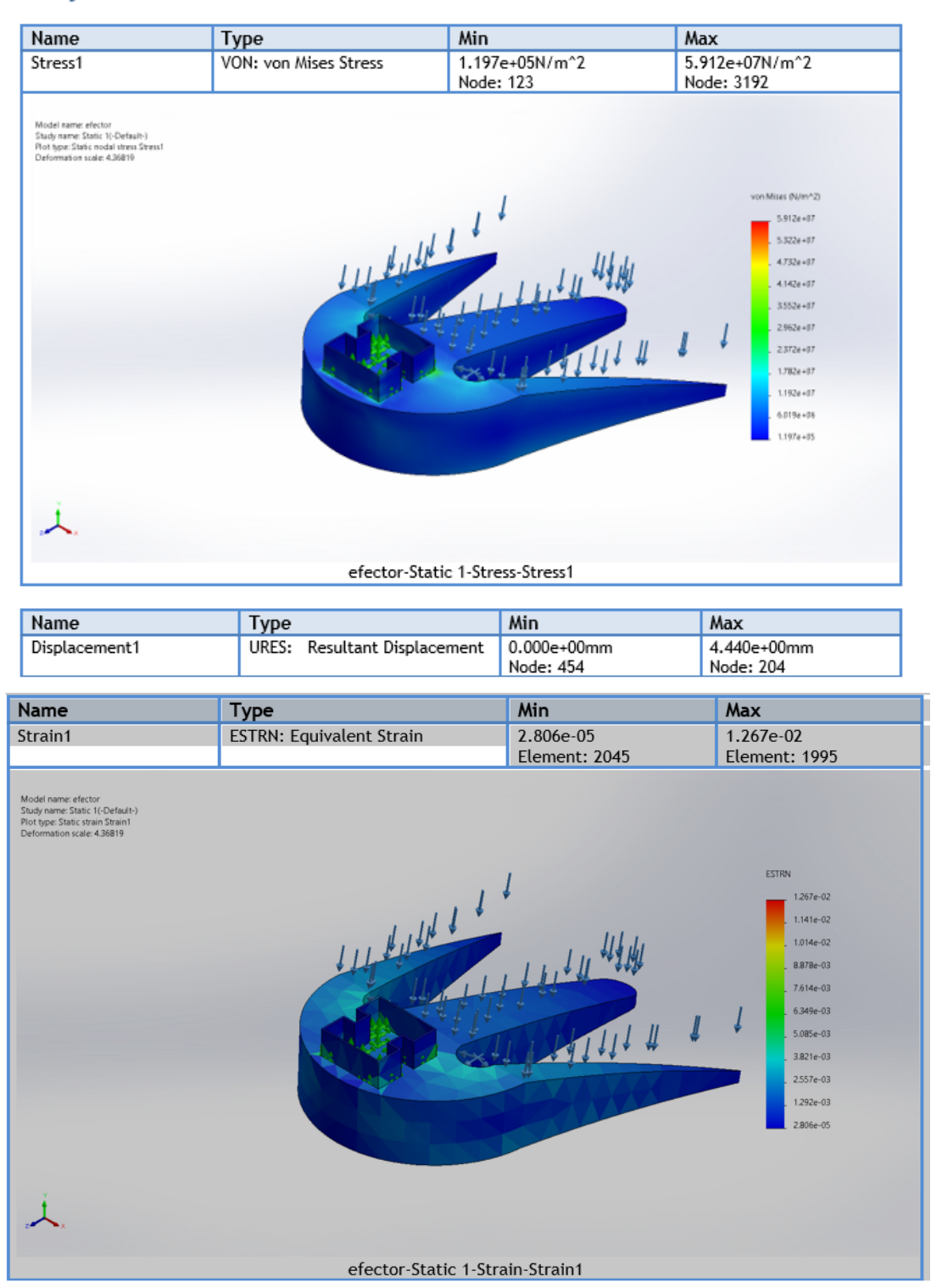

## *V-F. Cinematica del robot ´*

Al hablar de cinemática en los robots cartesianos, se está refiriendo al estudio del movimiento del brazo mecánico con respecto a la posicion inicial (HOME), el cual sirve para el sistema de referencia sin tomar en cuentas las ´ fuerzas que general el movimiento del mismo, para ello se usara el metodo desarrollado por Denavit – Hartenberg, ´ que permiten encontrar la matriz de transformacion que relaciona el sistema de coordenadas que se genera para ´ cada eslabón con respecto al sistema de referencia inicial.

El algoritmo de Denavit-Hartenberg, permite establecer los sistemas de referencia para cada eslabon que integra el robot cartesiano que para el estudio actual es de 3, para esto se emplean los siguientes pasos:

**Paso 1.** Se debe determinar el número de articulaciones y eslabones que componen al robot, donde n es el número de articulaciones y para conocer los eslabones se usa la fórmula n+1, por lo tanto, en el caso del robot cartesiano que tiene 3 articulaciones, tendría 4 eslabones, se debe tomar en cuenta que la numeración de los eslabones empieza desde 0 y el de las articulaciones desde 1 como se muestra en la (Figura 44).

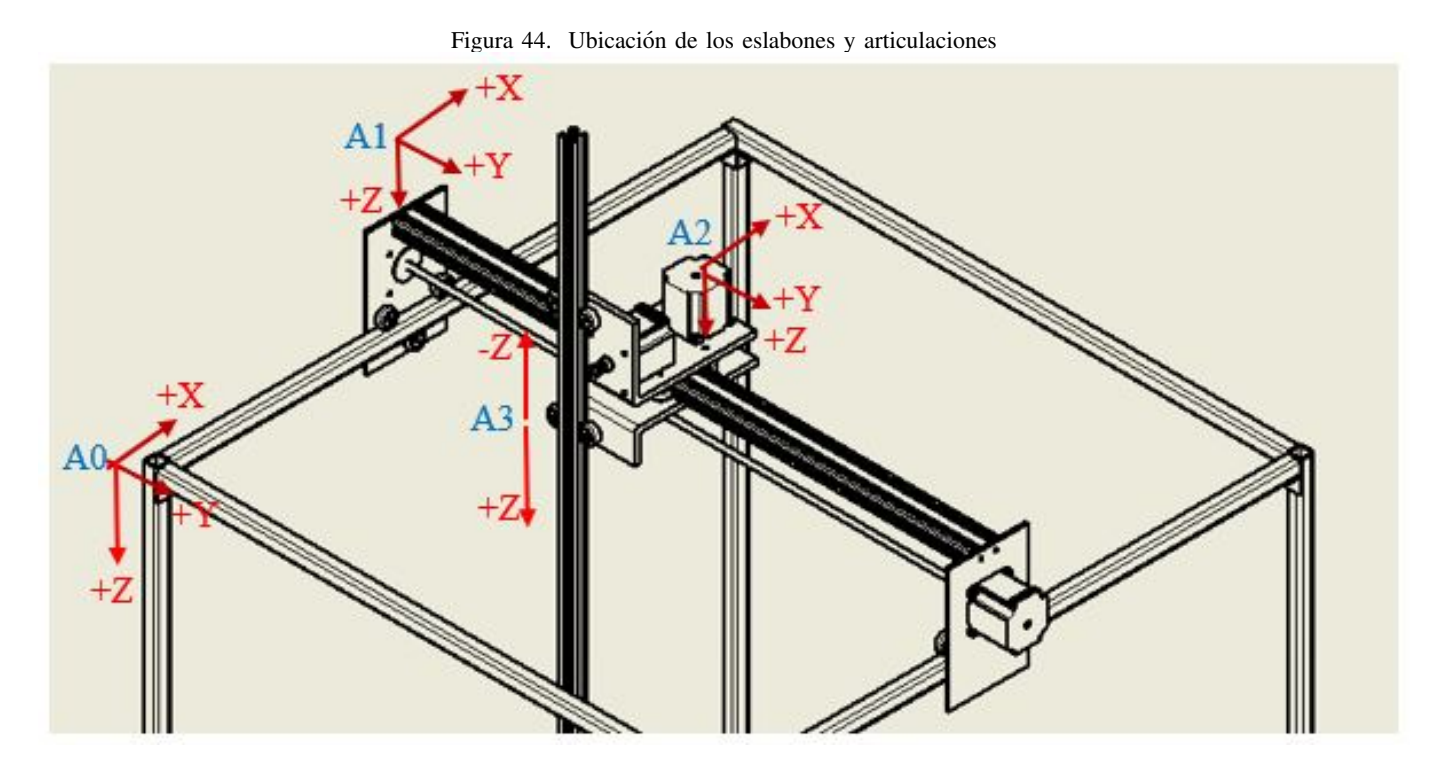

- **Paso 2.** Determinar el sistema de coordenadas, para cada eslabón  $(A1, A2, A3... An-1)$ , y la dirección de cada eje (X Y Z) a lo largo de la norma común, que se encuentra montado en cada eslabón (Figura 44).
- **Paso 3.** Escoger el eje Y con respecto al aje X que cumpla la regla de la mano derecha, con la cual se debe construir una tabla con los parámetros ai, di,  $\alpha i$ ,  $\theta i$ , como se muestra en la (Figura 45).
	- ai. Distancia que existe entre cada eslabón, a lo largo del eje Xi.
	- di. Coordenada de Ai a lo largo del eje Zi.
	- $\alpha i$  El ángulo que existe entre los ejes Zi-1 y Zi, con respecto al aje Z, para el sistema de referencia actual, es positivo en sentido de las manecillas del reloj.

 $\bullet$   $\theta$ *i* Ángulo que existe entre los ejes Xi-1 y Xi, con respecto al eje Z.

| <b>ESLABÓN</b> |    |       |    |  |
|----------------|----|-------|----|--|
| A0             | 90 | 90    | d1 |  |
| ${\bf A}$      | 90 | $-90$ | d2 |  |
| A2             |    |       | d3 |  |

Figura 45. Matriz que se genera de los eslabones

Usando esta tabla (Figura 45)., se obtiene la matriz homogénea de cada eslabón.

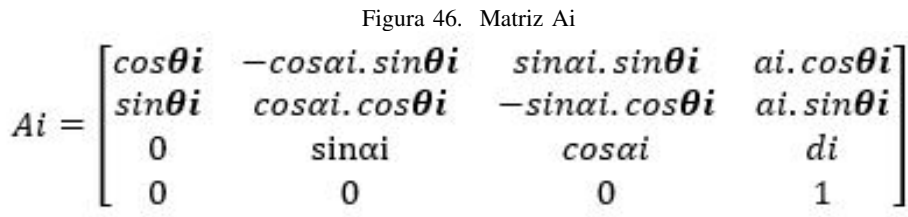

Se toma la tabla y se emplea para cada eslabón de robot cartesiano se obtienen las siguientes tablas

Figura 47. Matrices de los eslabones 0, 1, 2, 3

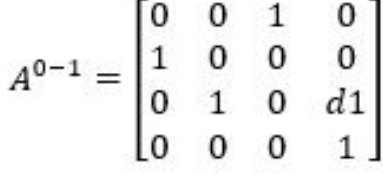

$$
A^{1-2} = \begin{bmatrix} 0 & 0 & -1 & 0 \\ -1 & 0 & 0 & 0 \\ 0 & 1 & 0 & d2 \\ 0 & 0 & 0 & 1 \end{bmatrix}
$$

$$
A^{2-3} = \begin{bmatrix} 1 & 0 & 0 & 0 \\ 0 & 1 & 0 & 0 \\ 0 & 0 & 1 & d3 \\ 0 & 0 & 0 & 1 \end{bmatrix}
$$

$$
T = A^{0-1}A^{1-2}A^{2-3}
$$

Donde d $1 = 40$ cm, d $2 = 30$ cm y d $3 = 60$ cm.

Figura 48. Matriz final reemplazando las distancias de cada eslabon

$$
T = \begin{bmatrix} 0 & 1 & 0 & 30 \\ 0 & 0 & 1 & -60 \\ 1 & 0 & 0 & 40 \\ 0 & 0 & 0 & 1 \end{bmatrix}
$$

Esta matriz indica la posición y orientación actual del sistema de coordenadas de la horquilla que se encuentra en el eje Z y esta encargada de tomar las botellas, lo cual nos permite describir la estructura cinematica de cada ´ cadena articula constituida por sus articulaciones con el respectivo grado de libertad.

#### *V*-G. Diseño Eléctrico y Electrónico.

*V-G1. Fuente y alimentación de motores y driver:* Los cálculos realizados en el capítulo anterior, la elección de los motores 57A1EC que necesitan una alimentacion de 24-50VDC a 3.5A, los mismos que son controlados por ´ el driver NT60. De igual manera necesita una alimentación de 24-50VDC a un máximo de 5A, los cuales estarán ubicados en cada uno de los ejes del robot cartesiano. Para la alimentación y control del motor DC por parte del driver, se tendra las conexiones como se muestra en la (Figura 49), la misma que sirven para cada motor de los ´ ejes X,Y,Z.

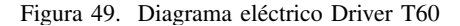

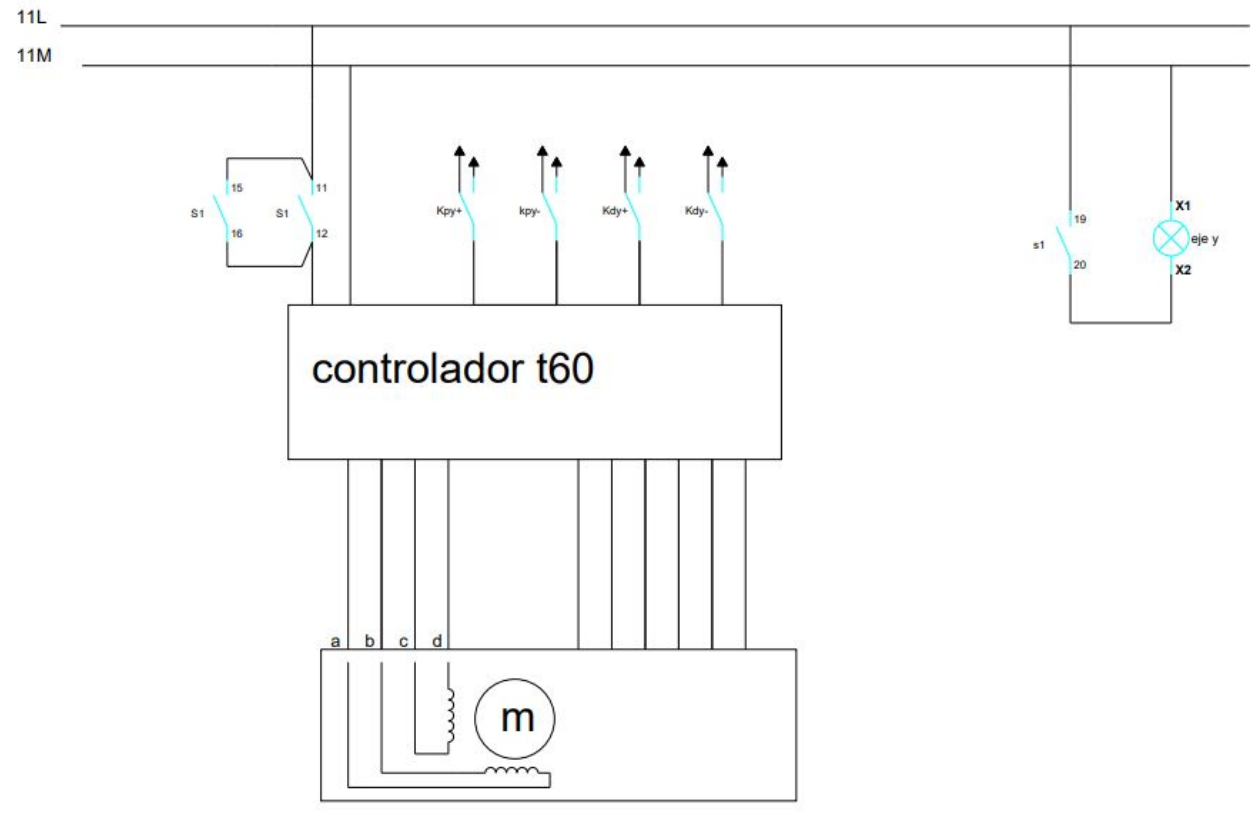

**MOTOR EJEY** 

Dado que el robot cuenta con un total de 3 motores y 3 drivers para su movimiento, por lo cual se tendrá un consumo máximo de 10.5A, por lo tanto, la fuente que alimente el sistema deberá tener al menos una salida de  $24v$  y 10.5A, por esta razón se optó por usar una fuente de poder modelo S480, la cual entrega 48V DC 10.5A (Figura 50), la cual satisface el consumo actual del proyecto.

Figura 50. Fuente de poder y sus características

# **Features:**

- 48V DC 10.5A output
- AC input voltage range: 90~135VAC / 180~264VAC
- High efficiency low cost
- Forced air cooling by built-in DC fan
- Low output ripple and yawp
- Over current, over voltage, short circuit and overheat protections
- 215\*115\*50mm (L\*W\*H)

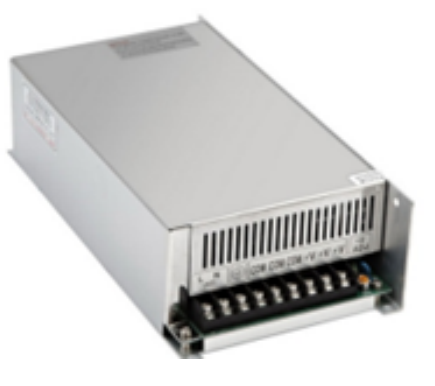

*V-G2. Control:* Para la etapa de control del robot, se incorpora el uso de un control PLC junto con un controlador CNC, en efecto el PLC se encarga de controlar al CNC, se debe tener en cuenta que ambos realizan trabajos diferentes, el CNC se encarga de realizar el paletizado de la máquina, mientras que el control PLC será usado para realizar mantenimiento a la máquina o en caso de alguna emergencia que se presente, ya que este puede controlar los ejes individualmente de cada eje.

En el caso del control PLC, este es un sistema programable que utiliza relés cableados para la comunicación con el control de los motores DC, estos representan un alto nivel de confiabilidad y diagnóstico de fallos, dado que son construidos de manera robusta, pueden trabajar en entornos industriales extremos, y en lo que respecta nivel industrial son los que más se utilizan en ese ámbito, pero dado estas razones los PLC no son económicos.

Tomando lo que se explicó anteriormente en consideración se utilizara un PLC S7-200 (Figura 51), que integra una señal de pulso y una de salida para motores, que además incorpora un selector de 4 estados, donde los 3 primeros serán usados para el movimiento de los motores de manera individual y no simultánea, mientras que el 4to estado al que llamaremos "automático", el cual servirá para activar el funcionamiento del Controlador CNC.

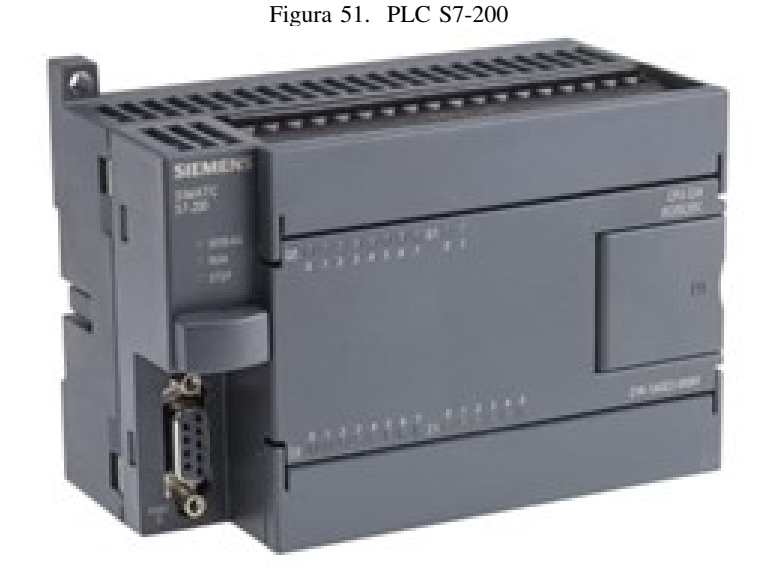

Basicamente, cuando se habla de PLC, nos referimos a una computadora industrial capaz de automatizar procesos ´ industriales, basados en procesos periódicos y de sucesión, para las conexiones del PLC tenemos el diagrama eléctrico (Figura 52), además que permite el diagnosticar las señales que entran en el proceso, permitiendo cortar el funcionamiento "automático", para pasar a un estado manual donde se podrá realizar correcciones a la programación o mantenimientos necesarios.

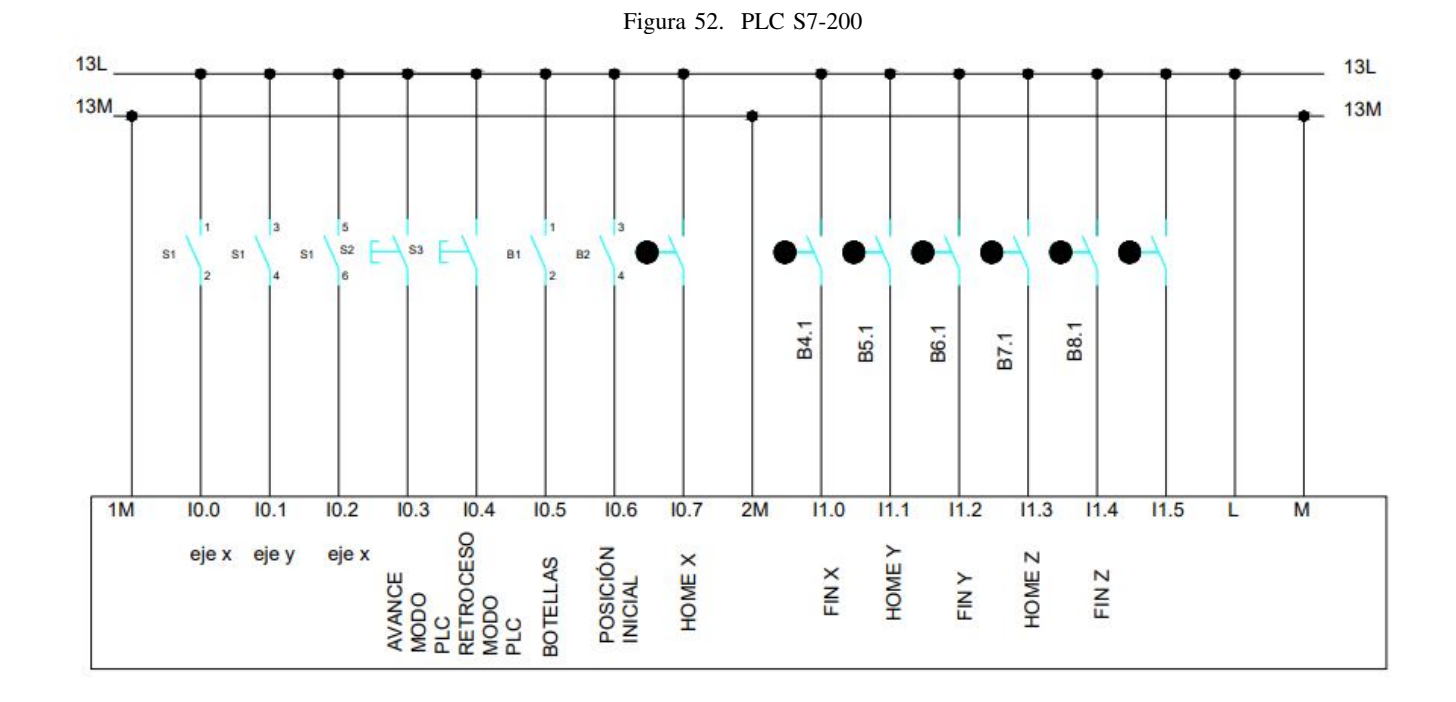

En consideración con la comunicación de los motores, el PLC se comunica de la siguiente manera (Figura 53), lo cual permite el control de los ejes X Y Z de manera individual.

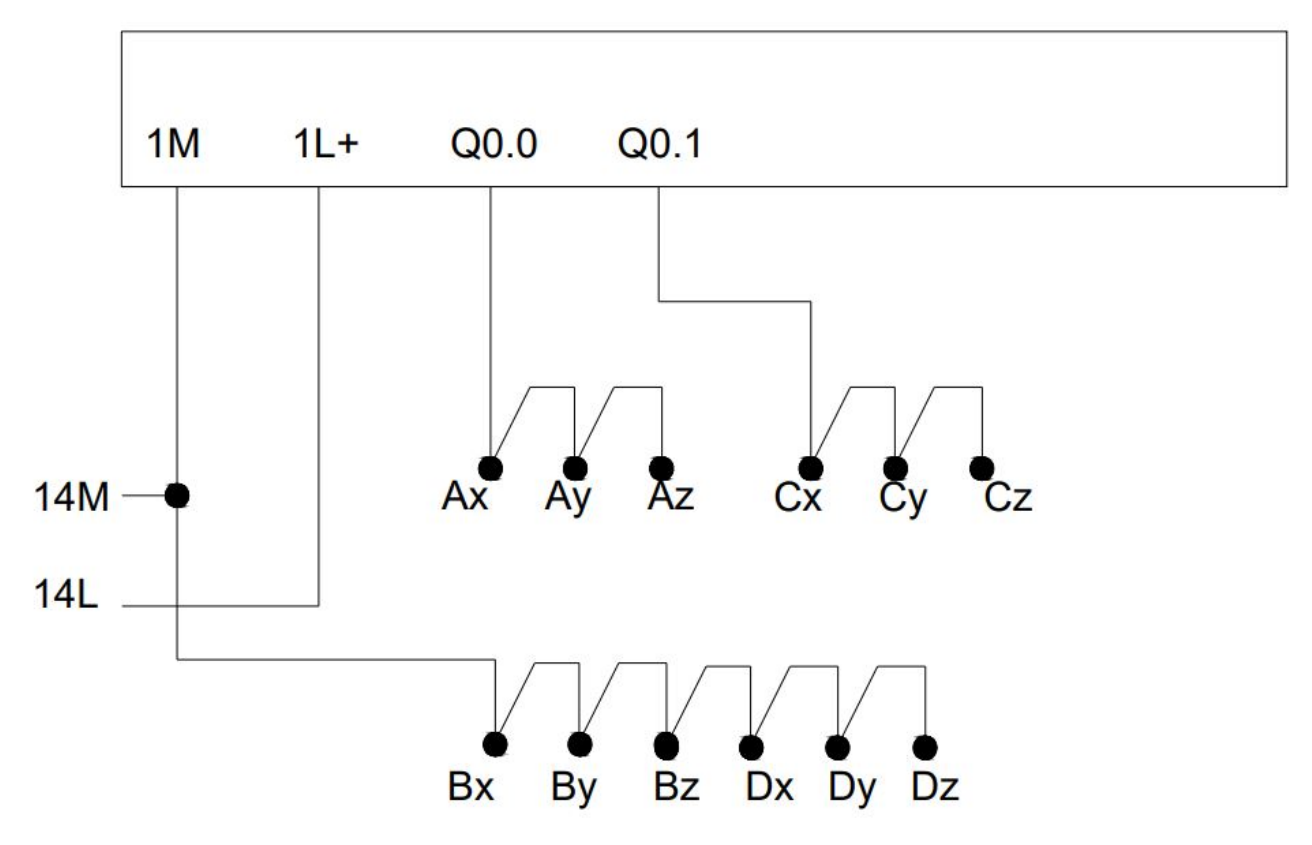

En su contraparte el control CNC DDCSV3.1 (Figura 54), el cual permite usar hasta 4 ejes con un pulso de salida individual de 500KHz, el cual servirá para controlar la posición y velocidad de los motores que accionan a la máquina, permitiendo el movimiento simultáneo de los 3 ejes, el mismo que entra en funcionamiento cuando se seleccione el 4to estado en el PLC S7-200, cabe mencionar que este controlador cuenta con una pantalla de 5" que facilita la interacción con el operador, además de una sección donde se puede modificar la programación de código G de ser necesario y realizar varios tipos de ajustes.

Figura 54. Pantalla del controlador CNC DDCSV3.1

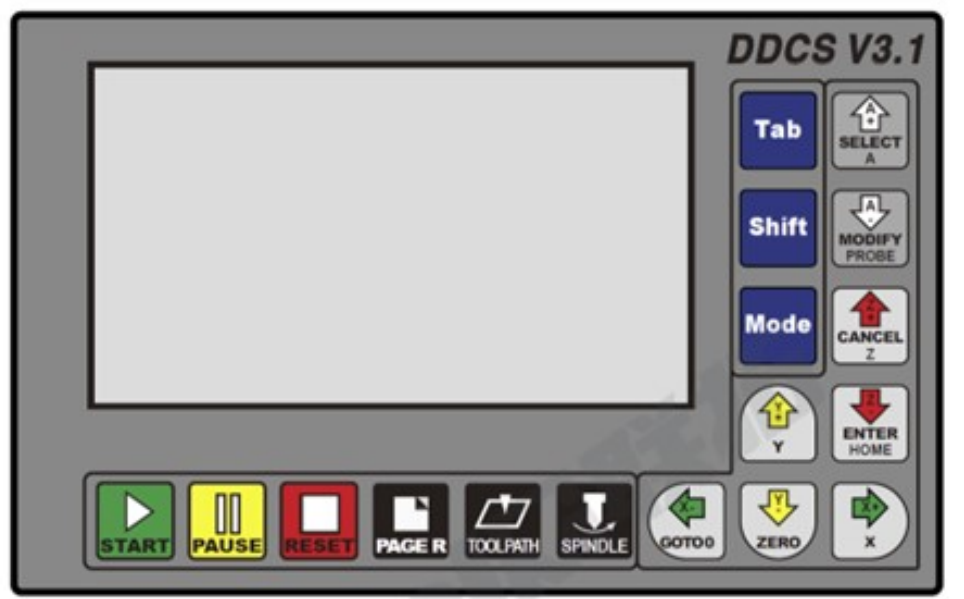

Debido a que este Controlador CNC adopta un diseño ARM +FPGA, lo cual proporciona los algoritmos subyacentes y crea pulsos de control, lo cual garantiza un control fácil y confiable para los motores DC, los mismos que se conectan de esta forma (Figura 55), una explicación más detalla de las funciones que realiza cada pulsador del controlador CNC estará detallada en el Anexo C.

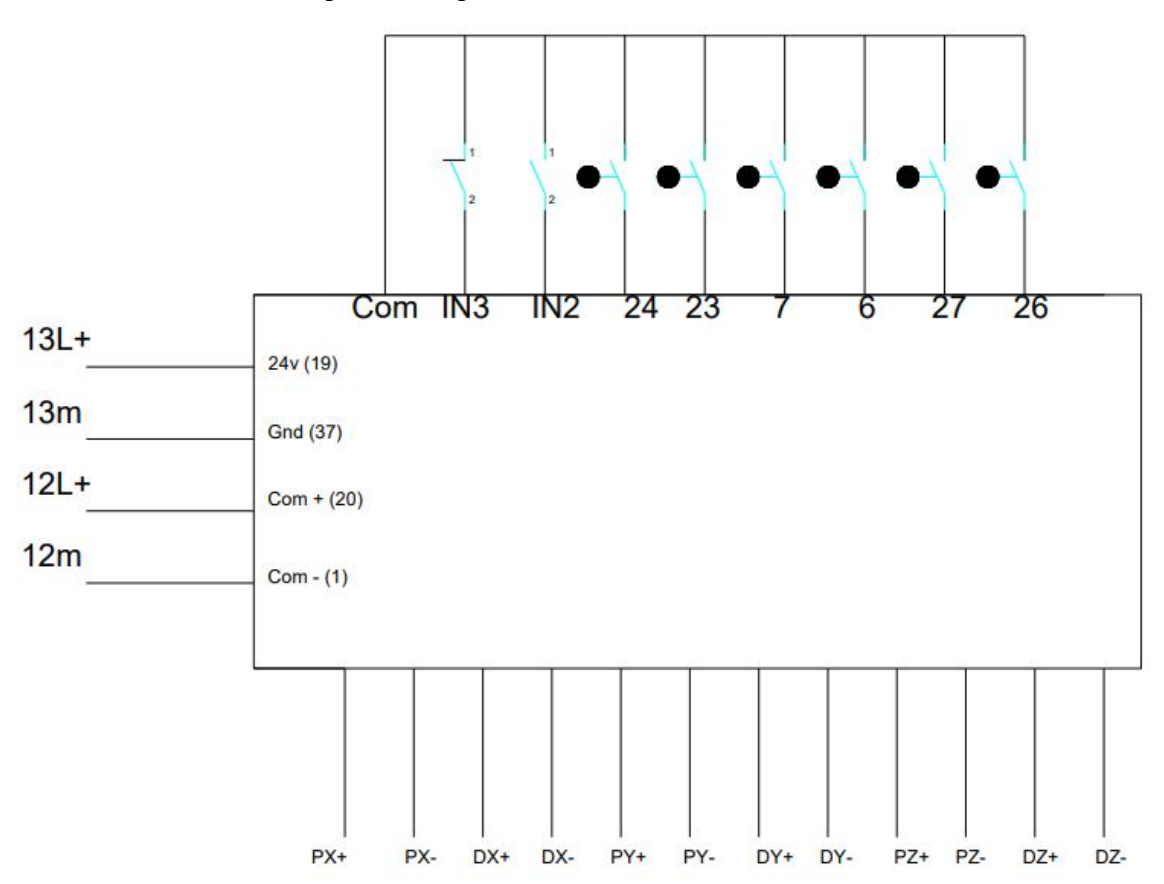

Figura 55. Diagrama de conexión controlador CNC

## *V-H. Programacion´*

## **Programación PLC**

Para la sección de programación, se usó el programa de TIA portal perteneciente al fabricante SIEMENS, en el cual se pueden realizar simulaciónes de trabajo para el controlador PLC, esto nos permite hacer pruebas que no representan costo alguno.

## **Network 1**

Para el primer bloque tenemos, la marcaSM0.0 es una marca del sistema que siempre estará activa, esta situación se da en los bloques que este está abreviatura, la segunda línea se tiene una parada inmediata y la tercera que sería SM0.1 es una parada en rampa, lo que significa que es una parada progresiva desde la máxima velocidad hasta llegar a 0.

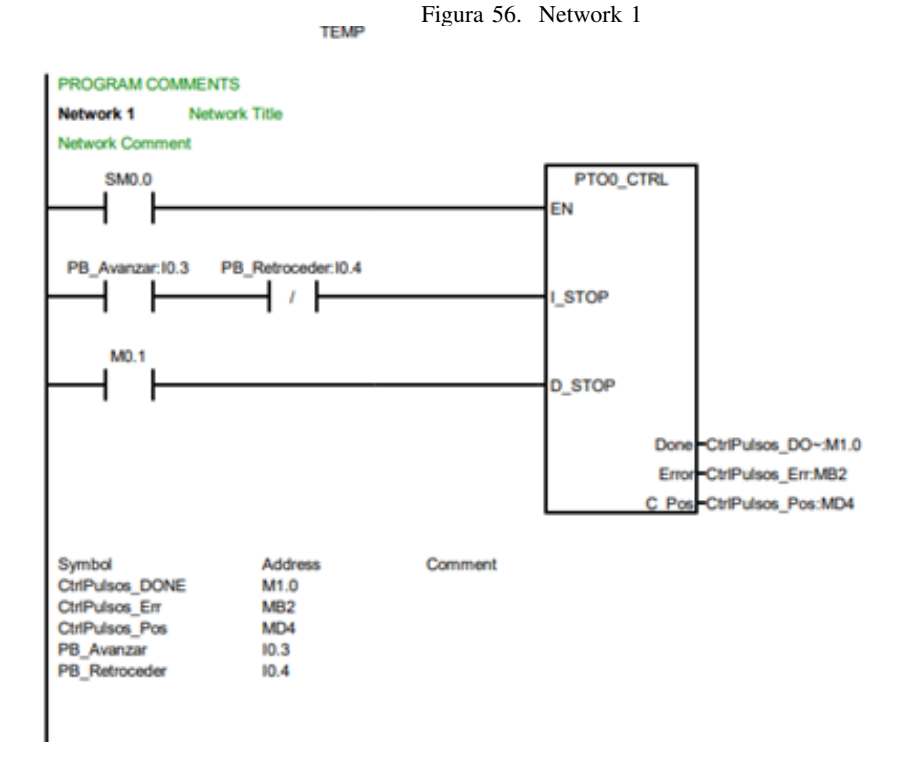

## **Network 2**

En el bloque 2 se especifica la operacion manual donde se encuentra el pulsador de avanzada I0.3 y el pulsador de retroceso I0.4, que interactuan sobre el eje seleccionado a una velocidad de 50khz pulsos por segundo.

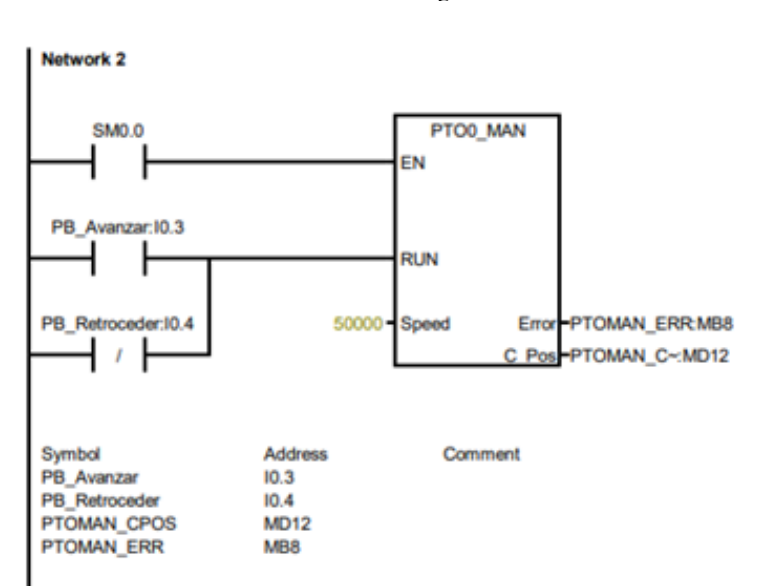

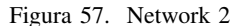

#### **Network 3**

En este sector se puede observar como el pulso de avanzada pasa por un temporizador de 1ms(mile segundo), esto se realiza porque debe haber un retraso entre los pulsos y la señal de dirección como lo indica el manual del driver.

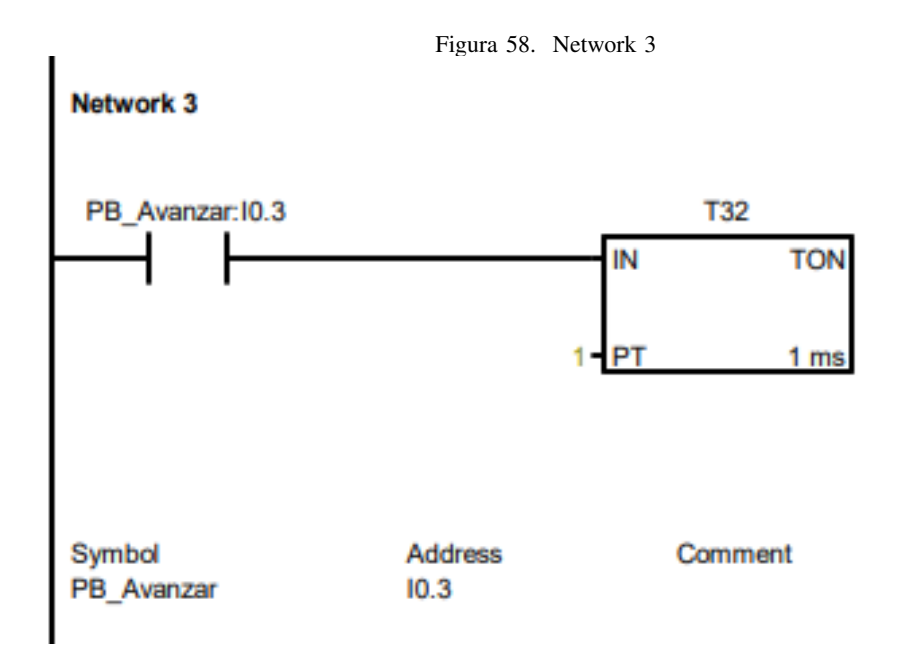

## **Network 4**

Así como el Network 3, el pulso de retroceso pasa por un temporizador de 1ms(mile segundo) y además el retraso entre el pulso y la señal de dirección como lo indica el manual del driver.

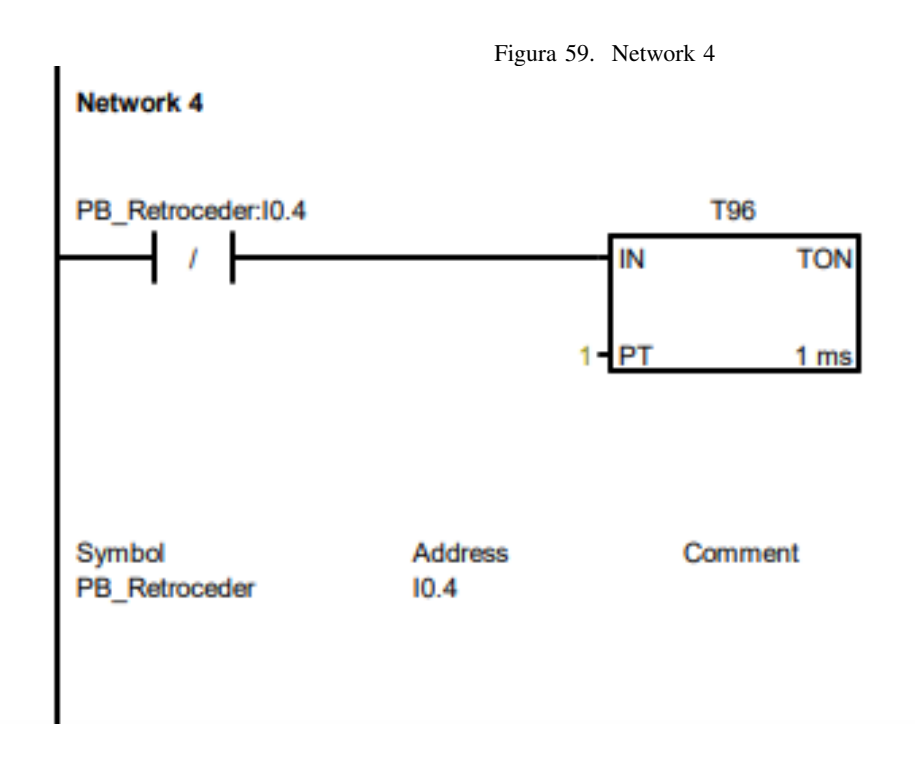

## **Network 5**

En función del retraso del pulso y la señal de salida, se cambia la salida Q0.1, cuando se avanza esta se convierte en 1 y para retroceder se convierte en 0, esta señal es fija, pero tiene su retardo al momento de activar, por el

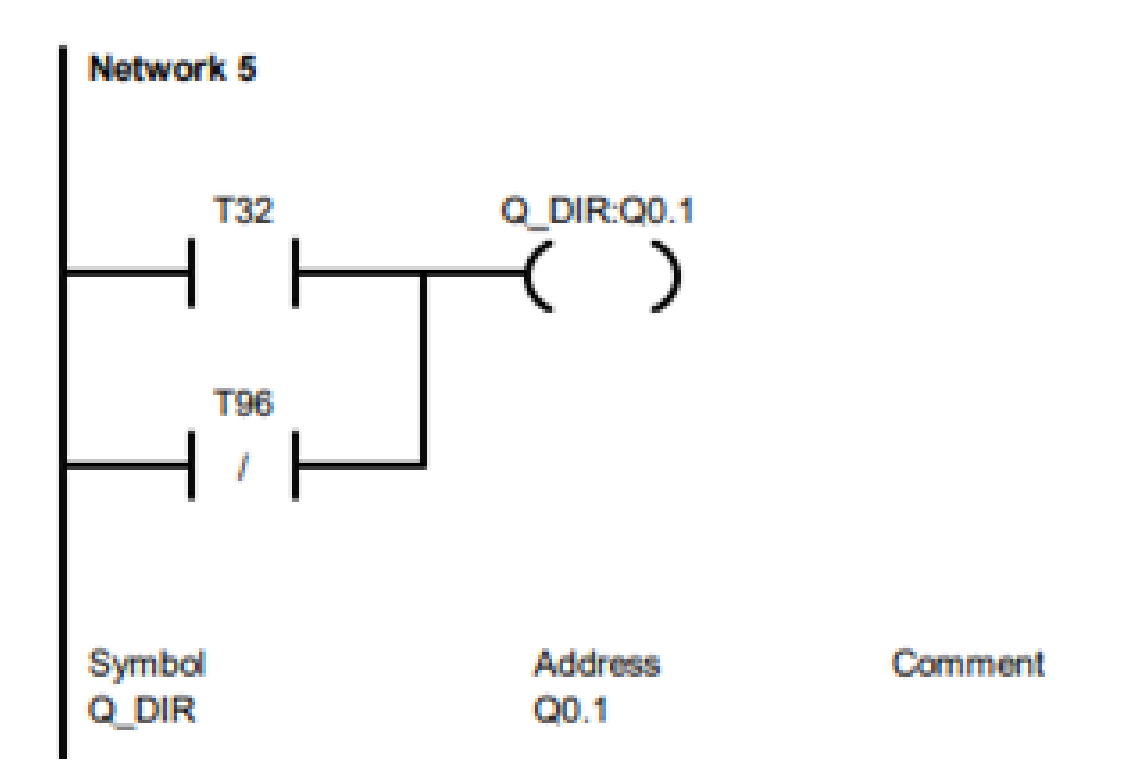

## Figura 60. Network 5

## **Network 6**

En este sector se escoge entre los ejes X I0.0 (Figura 61), eje Y I0.1 (Figura 62), eje Z I0.2 (Figura 63), las cuales activan su respectivo Q0.5 ; Q0.6; Q0.7, encargados de activar los pares de relés que desviaran los pulsos y direccion, para cada Driver T60 correspondiente a su eje. ´
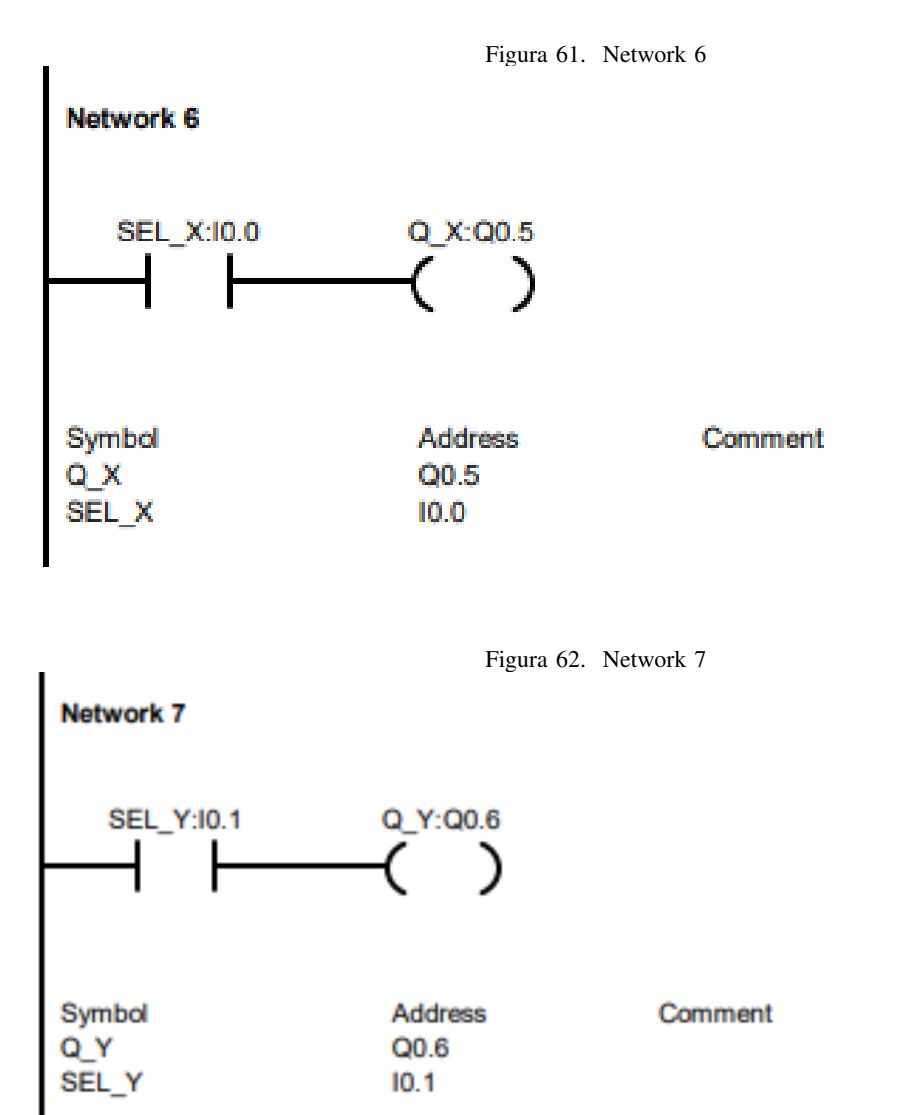

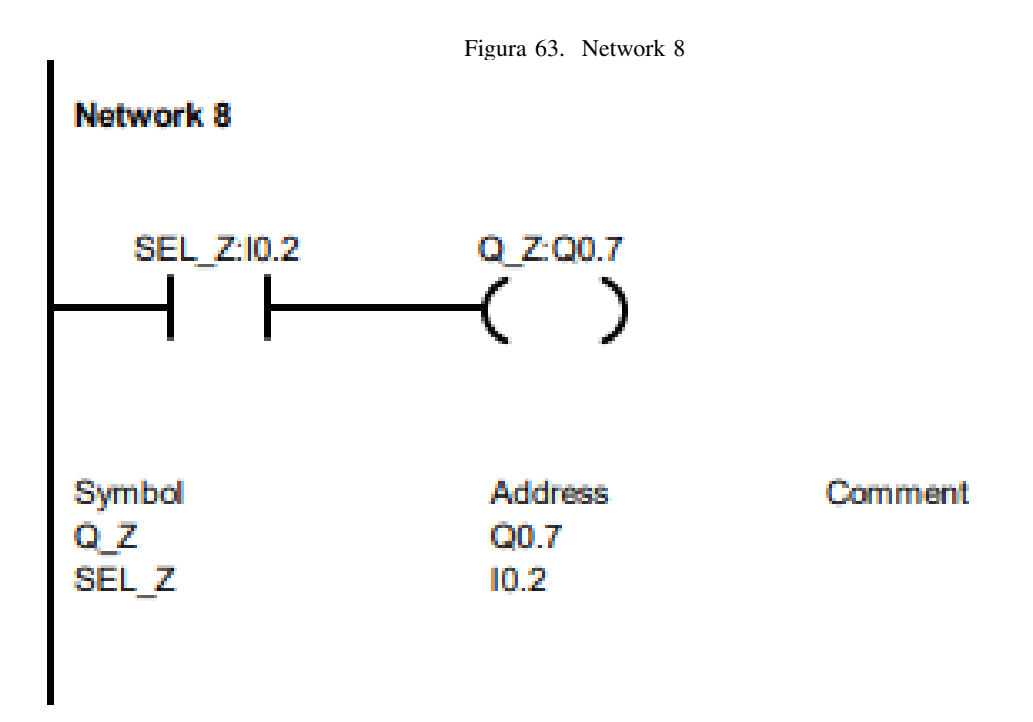

## **Programación CNC en Codigo G**

Para la programacion CNC que esta ingresada en el controlador, se la desarrollo de la siguiente manera donde cada linea de programacion se encuentra comentada para su entendimiento, como se muestran en las (Figuras 64 y 65).

 $G21$ G54 G90 M105 M106 M107

G01 X0 Y-77 Z10 F5000 (POSICIONA FRENTE A BOTELLAS) G01 X-135 Y-77 Z10 F5000 (SE ACERCA A RECOGER BOTELLAS) G01 X-135 Y-77 Z200 F5000 (LEVANTA BOTELLAS) G01 X-580 Y-595 Z200 F5000 (TRASLADA HACIA POSICION 1) G01 X-580 Y-595 Z15 F5000 (BAJA BOTELLAS EN POSICION 1) G01 X-300 Y-595 Z15 F5000 (SUELTO 1ER GRUPO DE BOTELLAS) G01 X0 Y-595 Z30 F5000 (1ERA POSICION DE ESPERA)

G01 X0 Y-77 Z10 F5000 (POSICIONA FRENTE A BOTELLAS) G01 X-135 Y-77 Z10 F5000 (SE ACERCA A RECOGER BOTELLAS) G01 X-135 Y-77 Z200 F5000 (LEVANTA BOTELLAS) G01 X-580 Y-445 Z200 F5000 (TRASLADA HACIA POSICION 2) G01 X-580 Y-445 Z15 F5000 (BAJA BOTELLAS EN POSICION 2) G01 X-300 Y-445 Z15 F5000 (SUELTO 2DO GRUPO DE BOTELLAS) G01 X0 Y-445 Z30 F5000 (2DA POSICION DE ESPERA)

G01 X0 Y-77 Z10 F5000 (POSICIONA FRENTE A BOTELLAS) G01 X-135 Y-77 Z10 F5000 (SE ACERCA A RECOGER BOTELLAS) G01 X-135 Y-77 Z200 F5000 (LEVANTA BOTELLAS) G01 X-480 Y-595 Z200 F5000 (TRASLADA HACIA POSICION 3) G01 X-480 Y-595 Z15 F5000 (BAJA BOTELLAS EN POSICION 3) G01 X-300 Y-595 Z15 F5000 (SUELTO 3ER GRUPO DE BOTELLAS) G01 X0 Y-595 Z30 F5000 (3ERA POSICION DE ESPERA)

G01 X0 Y-77 Z10 F5000 (POSICIONA FRENTE A BOTELLAS) G01 X-135 Y-77 Z10 F5000 (SE ACERCA A RECOGER BOTELLAS) G01 X-135 Y-77 Z200 F5000 (LEVANTA BOTELLAS) G01 X-480 Y-445 Z200 F5000 (TRASLADA BOTELLAS A POSICION 4) G01 X-480 Y-445 Z15 F5000 (BAJA BOTELLAS EN POSICION 4) G01 X-300 Y-445 Z15 F5000 (SUELTO 4TO GRUPO DE BOTELLAS) G01 X0 Y-445 Z30 F5000 (4TA POSICION DE ESPERA)

G01 X0 Y-77 Z10 F5000 (POSICIONA FRENTE A BOTELLAS)

(2D0 PISO)

```
G01 X-135 Y-77 Z10 F5000 (SE ACERCA A RECOGER BOTELLAS)
G01 X-135 Y-77 Z370 F5000 (LEVANTA BOTELLAS PARA 2DO PISO)
G01 X-580 Y-595 Z370 F5000 (TRASLADA BOTELLAS A POS1 2DO PISO)
G01 X-580 Y-595 Z183 F5000 (BAJA BOTELLAS EN POS 1 2DO PISO)
G01 X-300 Y-595 Z183 F5000 (SUELTO 1ER GRUPO DE BOTELLAS 2DO PISO)
G01 X0 Y-595 Z30 F5000 (POSICION DE ESPERA)
G01 X0 Y-77 Z10 F5000 (POSICIONA FRENTE A BOTELLAS)
G01 X-135 Y-77 Z10 F5000 (SE ACERCA A RECOGER BOTELLAS)
G01 X-135 Y-77 Z370 F5000 (LEVANTA BOTELLAS PARA 2DO PISO)
G01 X-580 Y-445 Z370 F5000 (TRASLADA HACIA POSICION 2 DE 2D0 PISO)
G01 X-580 Y-445 Z183 F5000 (BAJA BOTELLAS EN POS 2 2DO PISO)
G01 X-300 Y-445 Z183 F5000 (SUELTO 2DO GRUPO DE BOTELLAS 2DO PISO)
G01 X0 Y-445 Z30 F5000 (POSICION DE ESPERA)
G01 X0 Y-77 Z10 F5000 (POSICIONA FRENTE A BOTELLAS)
G01 X-135 Y-77 Z10 F5000 (SE ACERCA A RECOGER BOTELLAS)
G01 X-135 Y-77 Z370 F5000 (LEVANTA BOTELLAS PARA 2DO PISO)
G01 X-480 Y-595 Z370 F5000 (TRASLADA BOTELLAS HACIA POSICION 3 2DO PISO)
G01 X-480 Y-595 Z183 F5000 (BAJA BOTELLAS EN POSICION 3 2DO PISO)
G01 X-300 Y-595 Z183 F5000 (SUELTO 3ER GRUPO DE BOTELLAS DE 2DO PISO)
G01 X0 Y-595 Z30 F5000 (POSICION DE ESPERA)
G01 X0 Y-77 Z10 F5000 (POSICIONA FRENTE A BOTELLAS)
G01 X-135 Y-77 Z10 F5000 (SE ACERCA A RECOGER BOTELLAS)
G01 X-135 Y-77 Z370 F5000 (LEVANTA BOTELLAS PARA 2DO PISO)
G01 X-480 Y-445 Z370 F5000 (TRASLADA BOTELLAS HACIA POSICION 4 2DO PISO)
G01 X-480 Y-445 Z183 F5000 (BAJA BOTELLAS EN POSICION 4 2DO PISO)
G01 X-300 Y-445 Z183 F5000 (SUELTO 4TO GRUPO DE BOTELLAS DE 2DO PISO)
G01 X0 Y-445 Z30 F5000 (POSICION DE ESPERA)
G01 X0 Y-77 Z10 F5000 (POSICIONA FRENTE A BOTELLAS)
M02
```
Tomando todo lo mostrado en este capítulo, se diseñó el diagrama de flujo del funcionamiento que deberá de tener el robot cartesiano una vez ensamblado, esto se lo puede observar en la (Figura 66).

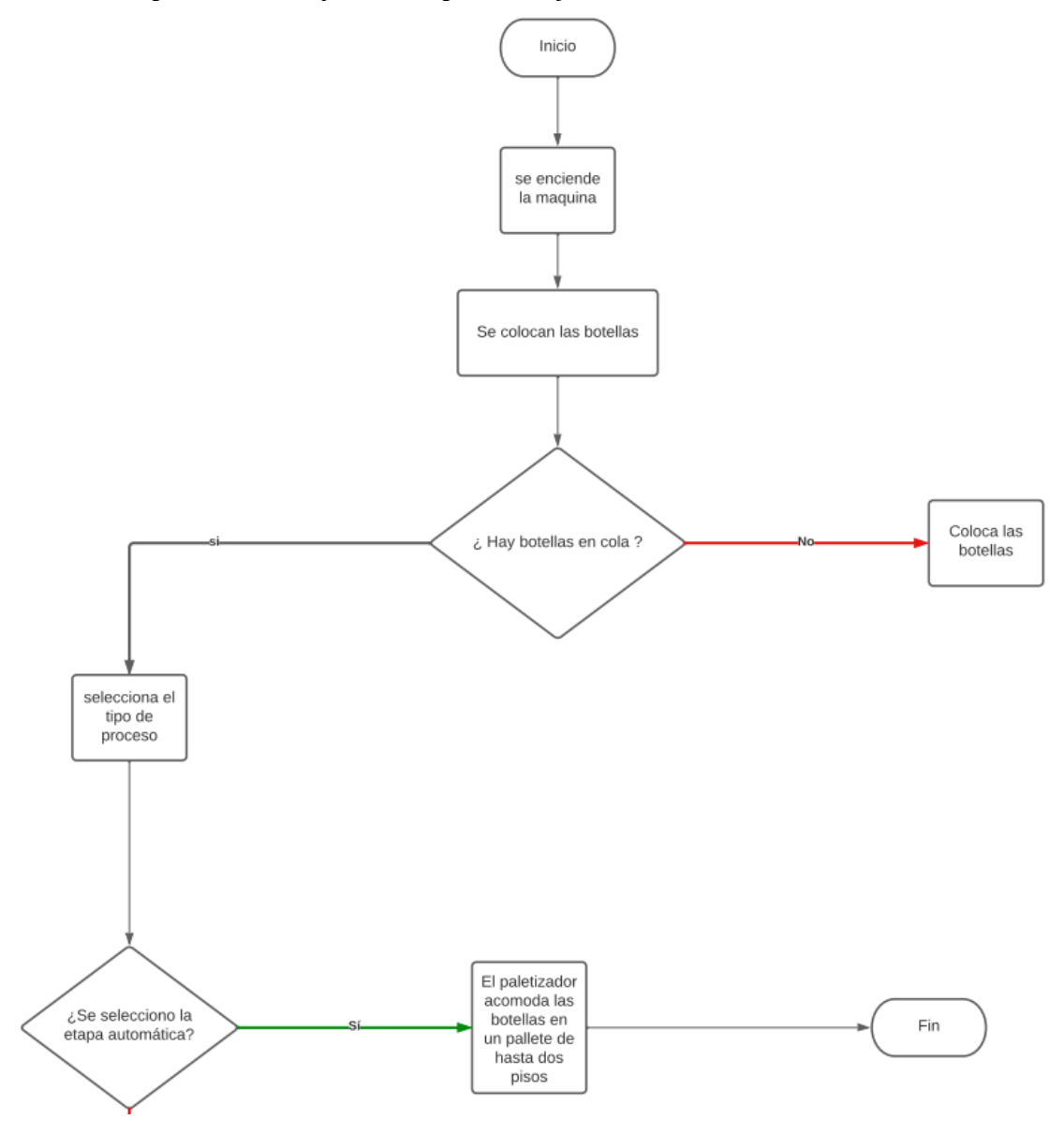

Figura 66. Primera parte del Diagrama de flujo del funcionamiento del robot cartesiano

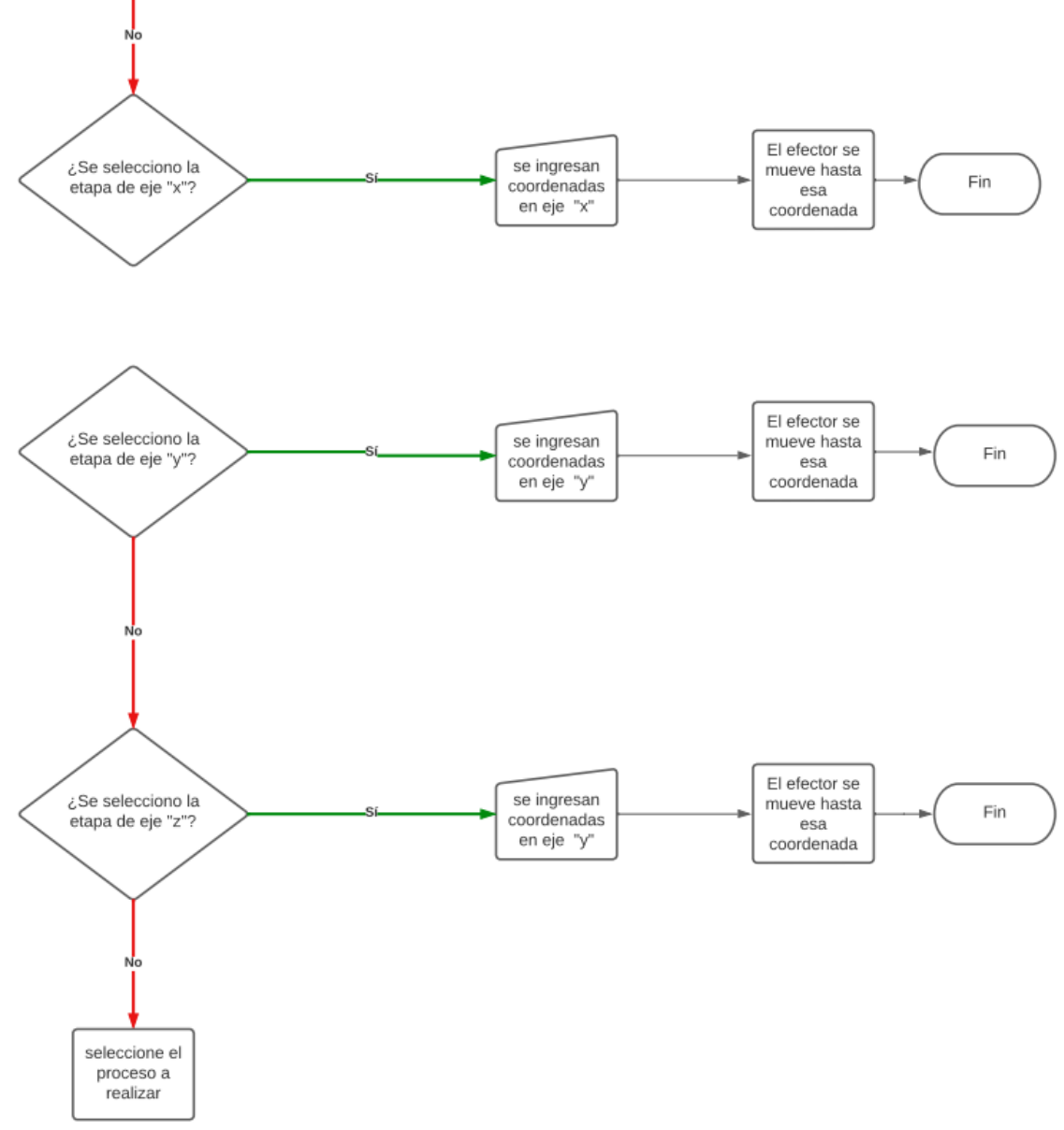

Figura 67. Segunda parte del Diagrama de flujo del funcionamiento del robot cartesiano

 $V-I.$ 

### VI. RESULTADOS

Para la estructura metálica que albergó los motores DC, el brazo mecánico y cuyo objetivo fue soportar el peso del mecanismo de movimientos, sin presentar movimientos que puedan generar el mal funcionamiento del paletizado, por ello se usaron Conectores de soporte de esquina de extremo de 3 vías para ranura en T que son fabricados en aluminio 3030 (Figura 68), que sirven para la unión en los extremos del cuadro de perfil de aluminio, los cuales soportan el peso al que serán expuestos la comprobación se puede observar en el **Anexo D**.

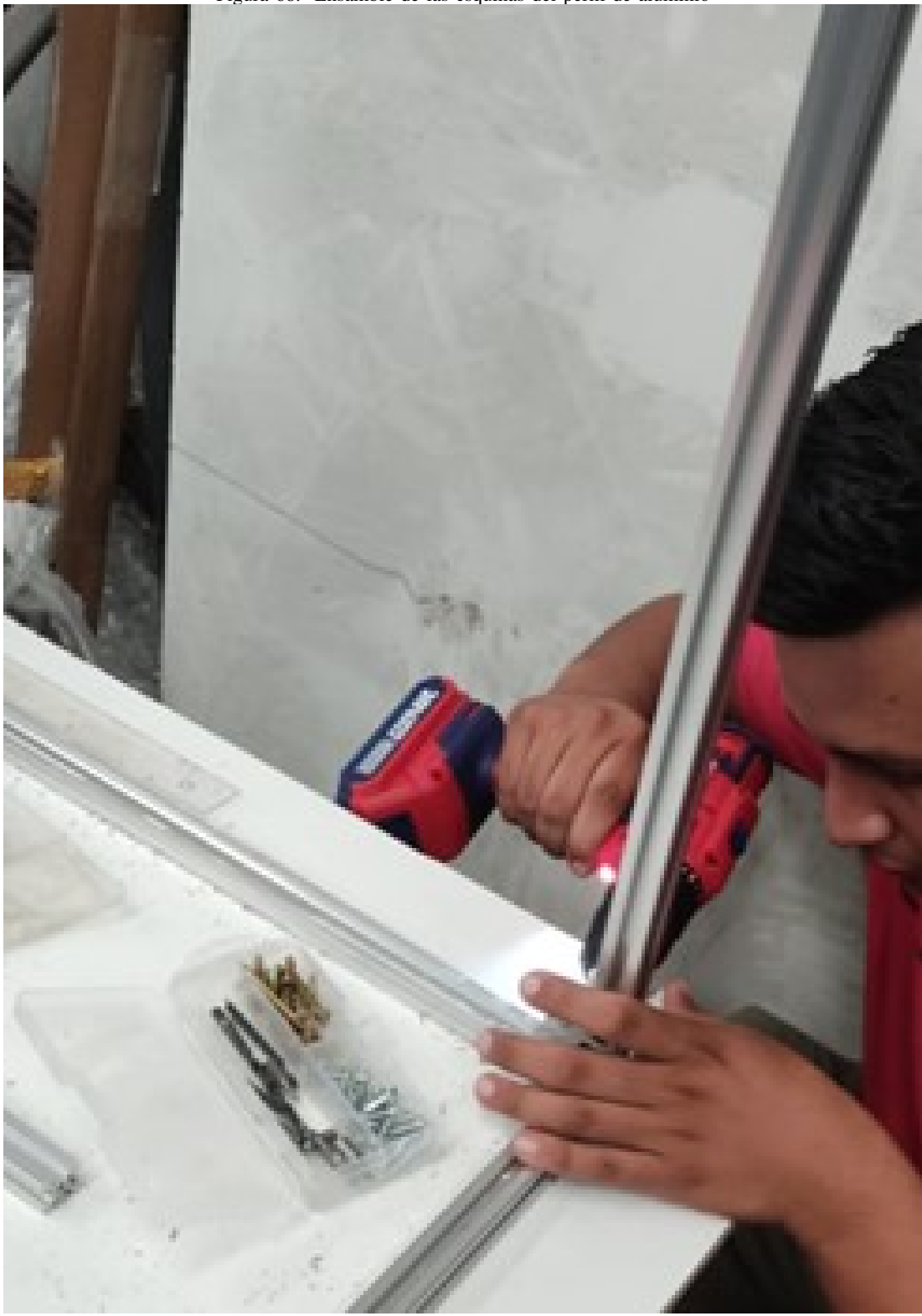

Figura 68. Ensamble de las esquinas del perfil de aluminio

Los conectores en T fabricados en aluminio, permiten armar una estructura rígida que no presenta deformaciones ni movimientos (Figura 69), además que al ser de aluminio trae como ventaja de ser liviana, lo que permite una transportación fácil y económica ya que no se necesita de maquina industrial para su ubicación.

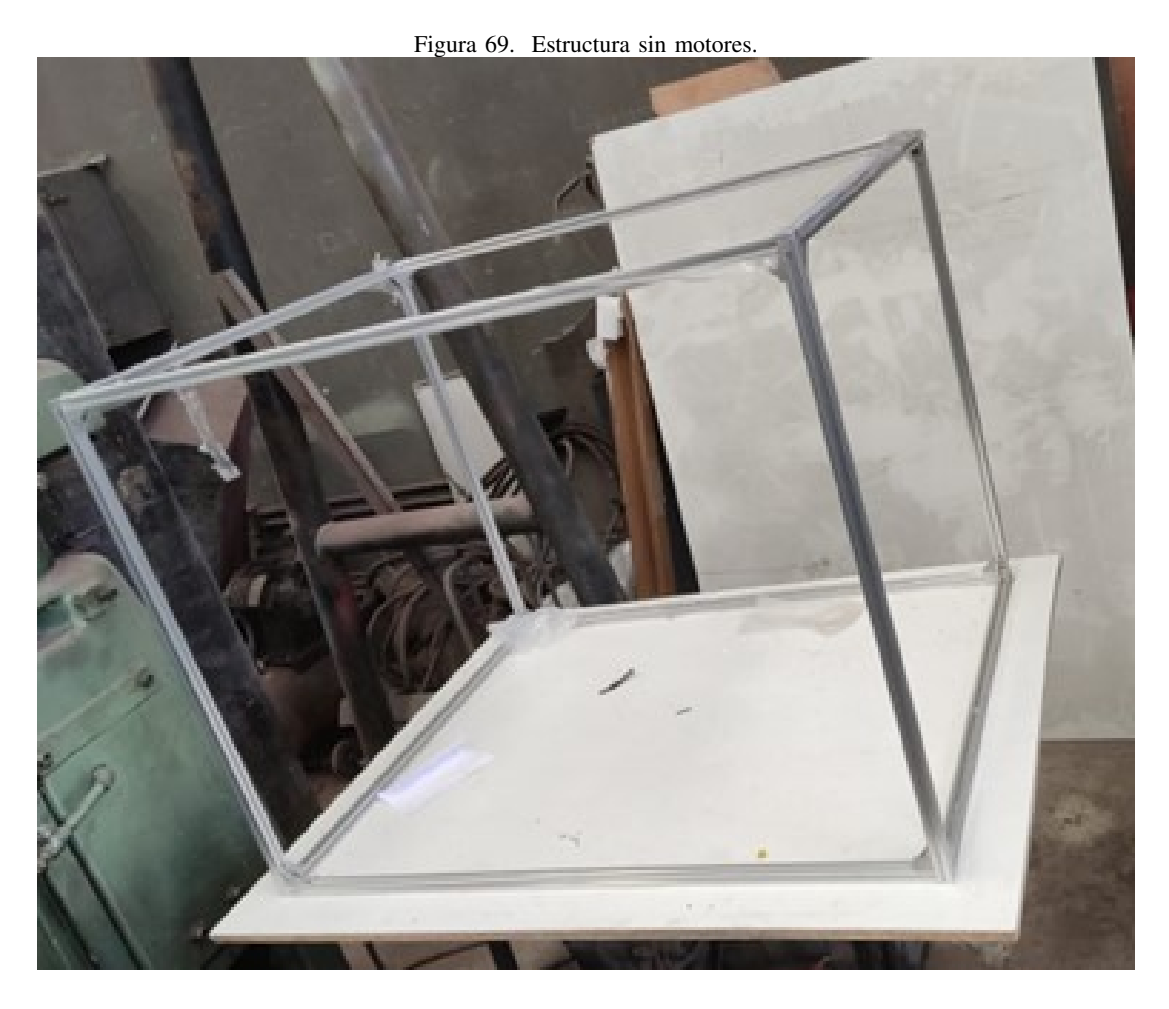

Para el eje Y, Z donde se ubican los componentes que se encarguen del movimiento, se usan ruedas de polea en V que están recubiertas de caucho similar a una llanta de automóvil, que están fabricadas específicamente para trasladarse a través de las rendijas de los perfiles de aluminio (Figura 70), las mismas que estarán sujetas a los perfiles en L (Figura 71) que además albergaran los motores DC en cargados de general el movimiento.

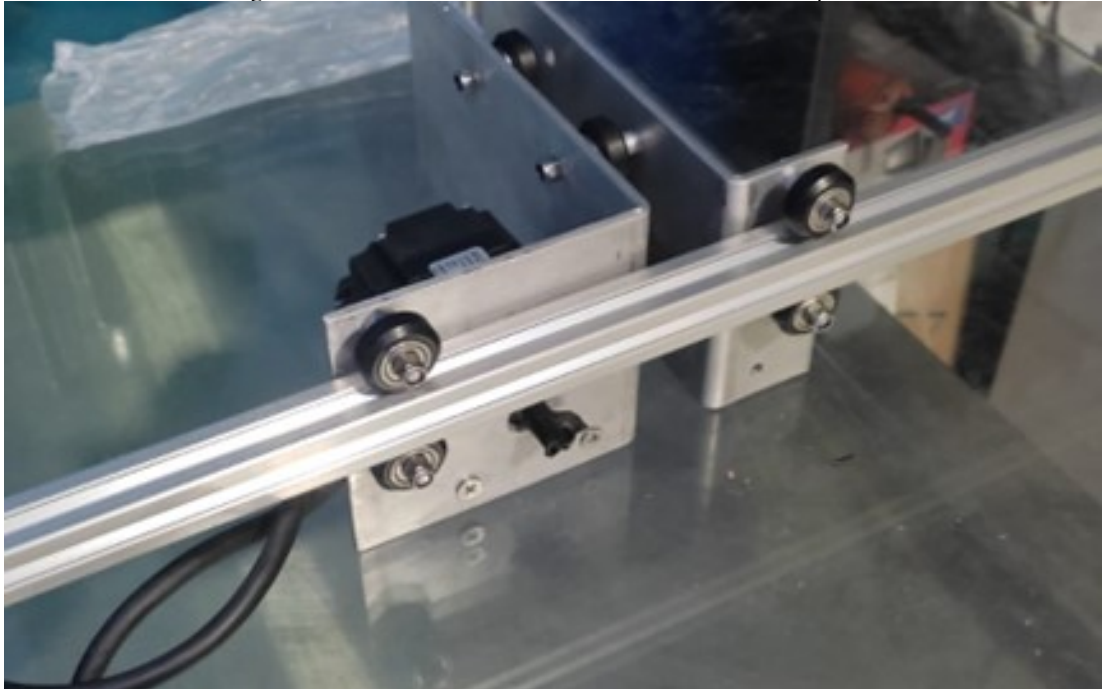

Figura 70. Demostración de la ubicación de las ruedas de polea.

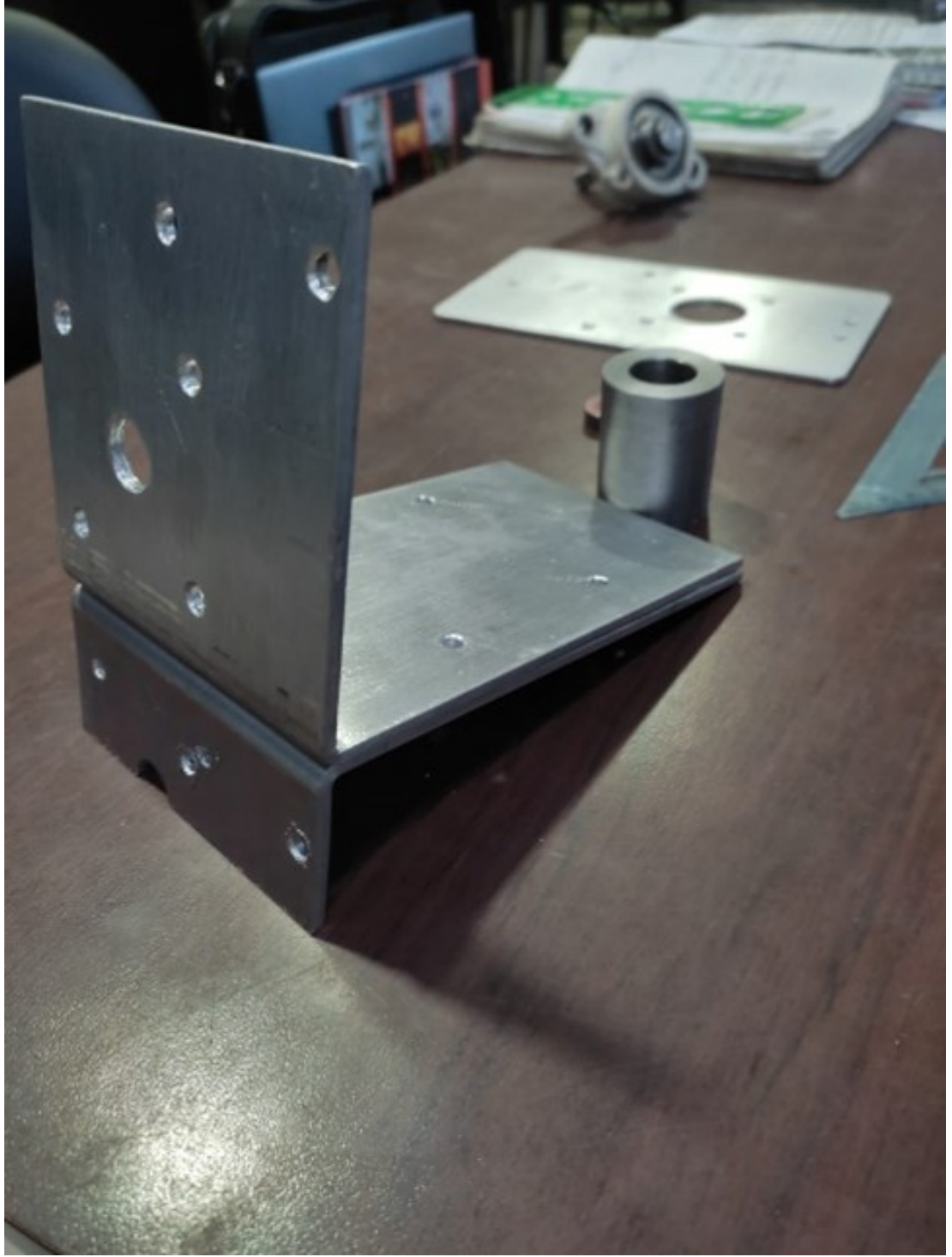

Figura 71. Ubicación de los motores DC en los perfiles L

Referente al movimiento como se mencionó en los capítulos anteriores, el cual estará a cargo de bandas dentadas GT2, para ello se ubican las poleas dentadas en los extremos de los ejes de manera fija y uno en el eje del motor, para que este al ser accionado jale la banda y accione el movimiento de los ejes (Figura 72), esto con respecto al movimiento de los ejes X, Y, Z.

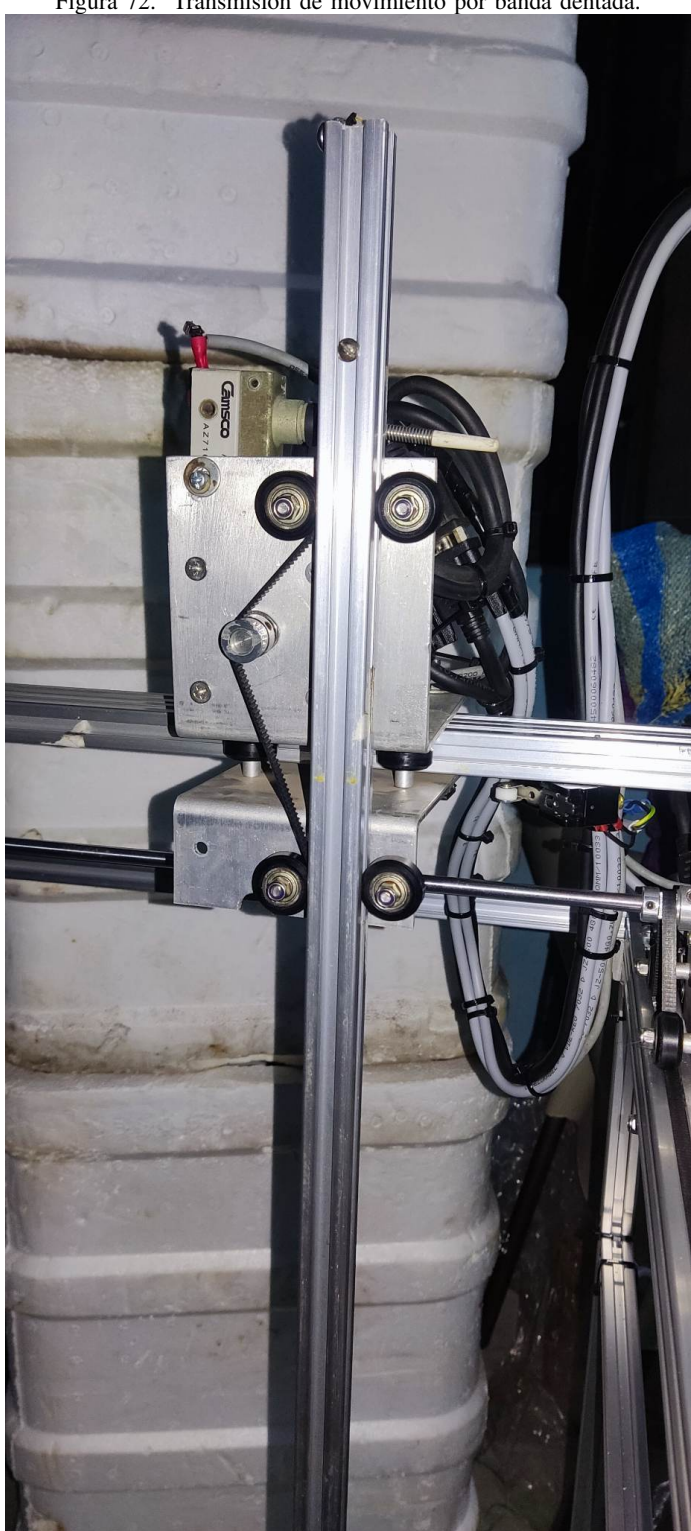

Figura 72. Transmisión de movimiento por banda dentada.

Cabe recalcar que además del movimiento de subida y bajada en el eje Z, habrá una acción adicional donde la horquilla (Figura 73) deberá de tomar las botellas y que la misma trabaja de manera mecánica, es decir, no necesita una acción electrónica, lo cual representa una ventaja, ya que al momento terminar su vida útil, puede ser reemplazada de manera sencilla sin la necesidad de tener que realizar alguna conexión eléctrica, además los cálculos análisis estáticos de esta sección se encontraran en el Anexo D.

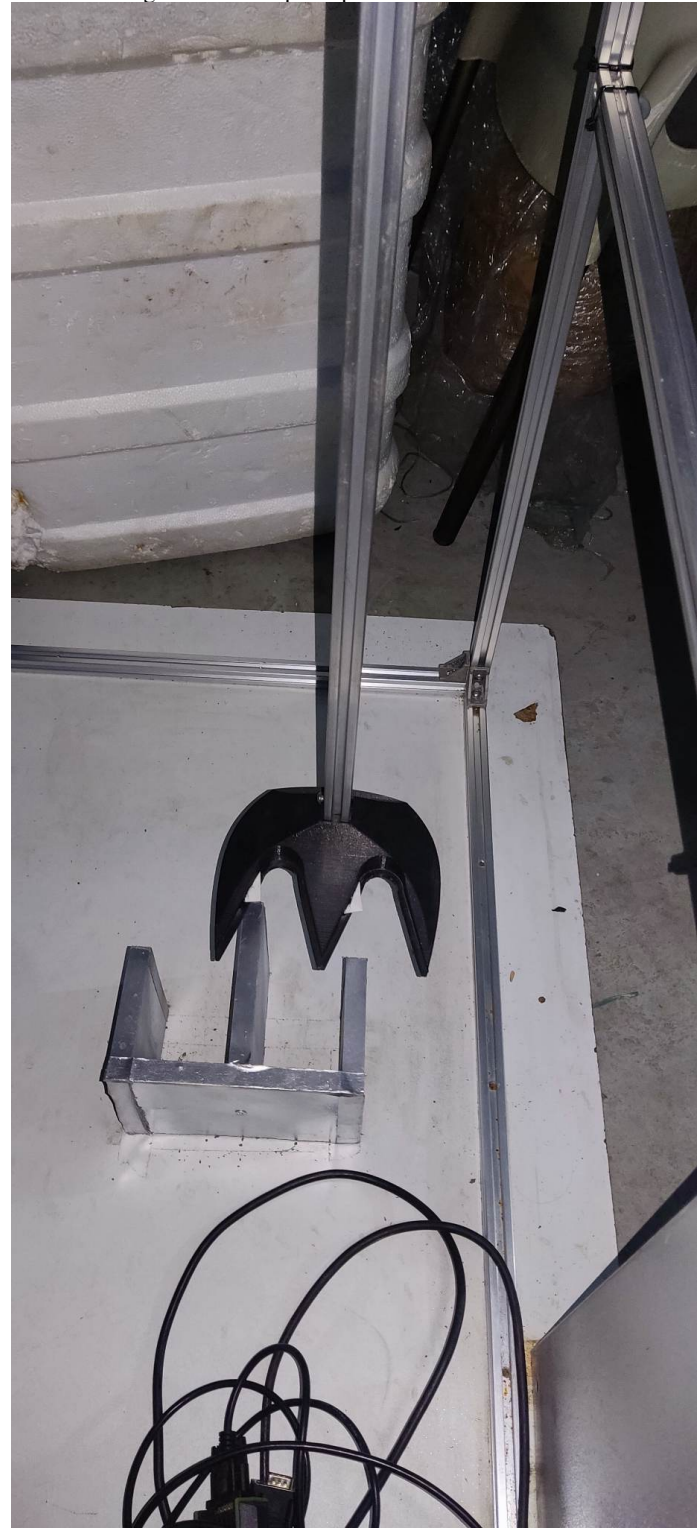

Figura 73. Horquilla para la toma de botellas.

Para la parte de control, los componentes electrónicos serán ubicados en una caja metálica que tiene un tamaño de 50cmx40cm, donde se instalaran el control PLC S7-200, control CNC DDCSV3.1, fuente de poder, Driver T60 desde donde saldrán las señales para la acción del trabajo, además de contener las debidas protecciones eléctricas y pulsadores correspondientes (Figura 74), de esta manera en esta seccion. ´

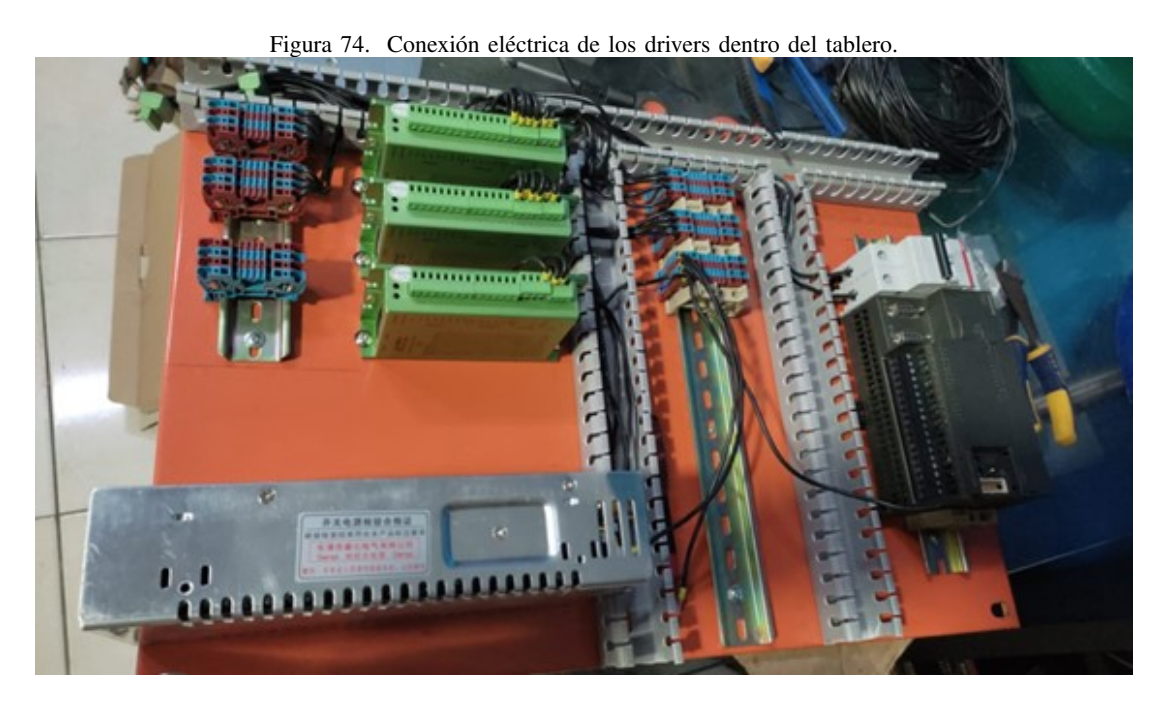

Para la alimentación eléctrica, se usarn dos fuentes de poder S480, ya que la primera alimentara los drivers que controlan los motores DC y la segunda servirá para la alimentación de del controlador CNC y demás componentes electrónicos (Figura75), mientras que el arreglo del cableado será confiado a las regletas plásticas, por cuestiones de estética se han colocado terminales a los cables.

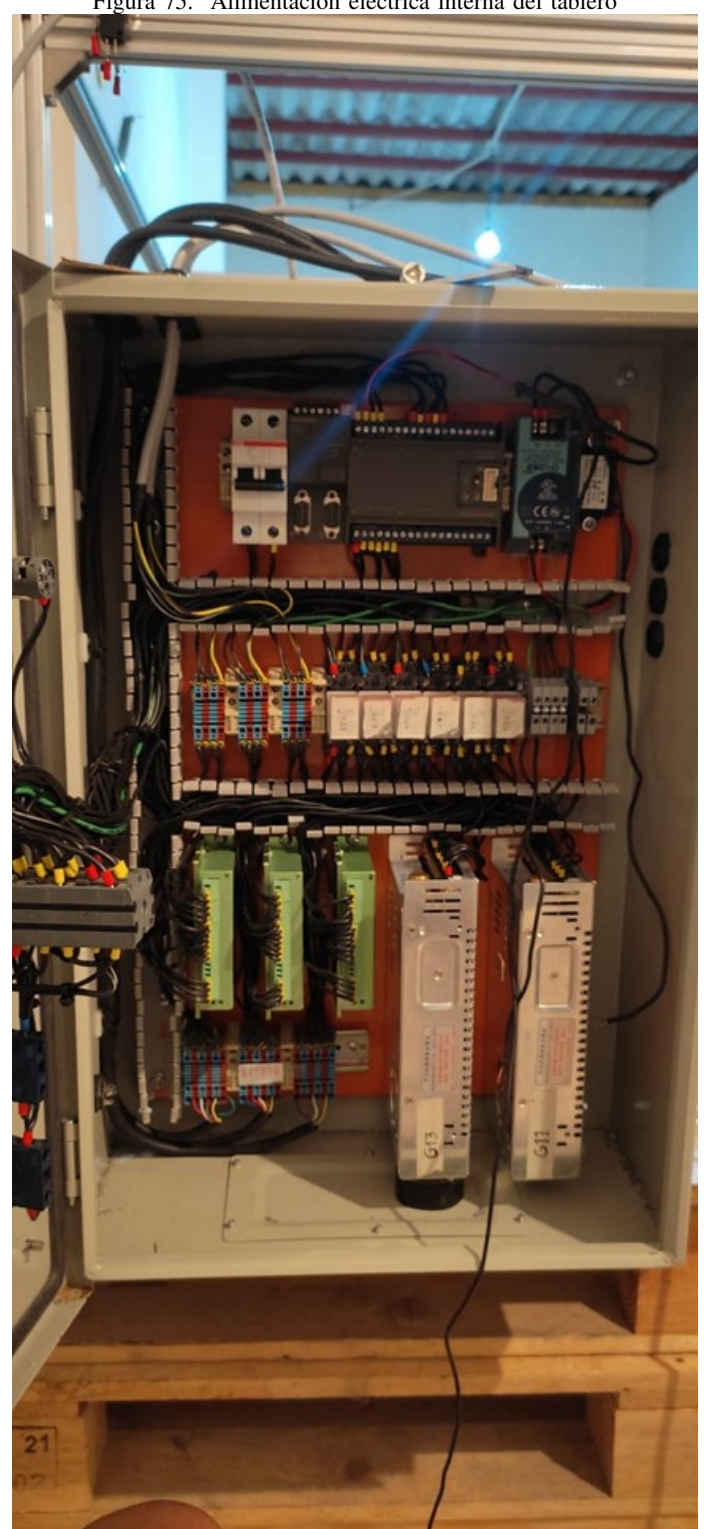

Figura 75. Alimentacion eléctrica interna del tablero

En la parte frontal del tablero metálico, se ubica el controlador CNC que posee una pantalla de 5" y el cual está cargo de la interacción hombre - máquina, además de los 5 pulsadores y el solenoide que sirve para seleccionar entre los 4 estados de trabajo del controlador PLC (Figura 76).

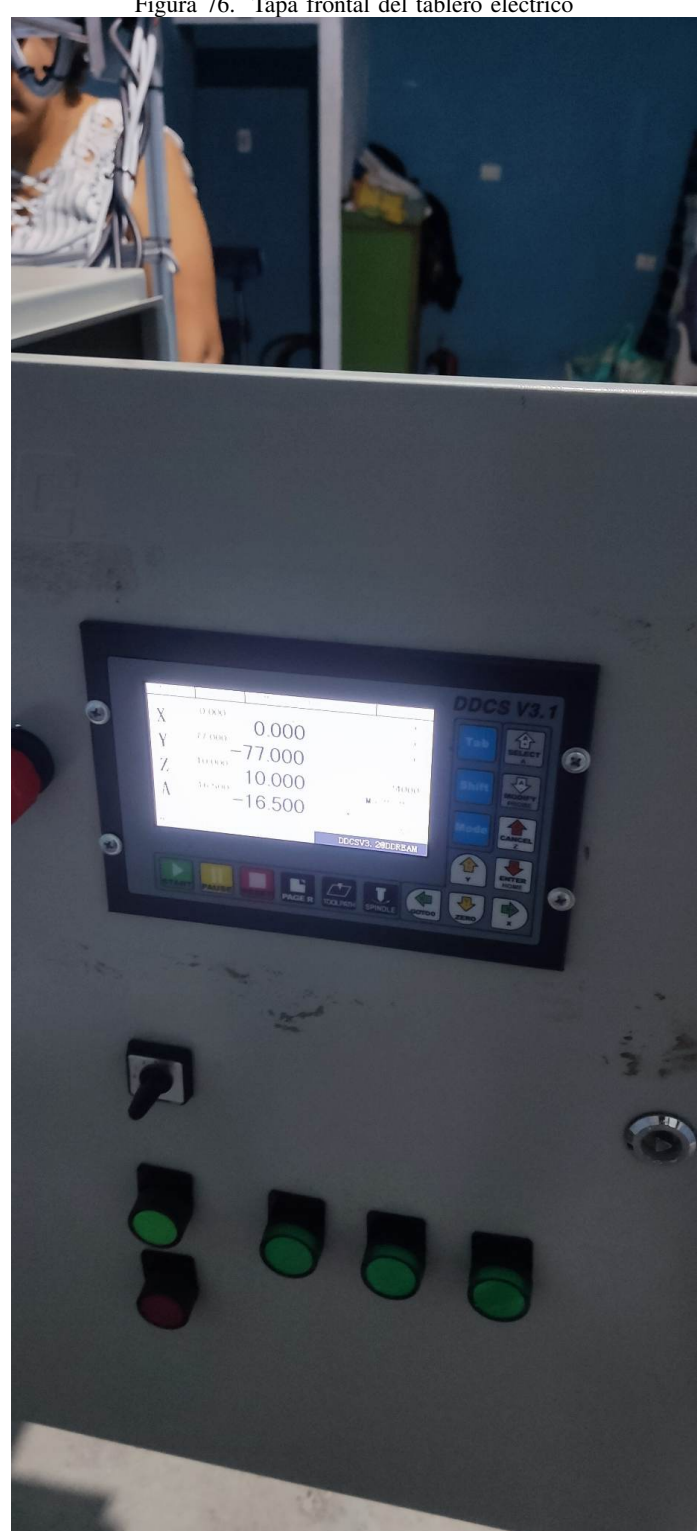

Figura 76. Tapa frontal del tablero eléctrico

Una vez terminado el ensamble de la máquina con su respectivo cableado, se procedieron a realizar las pruebas de la programación que ya se presentó en el capítulo anterior (Figura77), teniendo como objetivo buscar posibles fallos y afinar detalles con el fin de reducir los tiempos de trabajo, tomando en consideración que la máquina debe de realizar el trabajo planeado en el tiempo mínimo de 240 segundos.

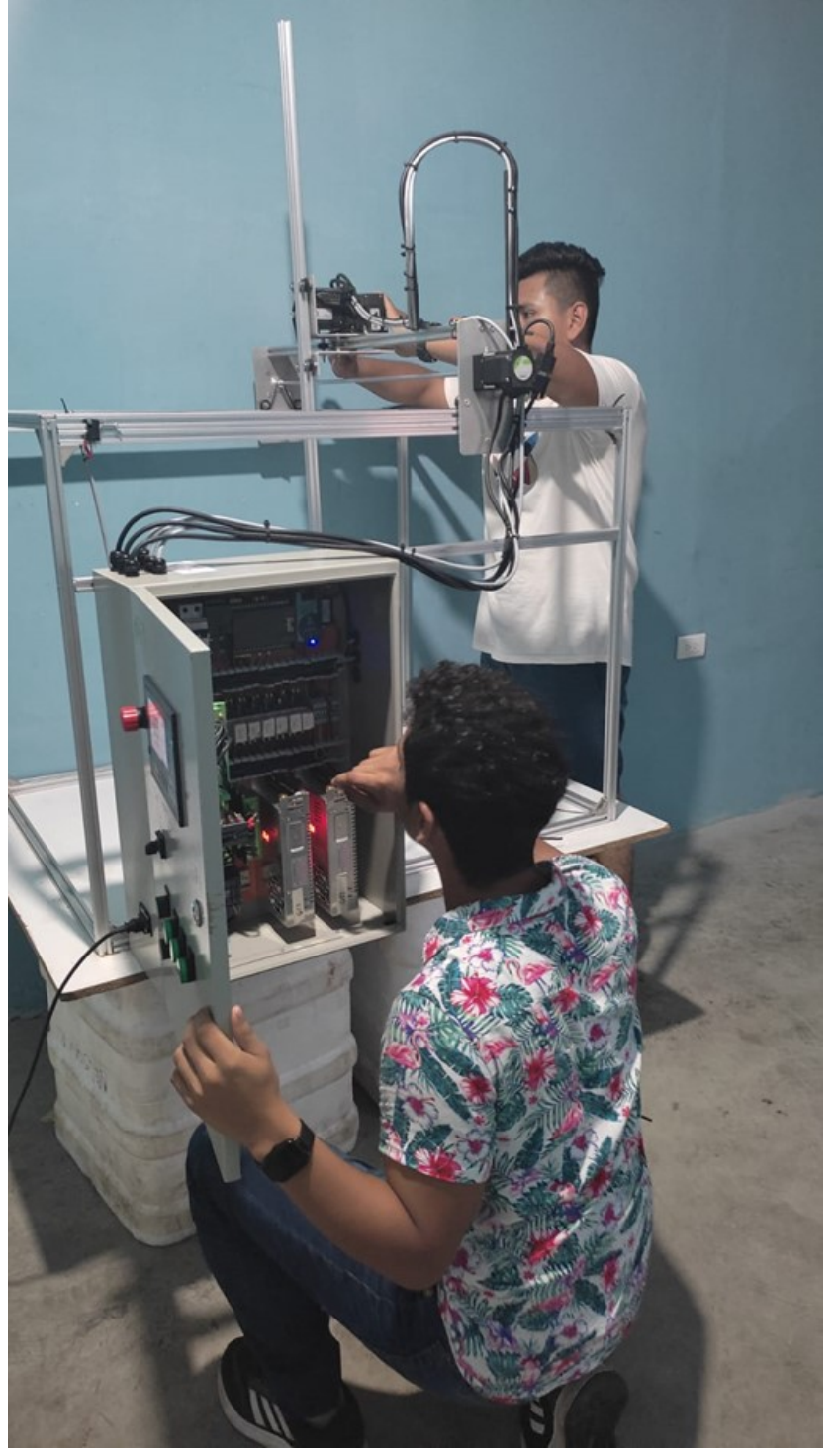

Figura 77. Tapa frontal del tablero eléctrico

Como resultado final se obtuvo datos favorables:

- Como primera instancia el robot termina el trabajo en un total de 240 segundos, tomando en cuenta que cada viaje el robot puede llevar hasta dos botellas, esto es importante de mencionar, ya que de ser requerido la horquilla puede ser reemplazada por una de mayor capacidad, pero que no supere las 5 unidades, porque como se mencionó en capítulos anteriores este sería el límite de peso que puede llevar el brazo, esto se puede encontrar más detallado en el Anexo D.
- Los pulsadores de Inicio y paro de emergencia funcionan correctamente, ademas del solenoide que se encarga ´ de interactuar entre los modos de trabajo del controlador PLC.

## VII. CRONOGRAMA

En esta sección se describen las actividades que se han realizado para la elaboración del anteproyecto y la planeación del mismo, las fechas como se pueden observar son de acorde a las fechas de entrega, además las revisiones se deben de efectuar por el tutor docente del proyecto.

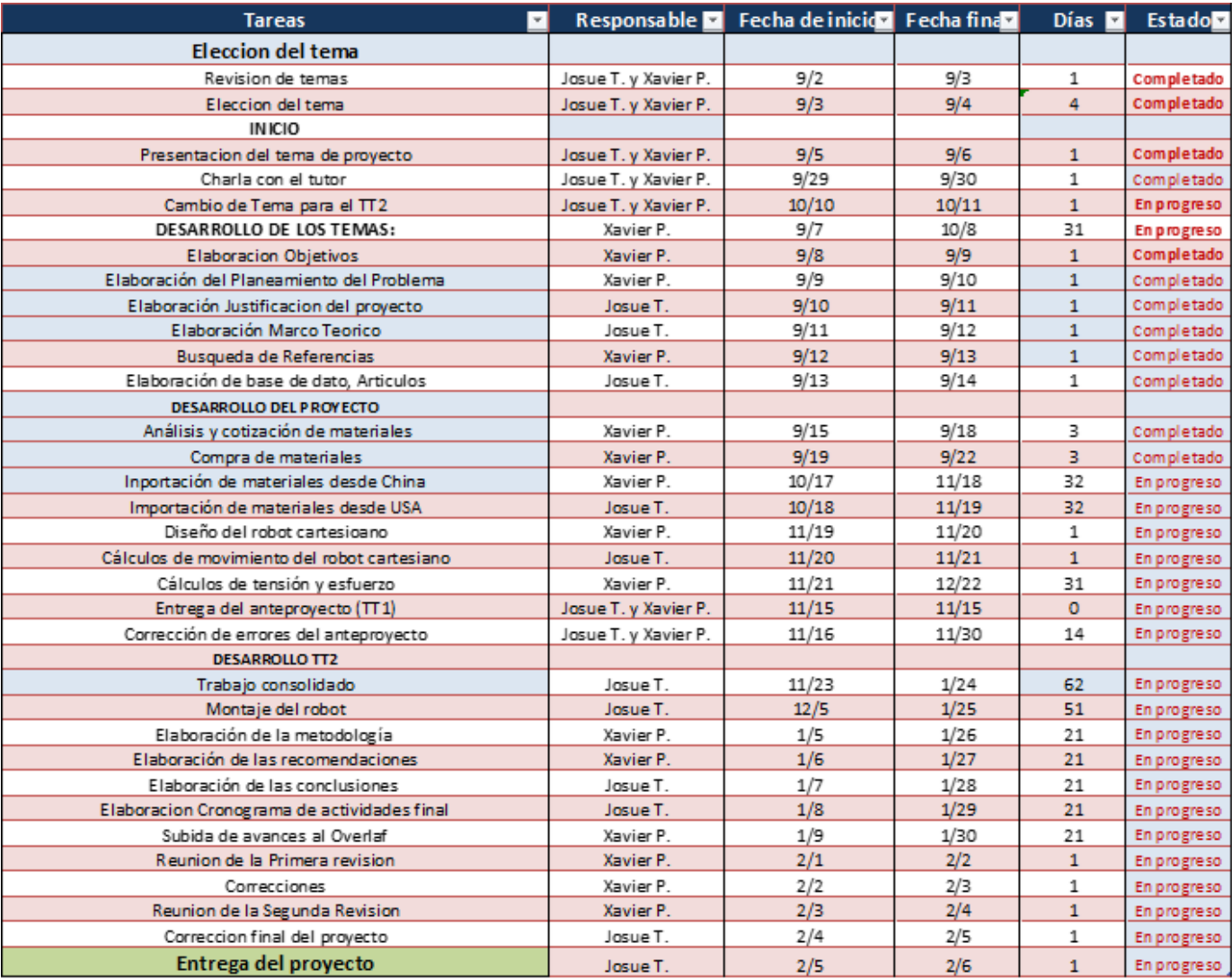

Figura 78.

Cronograma de Actividades para Implementación del Anteproyecto de Tesis.

## VIII. PRESUPUESTO

Puede cambiar dependiendo la demanda y oferta del mercado, además los productos que están descritos aquí en la lista tienen precios de otros países porque la cotización fue realizada en AMAZON.

|    |                 | PRESUPUESTO DEL PROYECTO                                                                          |                                      |                                   |         |
|----|-----------------|---------------------------------------------------------------------------------------------------|--------------------------------------|-----------------------------------|---------|
|    | <b>CANTIDAD</b> | ELEMENTO                                                                                          | <b>DESCRIPCION</b>                   | <b>VALOR UNITARIO VALOR TOTAL</b> |         |
|    |                 | 4 MOTORES DE PASO INDUSTRIALES                                                                    | <b>MOVER LOS MOTORES</b>             | 120                               | 480     |
|    |                 | 4 DRIVERS PARA MOTORES DE PASO                                                                    | <b>VELOCIDAD Y PULSOS DE MOTORES</b> | 70                                | 280     |
|    |                 | 2 FUENTES DE PODER PARA MOTORES DE PASO                                                           | POTENCIA NECESARIA AL SISTEMA        | 45                                | 90      |
|    |                 | 1 JUEGO DE 10 RIELES DE ALUMINIO DE 48 PULG.                                                      | <b>ESTRUCTURA DEL ROBOT</b>          | 90                                | 90      |
|    |                 | 1 JUEGO DE 10 POLEAS DENTADAS GT2                                                                 | <b>SISTEMA DE REDUCCION</b>          | 30                                | 30      |
| 6  |                 | 1 JUEGO DE POLEAS DENTADAS DE REDUCCION 3 A 1                                                     | SISTEMA DE REDUCCION                 | 20                                | 20      |
| 7  |                 | 2 JUEGO DE 20 CONECTORES DE PERFIL DE ALUMINIO                                                    | CONECTAR LOS RIELES DEL PROYECTO     | 10                                | 20      |
| 8  |                 | <b>SUUEGO DE 12 SOPORTES ESQUINEROS</b>                                                           | <b>CONECTORES ESQUINEROS</b>         |                                   | 5       |
| 9  |                 | <b>SÍMETROS DE CORREA DENTADA GT2</b>                                                             | MOVIMIENTO DE LOS BRAZOS             | 5                                 | 25      |
| 10 |                 | 25 ABRAZADERAS                                                                                    | <b>AJUSTE AL SISTEMA</b>             | 0.25                              | 6,25    |
| 11 |                 | 18 POLEAS POM                                                                                     | SISTEMA DE REDUCCION Y TRANSMISION   |                                   | 18      |
| 12 |                 | 6 RELES                                                                                           | ELEMENTOS DE CONTROL                 |                                   | 30      |
| 13 |                 | 1 BREAKER                                                                                         | ELMENTO DE PROTECCION                |                                   | 5       |
| 14 |                 | 1 TABLERO                                                                                         | CAJA DE CONEXIONES                   | 45                                | 45      |
| 15 |                 | 1 TABLA                                                                                           | <b>SUJECION DEL PROYECTO</b>         | 13                                | 13      |
| 16 |                 | 1 PLC 57 200                                                                                      | PROGRAMACION DE MANTENIMIENTO        | 700                               | 700     |
| 17 |                 | <b>SICANALETAS</b>                                                                                | <b>DONDE PASAN LOS CABLES</b>        |                                   | 20      |
| 18 |                 | 25 BORNERAS                                                                                       | CONEXIÓN DE CABLES                   |                                   | 25      |
| 19 |                 | <b>1 CONTROLADOR CNC</b>                                                                          | PROGRAMADOR PRINCIPAL DEL PROYECTO   | 400                               | 400     |
| 20 |                 | <b>1 AMARRAS PLASTICAS</b>                                                                        | SUJECCION DE CABLES.                 |                                   | 5       |
| 21 |                 | <b>1 PERNOS Y TORNILLOS</b>                                                                       | ELEMENTOS D FUACION                  | 4                                 |         |
| 22 |                 | REALIZAR PIEZAS POR EMPRESA SOELEC PARA LOS MOVIMIENTOS DE LOS EJES EN CNC SEGÚN DISEÑO ENTREGADO |                                      | 500                               | 500     |
| 23 |                 | 1 REGULADOR ANALOGICO PARA VELOCIDAD DE MOVIMIENTO                                                | REGULADOR DE VELOCIDAD               | 120                               | 120     |
| 24 |                 | 1 PENDRIVE                                                                                        |                                      | 10                                | 10      |
| 25 |                 | 25 METROS DE CABLES                                                                               | <b>CABLEADO DEL SISTEMA</b>          | 0,6                               | 15      |
| 26 |                 | 1 JUEGO DE 20 RODAMIENTOS                                                                         | <b>MOVILIDAD DEL SISTEMA</b>         | 20                                | 20      |
| 27 |                 | 1 JUEGO DE BOTONES Y LUCES PILOTOS                                                                | <b>INDICADORES</b>                   | 25                                | 25      |
| 28 |                 | <b>6 FINALES DE CARRERAS</b>                                                                      |                                      |                                   | 24      |
| 29 |                 | 1 MOVILIZACIONES Y GASTOS EXTRAS (RESERVA)                                                        |                                      | 800                               | 800     |
|    |                 |                                                                                                   |                                      | <b>TOTAL</b>                      | 3825,25 |

Figura 79. Cotización de Materiales para el proyecto.

## IX. CONCLUSIONES

- Los parámetros como espacio de trabajo y conexiones eléctricas de la controladora C.N.C. Se definieron de acuerdo con la carga que maneja la máquina y tomando de referencia las paletizadoras que existen en las industrias embotelladoras de la ciudad de Guayaquil en Ecuador; logrando establecer el espacio de trabajo, mecanismos a usar y los componentes eléctricos para instalar.
- El efector final o mano de agarre se diseñó de forma que los cuellos de la botella se puedan acoplar al mismo momento de acercarse a su ubicación inicial, para ser transportados de manera segura hasta su posición final, es decir, el pallet donde irán ubicadas para su siguiente proceso, sin que sufran de alguna caída o daño en su transporte.
- El diseño mecánico del robot se realizó en el software CAD: "SolidWorks", el cual permitió realizar simulaciones dinámicas y estáticas para conocer las limitaciones de movimiento y de esfuerzo del robot de paletizado, logrando así considerar un factor de seguridad y recomendaciones para su ensamblaje.
- Se obtuvo un tiempo de manipulación y paletización de las botellas, en un pallet de dos pisos en cuatro minutos y seis segundos, en comparación con un operario que lo pueda ejecutar más rápido, la máquina puede ser utilizada en largas horas de producción, con un pequeño porcentaje de error.

## X. RECOMENDACIONES

- Tomando en consideracion los 4 modos de trabajo del robot cartesiano, se puede optar por usar un PLC de ´ mayor capacidad, en especial uno que tenga al menos 3 salidas de pulso con direccion, para que de esta forma, el modo manual pueda mover los ejes al mismo tiempo.
- No exceder el peso de 7kg que es el máximo que la estructura metálica de la máquina puede soportar sin presentar daño alguno, tomando en cuenta el estudio de flexion realizado **Anexo D**, además que si se busca trasladar un mayor peso, se debe optar por reemplazar la transmisión de banda y polea por una de tornillo sin fin, ya que estas pueden trasladar un mayor peso sin presentar perdida de micropasos.
- La programación en Código G, está específicamente programada para botellas pequeñas de 300ml, y si se  $\blacksquare$ busca ejecutar pruebas con otro tipo de botella u objeto, será necesario modificar dicha programación en Código G, la cual deberá ser ingresa a través del controlador CNC.
- De igual manera, la programacion corre a una velocidad ya establecida para que el brazo pueda proceder el ´ trabajo de manera correcta, aumentar tal velocidad podría incurrir en el mal funcionamiento de la misma, por ello será necesario realizar una nueva programación.
- Ante algún evento inesperado, se debe presionar el botón de Stop (Paro de emergencia), el cual interrumpirá la programación, luego de esto se debe realizar la inspección para encontrar la causa del mal funcionamiento y retirarlo, cabe destacar que al ser encendida la máquina volverá al HOME, sin que la secuencia que estaba realizando sea terminada.

#### **REFERENCIAS**

- $[1]$
- [2] Y. A. Báez, M. A. Rodríguez, E. J. De la Vega y D. A. Tlapa, *Factores que influyen en el error humano de los trabajadores en líneas de montaje manual*. Información tecnológica, 2013.
- [3] A. O. Baturone, *Robótica: manipuladores y robots móviles*. Marcombo, 2005.
- [4] BCE, *LA ECONOM´IA ECUATORIANA CRECIO 4,2 % EN 2021, SUPERANDO LAS PREVISIONES DE ´ CRECIMIENTO MAS RECIENTES ´* . BCE, 2022.
- [5] M. Bosch y L. Ripani, *El futuro del trabajo en America Latina y el Caribe:¿ Una gran oportunidad ´ para la region?(versi ´ on interactiva) ´* . Washington, DC: Banco Interamericano de Desarrollo. https://dx. doi. org/10.18235/0001339 CEDEFOP (2014). Terminology of European education y training policy: second edition: a selection of, 2018.
- [6] A. A. Casilli, P. Tubaro, C. Le Ludec y E. Wahal, *En la trastienda de la inteligencia artificial. Una investigacion sobre las plataformas de micro-trabajo en Francia ´* . 2019.
- [7] A. Garc´ıa Gonzalez, ´ *Metodolog´ıa para la elaboracion de piezas en el Centro de Maquinado de CNC ´ (DYNA4326) por medio de software CAM*.
- [8] J. R. de Garibay Pascual, *Robotica: Estado del arte ´* . Universidad de Deuston., 2006.
- [9] A. Gutiérrez Rodríguez, F. L. Olivares y J. Palacios Alquisira, *PET, Poli (tereftalato de etileno), material clave para la fabricación de envases de bebidas carbonatadas. Educación Química, 2002.*
- [10] R. I. Madrigal y E. V. Idiarte, *Robots industriales manipuladores*. Univ. Politec. de Catalunya, 2002. `
- [11] D. C. Medina Intriago, *Diseno de un programa de actividades f ˜ ´ısicas y deportivas, para mejorar la calidadd de vida y productividad laboral*. B.S. thesis, 2012.
- [12] M. M. O. Méndez-Mantuano, M. E. C. E. Caviedes, H. M. T. Ruiz, M. A. G. Villacres, S. B. C. Muñoz y W. X. O. Vega, *Analisis de Empleabilidad e Industria 4.0 en el Ecuador, como Estrategia para Mejorar ´ los Programas Educativos*. Metadata, 2019.
- [13] Rafael.O, *Tableros de Control*.

## APÉNDICE A **ANEXO**

## A-A. Anexo A: Correa Dentada

Caracteristica de la correa dentada

Figura 80. Anexo A.1 **PowerGrip® Belt Drives** 

## Mimimum Recommended Sprocket Outside Diameters for General Purpose Electric Motors - Synchronous Belts

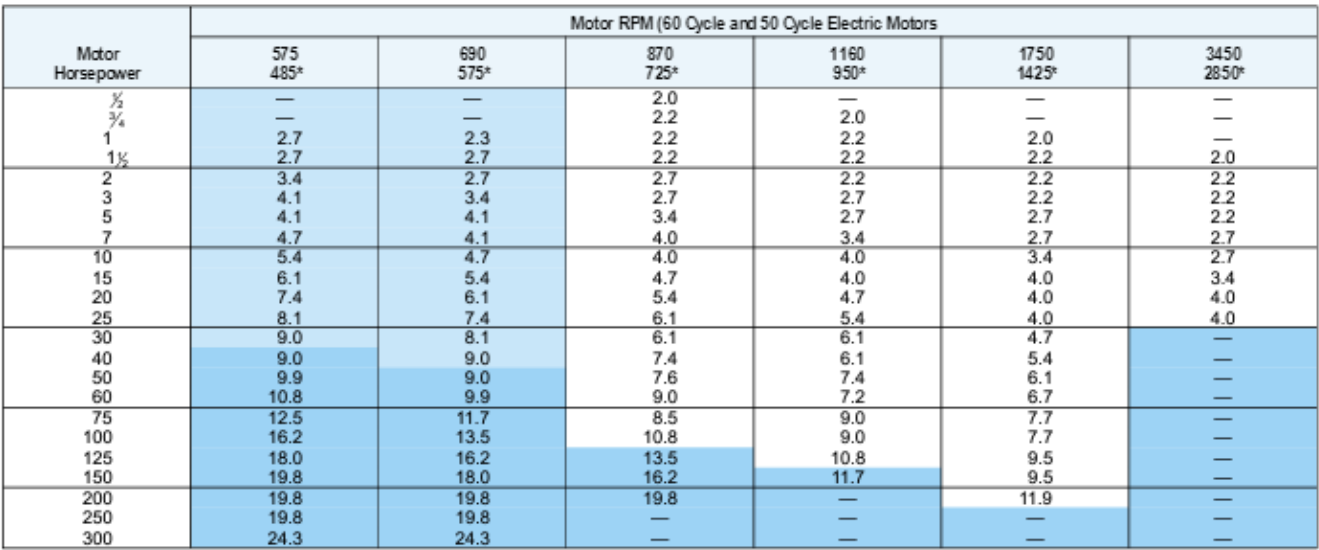

\* These RPM are for 50 cycle electric motors.

# Use 8.6 for Frame Number 444 T only.

Data in the white area are from NEMA Standard MG-1-14-42, June, 1972, while data in the light blue area are from MG-1-14-43, January, 1968.

The dark blue area is a composite of electric motor manufacturers data. They are generally conservative, and specific motors and bearings may permit the use of a smaller motor sprocket. Consult the motor manufacturer. See Engineering Section II-13, Bearing/Shaft Load Calculations on Page 142.

NOTE: For a given motor horsepower and speed, the toal belt pull is related to the motor sprocket size. As this size decreases, the total belt pull increases. Therefore, to limit the resultant load on motor shaft and bearings, NEMA lists minimum sprocket sizes for the various motors.

Figura 81. Anexo A.2

#### 5mm Pitch PowerGrip GT2 Stock Belt Lengths

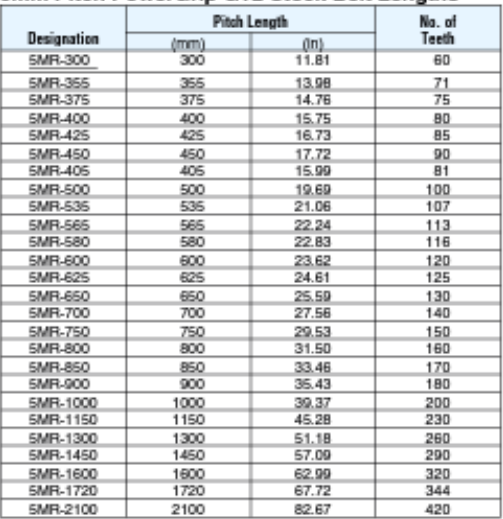

#### 5MR Stock Belt Widths

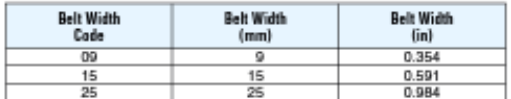

## 8mm Pitch PowerGrip GT2 Stock Belt Lengths

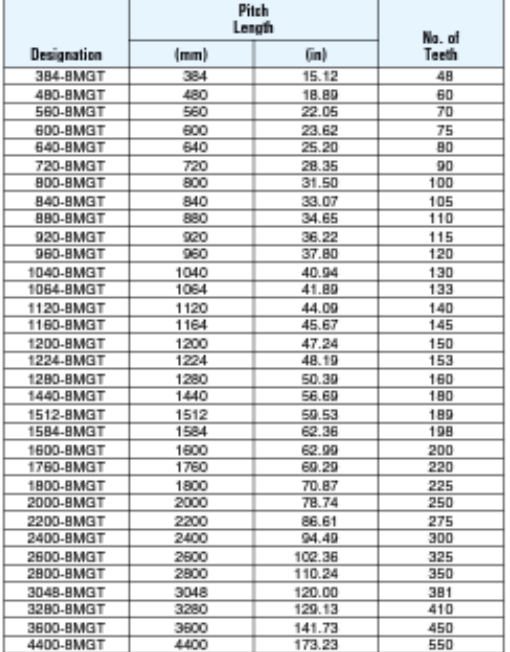

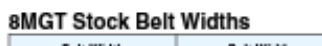

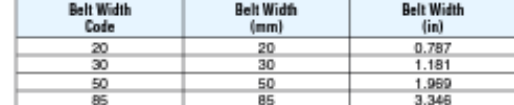

## 14mm Pitch PowerGrip GT2 Stock Belt Lengths

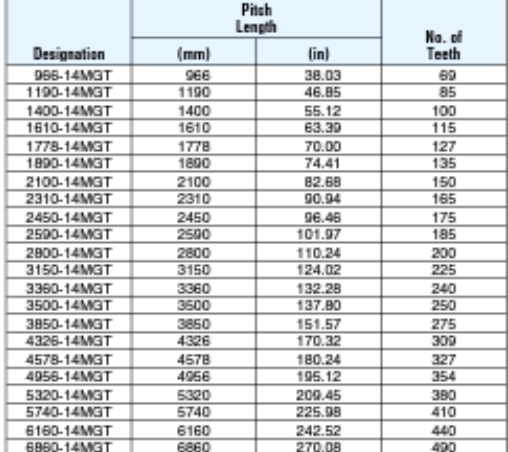

#### 14MGT Stock Belt Widths

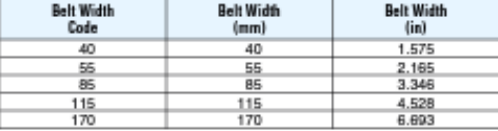

## 20mm Pitch PowerGrip GT2 Stock Belt Lengths

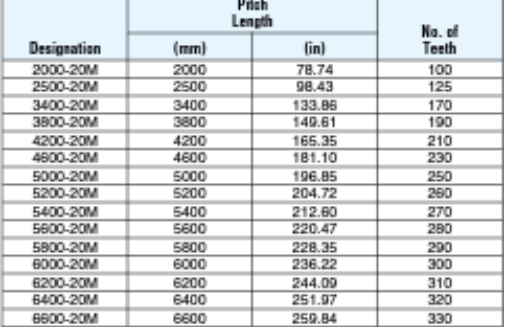

#### 20M Stock Belt Widths

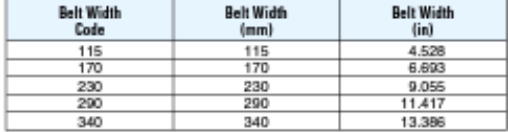

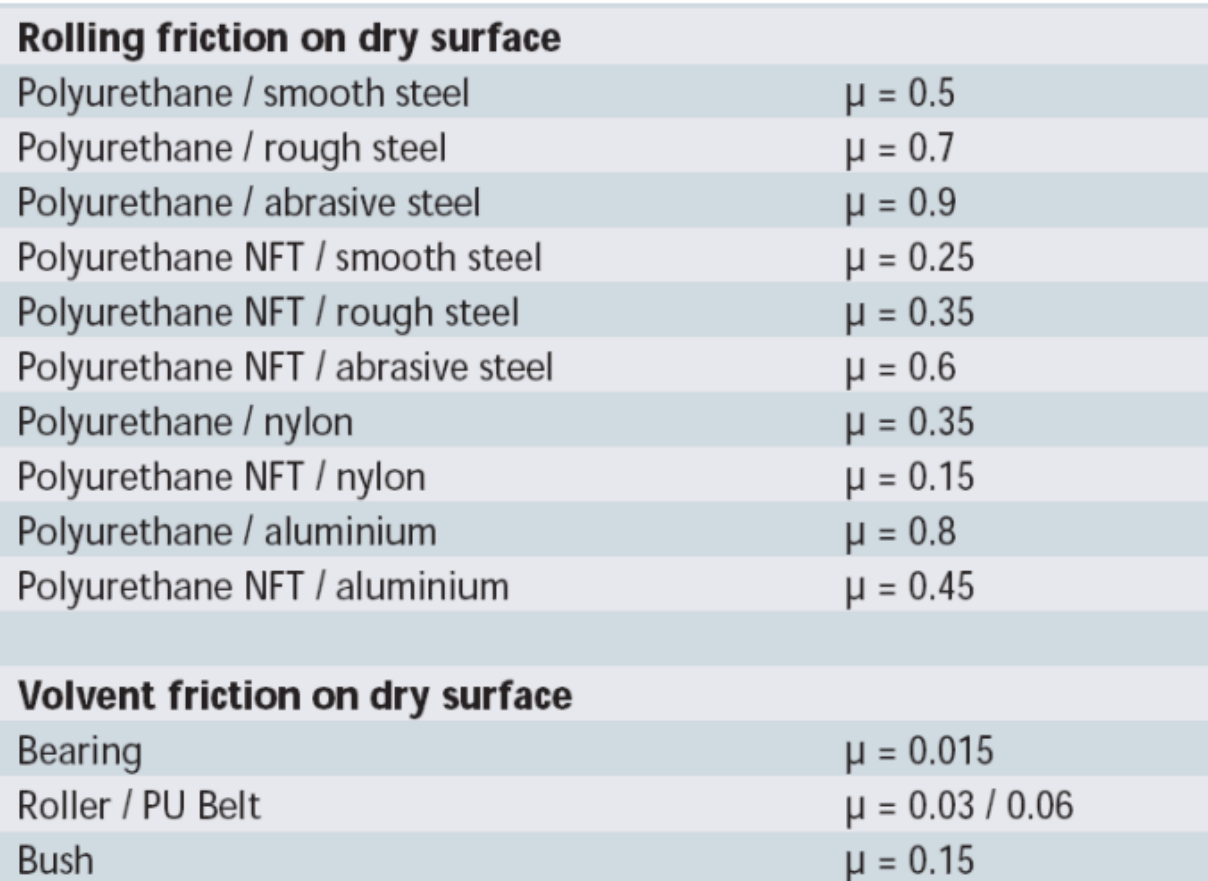

Figura 82. Anexo A.3 Coeficiente de friccion de la correa dentada con otros objetos ´

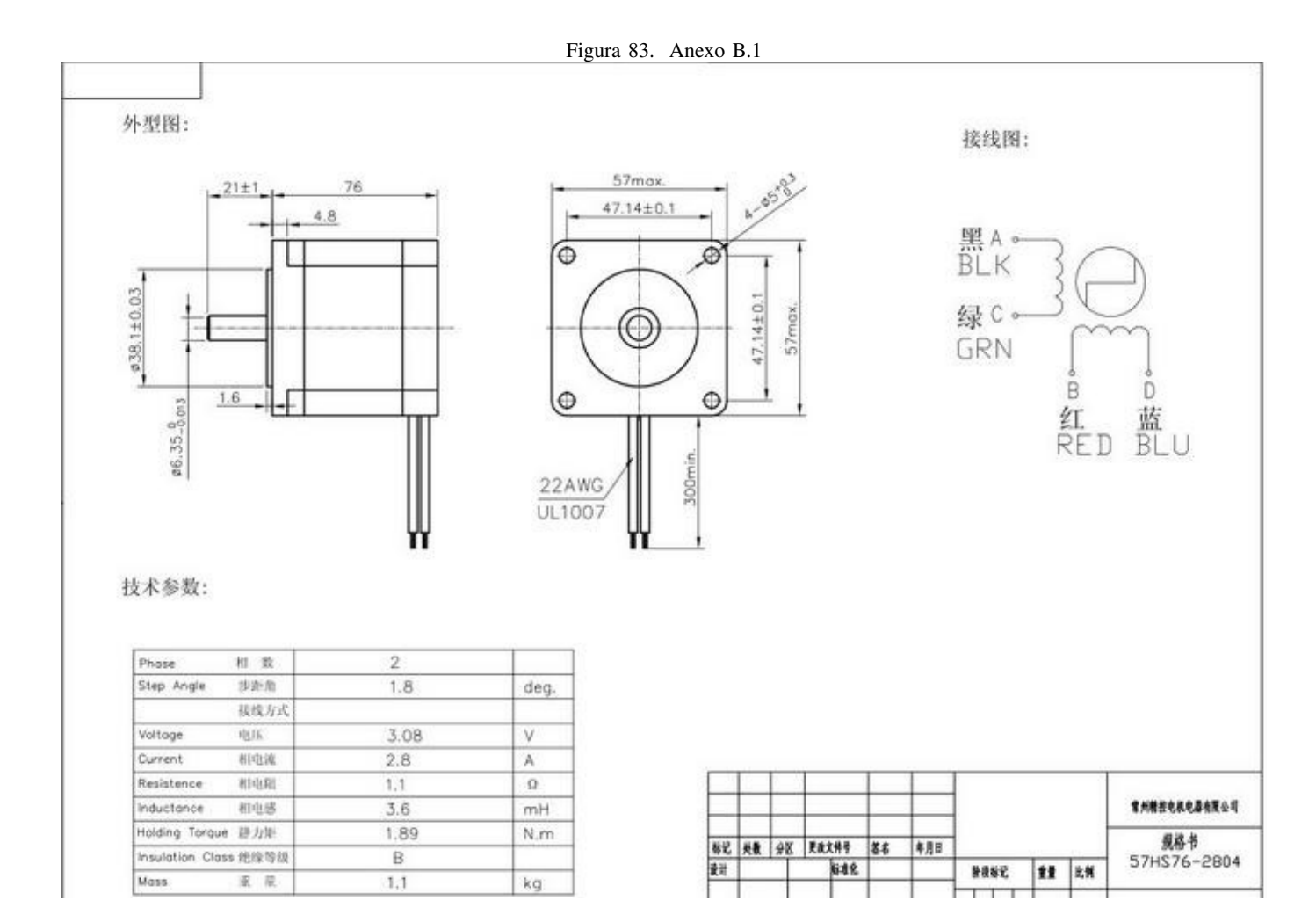

# Torque-frequency curve

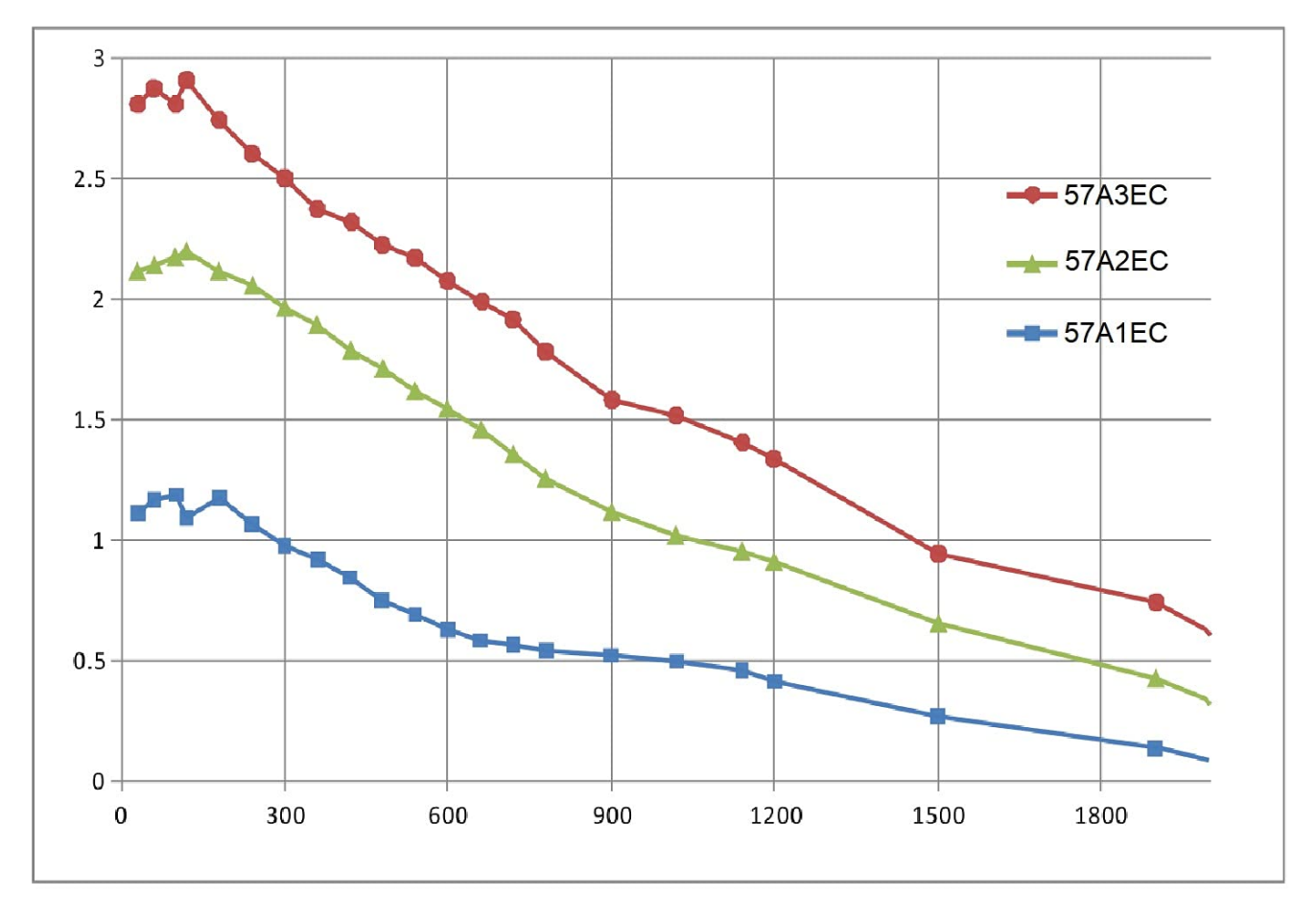

Driver: T60

Voltage: 36V DC

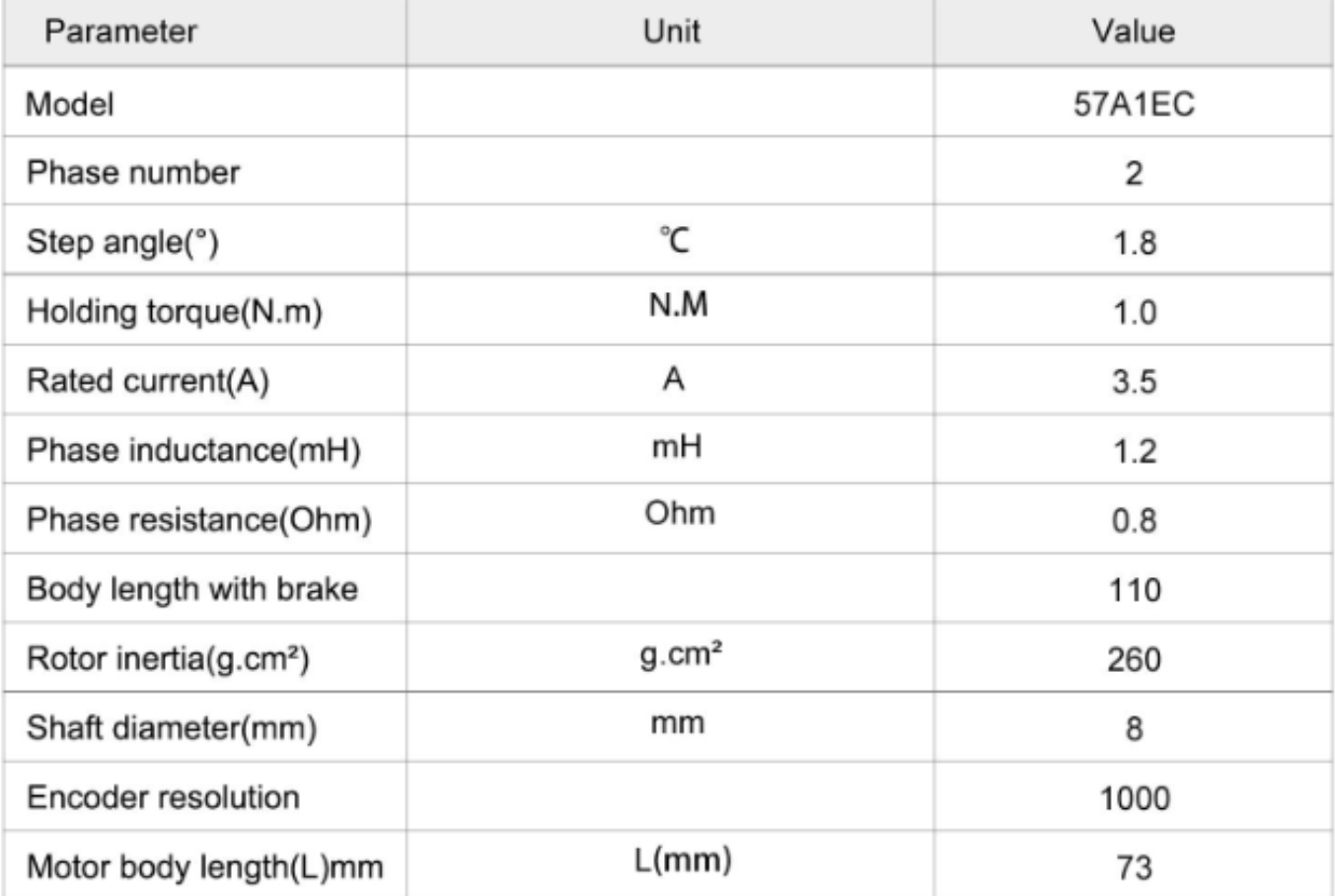

## Figura 85. Anexo B.3 Especificación Técnica

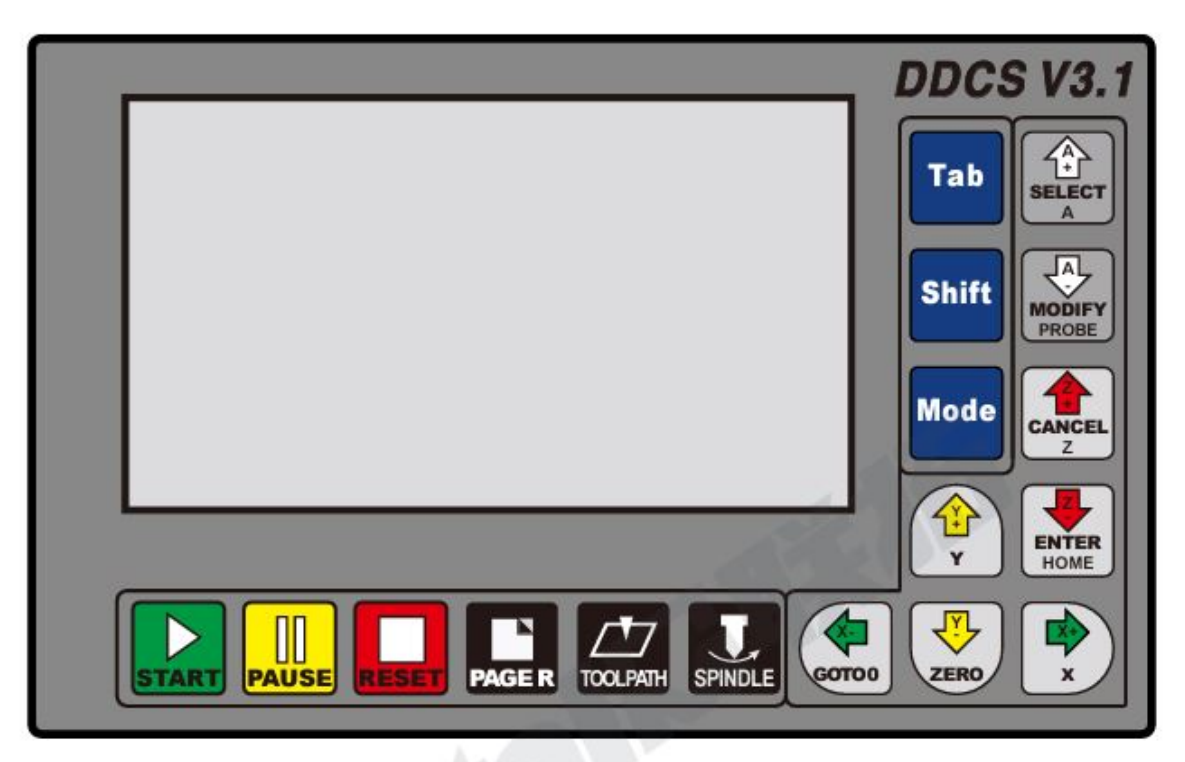

Figure 3-5 Keys Layout

The Figure 3-5 shows the key layout of the DDCS. The Controller DDCS has 17 keys. Please see table 3-1 for reference.

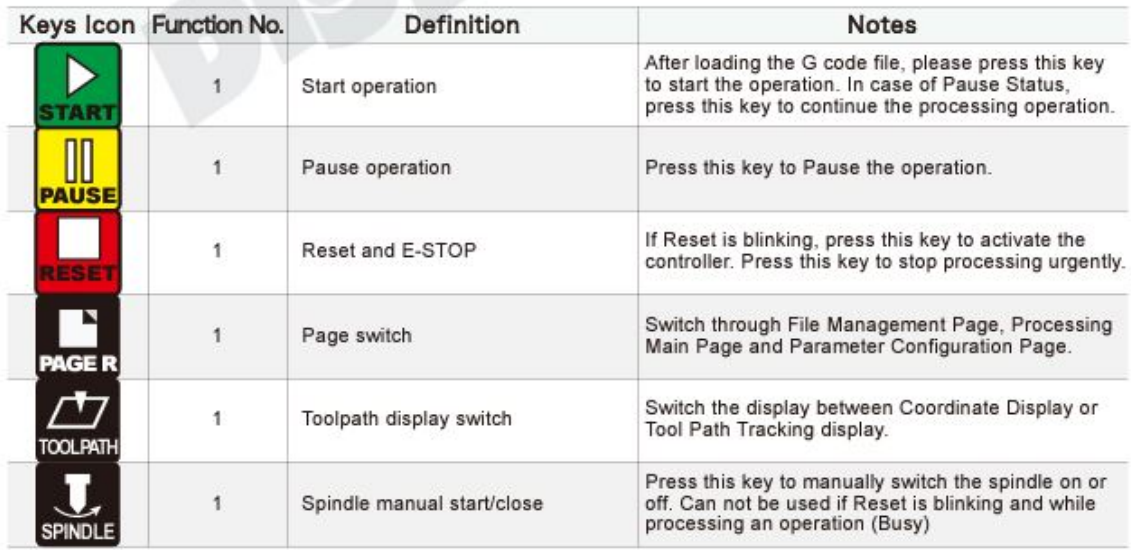

Figura 86. Anexo C.1

Figura 87. Anexo C.2

|                              | Keys Icon Function No. | Definition                                                                                                    | <b>Notes</b>                                                                                                    |
|------------------------------|------------------------|----------------------------------------------------------------------------------------------------|----------------------------------------------------------------------------------------------------|
|                              | 3                      | $1:$ X axis moves left:<br>2: Cursor moves left<br>3: Goto Zero function                                              | In "CONT Mode", the X axis will Continuously move<br>negative after pressing this key. In "STEP Mode" X<br>will move negative in steps. When in "Line Editing"<br>or default F/S value modification, this key moves<br>the cursor left. When in "2nd Function", this key has<br>the goto Zero function.                                                                             |
|                              | 3                      | $1:$ X axis moves right;<br>2. Cursor moves right<br>3: X axis select                                                 | In "CONT Mode", the X axis will Continuously move<br>positive after pressing this key. In "STEP Mode" X<br>will move positive in steps. When in "Line Editing" or<br>default F/S value modification, this key moves the<br>cursor right. When in "home/zero-clearing/ gotoz",<br>this key opens the X axis coordinate edit window.                                                  |
|                              | 3                      | 1: Y axis moves forward;<br>2: Parameter value increases<br>3: Y axis select                                          | In "CONT Mode", the Y axis will continuously move<br>positive after pressing this key. In "STEP Mode" Y<br>will move positive in steps. When in "Line Editing"<br>or default F/S value modification, this key increases<br>the value. When in "home/zero-clearing/ gotoz", this<br>key this key opens the Y axis coordinate edit window.                                            |
|                              | 3                      | 1: Y axis move backward;<br>2: Parameter value decreases:<br>3: Start the current coordinate<br>0-clearing            | In "CONT Mode", the Y axis will continuously move<br>negative after pressing this key. In "STEP Mode" Y<br>will move negative in steps. When in "Line Editing"<br>or default F/S value modification, this key decreases<br>the value. When you start the 2nd function, this key<br>has the Ycoordinate function.                                                                    |
| CANCE                        | 3                      | 1: Z axis Plummer block<br>2: Z axis select<br>$3$ : cancel                                                           | In "CONT Mode", the Z axis will continuously move<br>positive after pressing this key. In "STEP Mode" Z<br>will move positive in steps. When in<br>"home/zero-clearing/ gotoz", this key opens Z axis<br>coordinate edit window. This key is also CANCEL key.                                                                                                    |
| <b>ENTER</b><br>HOME         | 3                      | $1:Z$ axis down<br>2: home<br>3: enter/select                                                                         | In "CONT Mode", the Z axis will continuously move<br>negative after pressing this key. In "STEP Mode" Z<br>will move negative in steps. This key serves as the<br>ENTER key and also is the HOME key                                                                                                    |
| <b>MODIF</b><br><b>PROBE</b> | 4                      | 1: A axis rotates in forward direction<br>2: A axis select<br>3: parameter increases<br>4: F/S default select/cancel  | In "CONT Mode", the A axis will continuously move<br>positive after pressing this key. In "STEP Mode" A<br>will move positive in steps.<br>When in "home/zero-clearing/ gotoz", this key<br>opens the A axis coordinate edit window.<br>When in FRO/ SRO/ SJR this key increases the<br>parameter value. When in F or S, this key switches<br>between default value or G code value |
| 俗                            | 4                      | 1: A axis rotates in inversion direction<br>2: Probefunction<br>3: Parameter decreases<br>4: F/S default modification | In "CONT Mode", the A axis will continuously move<br>negative after pressing this key. In "STEP Mode" A<br>will move negative in steps.<br>When in 2nd function, this key activates the<br>PROBE.<br>When in FRO/ SRO/ SJR this key decreases the<br>parameter value. When in F or S, this key will open<br>the Editing Window                                                      |
| Tab                          | 2                      | 1: FRO/SRO/SJR/F/S/G;<br>2: file copy                                                                                 | This switch will highlight the processing parame-<br>ters FRO/ SRO/SJR/F/S/G54-59-MACH/M3-M11<br>While in BUSY it can activate FRO and SRO<br>In File Management this is the COPY key                                                                                                    |
| <b>Shift</b>                 | 2                      | 1: Second function start<br>2: file paste                                                                             | This key will shift to the second Mode (goto, zero,<br>home, probe, goto breakpoint). In File Manage-<br>ment it is the PASTE key                                                                                                    |
| <b>Mode</b>                  | 2                      | 1: mod switch<br>2: file delete                                                                                       | When in READY, this key changes the Jog mode<br>from Continuous to Step and MPG control.<br>In File Management it is the DELETE key                                                                                                    |

## 3.3.2 Running a G code file

## 3.3.2.1 Start running G code

Before loading the G code file, make sure the controller is in READY. If RESET is blinking, just

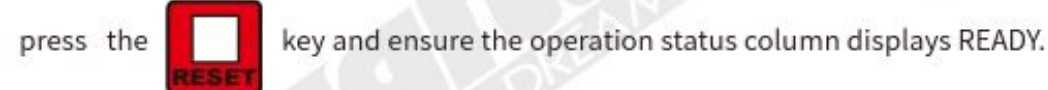

Now set ZERO as requested. For example, if the G code file defines the work piece center as the XY ZERO point, move the cutter to that position.

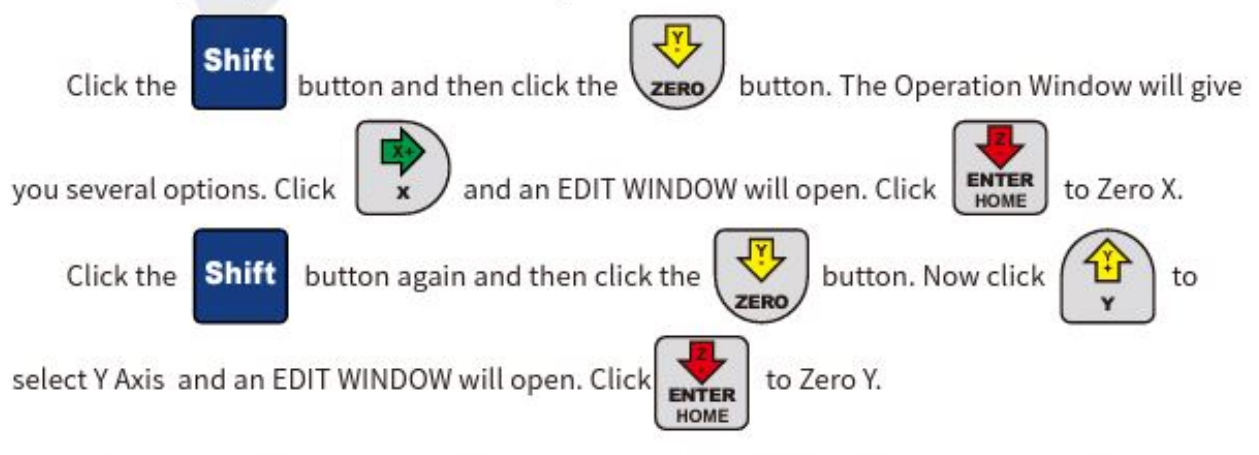

Before starting the G-code the user must set the tool to the correct height and Zero the Z axis.
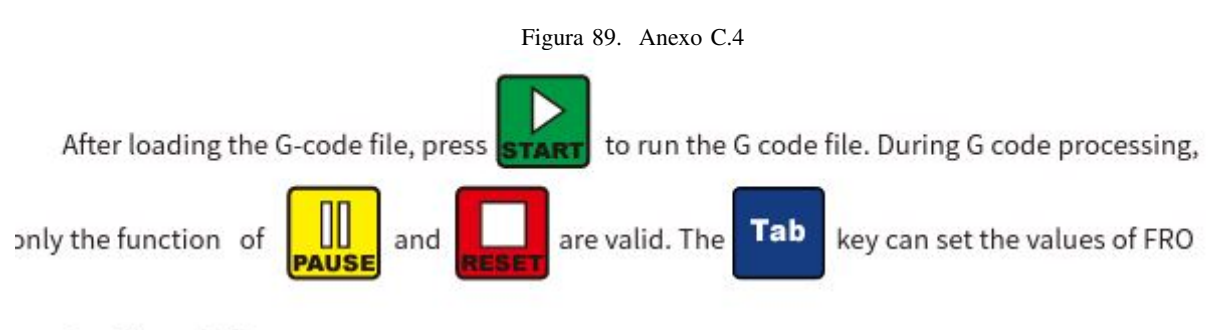

See Figure 3-13.

Look at Current Operation (just below the Axis Read Out). It shows that the G code file is

processing . The controller now is in BUSY Mode. Press root and to switch the display to show the :ool path. Figure3-14,15 and 16 show the tool path display.

|      | 0.000       |  | 0.000      |    | G54<br><b>M3 M9 M11</b><br>Normal Mod<br>Ver:2019-04-25-107NOR |       |          |
|------|-------------|--|------------|----|----------------------------------------------------------------|-------|----------|
| Z    |             |  | 4.654      |    | S                                                              | 13999 | 14000    |
|      | 4.654       |  | 50.025     | mm | π                                                              | 213   | 99999    |
|      | $-50.025$   |  |            | mm | SJR                                                            |       | 0.01     |
|      |             |  | 37.402     |    | SRO:                                                           |       | 100%     |
|      | 37.402      |  |            | mm | FRO:                                                           |       | 100%     |
| AUTO | <b>BUSY</b> |  | 2mmnew.tap |    |                                                                |       | 00:00:19 |

Figure 3-14 G code is processing

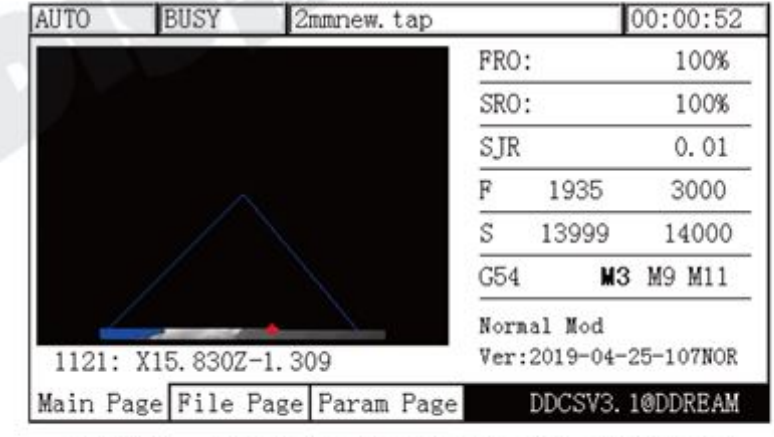

Figure 3-15 Tool path display after processing at beginning the file

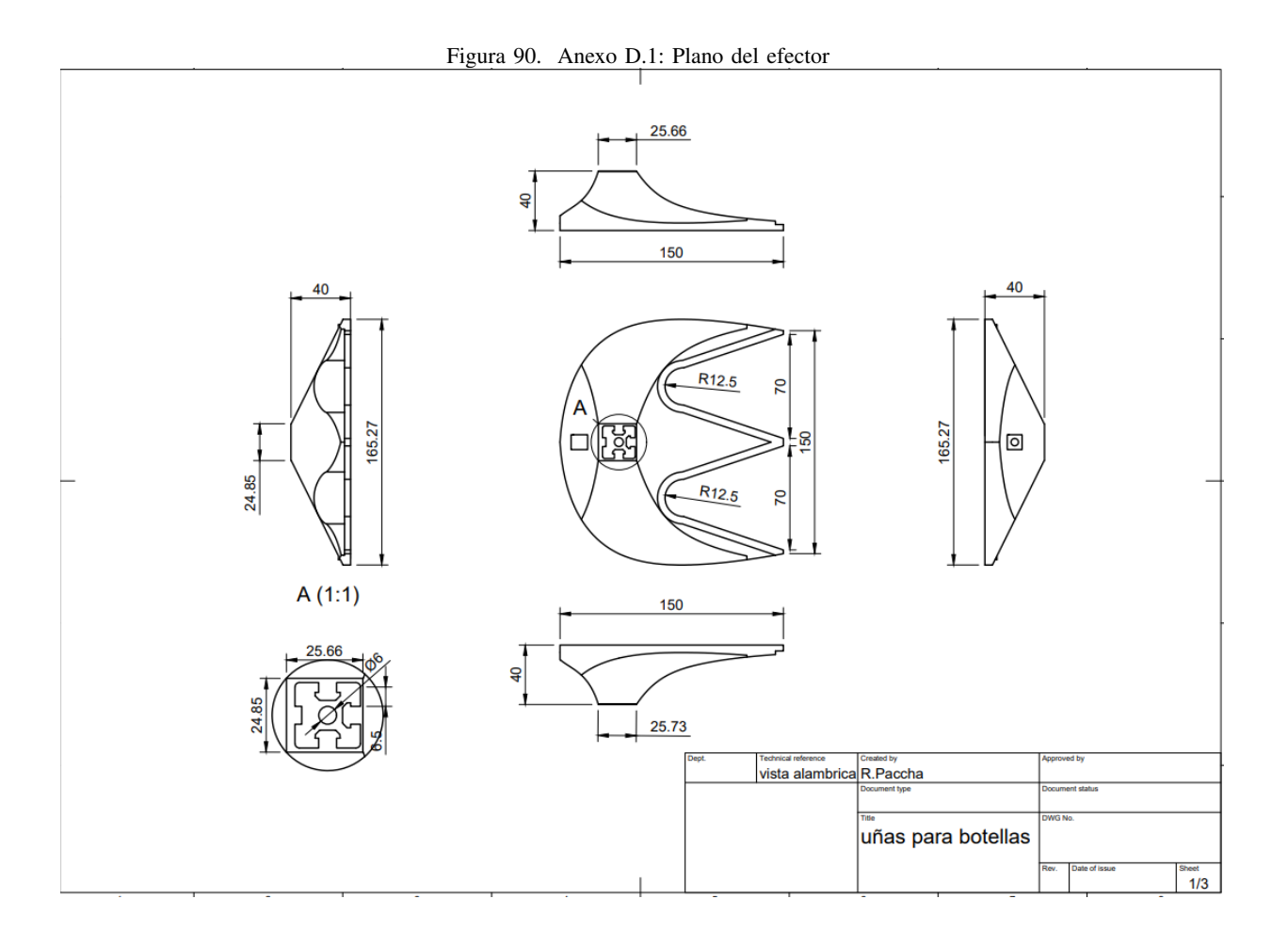

Figura 91. Anexo D.2: Propiedas mecanicas del PLA ´

# Propiedades Mecánicas generales de PLA

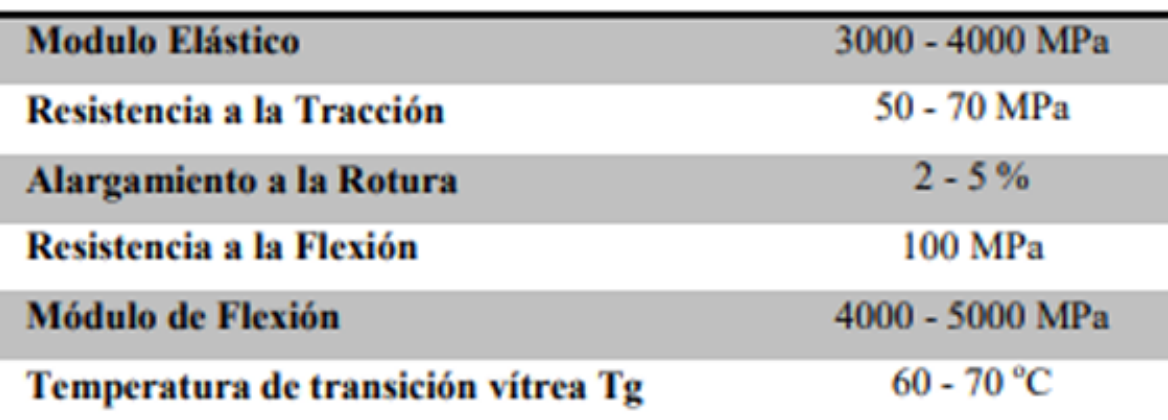

*A-E. Anexo E: Especificaciones DRIVER T60*

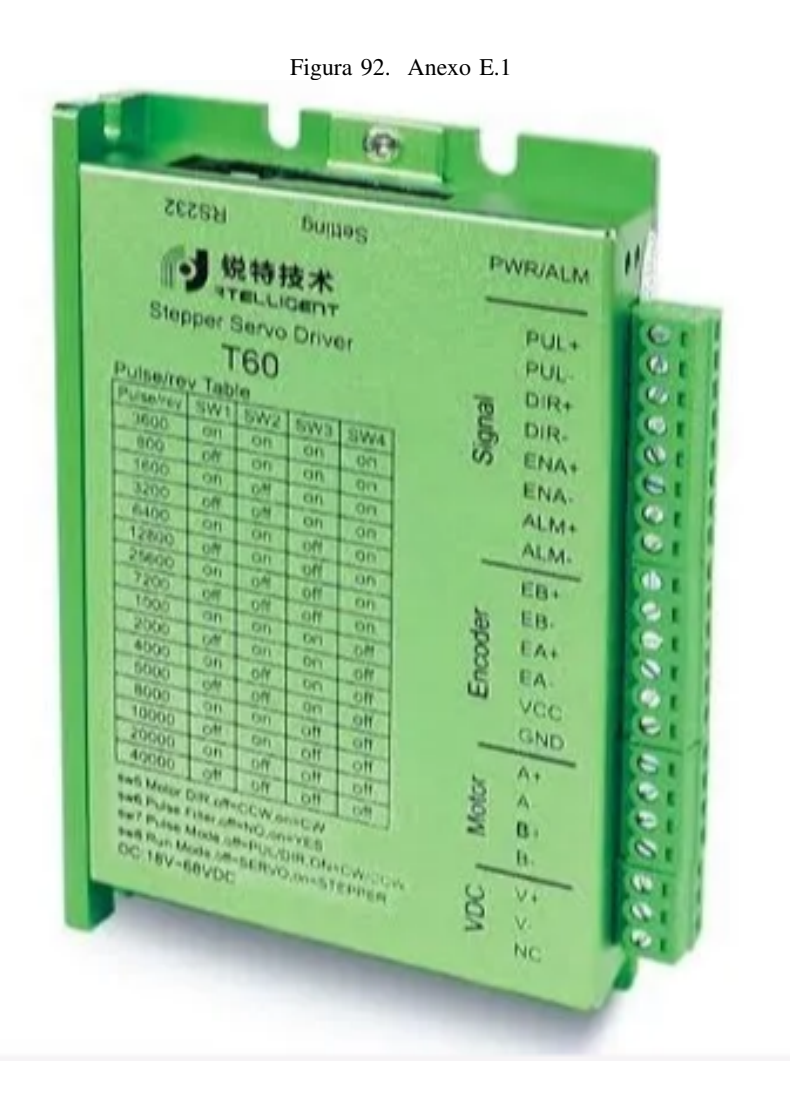

#### Figura 93. Anexo E.2

## 1. Product Overview

Thank you for choosing Rtelligent T series digital stepper servo driver.

Stepper servo is a stepper motor scheme formed based on the common open loop stepper motor in combination with position feedback and servo algorithm, which features high speed, high torque, high precision, low vibration, low heating and no loss of step.

Based on the new 32-bit DSP platform, and adopting the field oriented control (FOC) and field-weakening control algorithm design, Rtelligent T series stepper servo driver surpasses the performance of common steppers comprehensively.

- The built-in PID parameter adjustment function makes the motor better meet the application of different kinds of loads.
- The built-in field-weakening control algorithm makes the motor to reduce the magnetic field characteristics and keep the power at high speed.
- The built-in current vector control function makes the motor have the current characteristic of servo and low heating.
- The built-in micro-stepping command algorithm makes the motor can run while maintaining a stable and low vibration at various speeds.
- The encoder feedback with the built-in 4000 pulse resolution makes the positioning precision increase and never loses the step.

In conclusion, combined with the servo control scheme with stepper motor characteristics. T series stepper servo driver can enable the stepper motor to perform a better performance and replace servo applications of the same power so it's the most cost-effective option for automatic equipment.

### Figura 94. Anexo E.3

T60 driver can set up micro-stepping and other parameters with DIP switch and testing software. It has protection functions of voltage, current and position, and adds alarm output interface. Its input and output signals are all optoelectronic isolation.

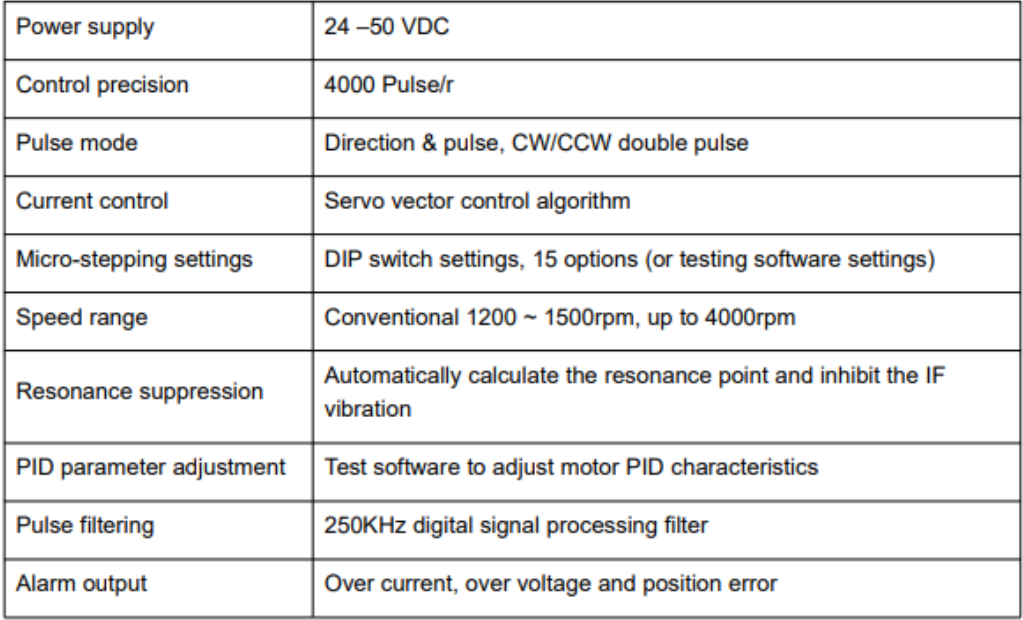

We hope that our products with excellent performance can help you to complete the sports control program successfully.

Please read this technical manual before using the products.

### 2. Application Environment and Installation

### 2.1 Environmental requirement

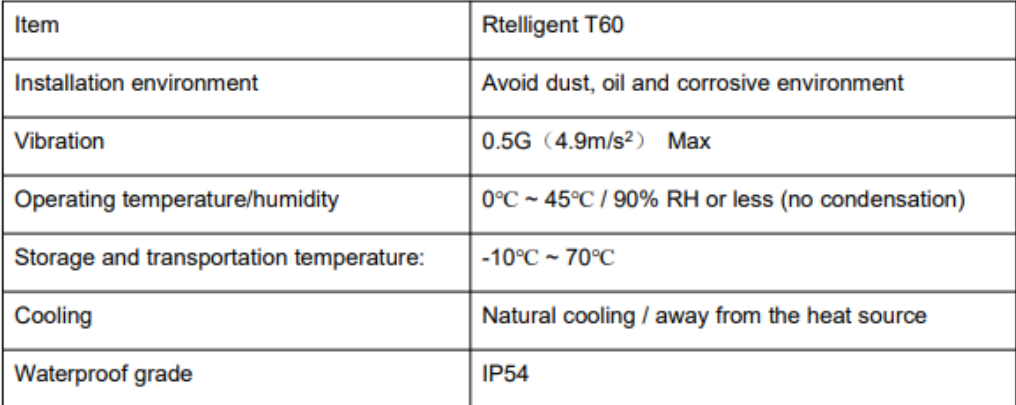

Figura 95. Anexo E.4

# 3. Driver Port and Connection

### 3.1 Port function description

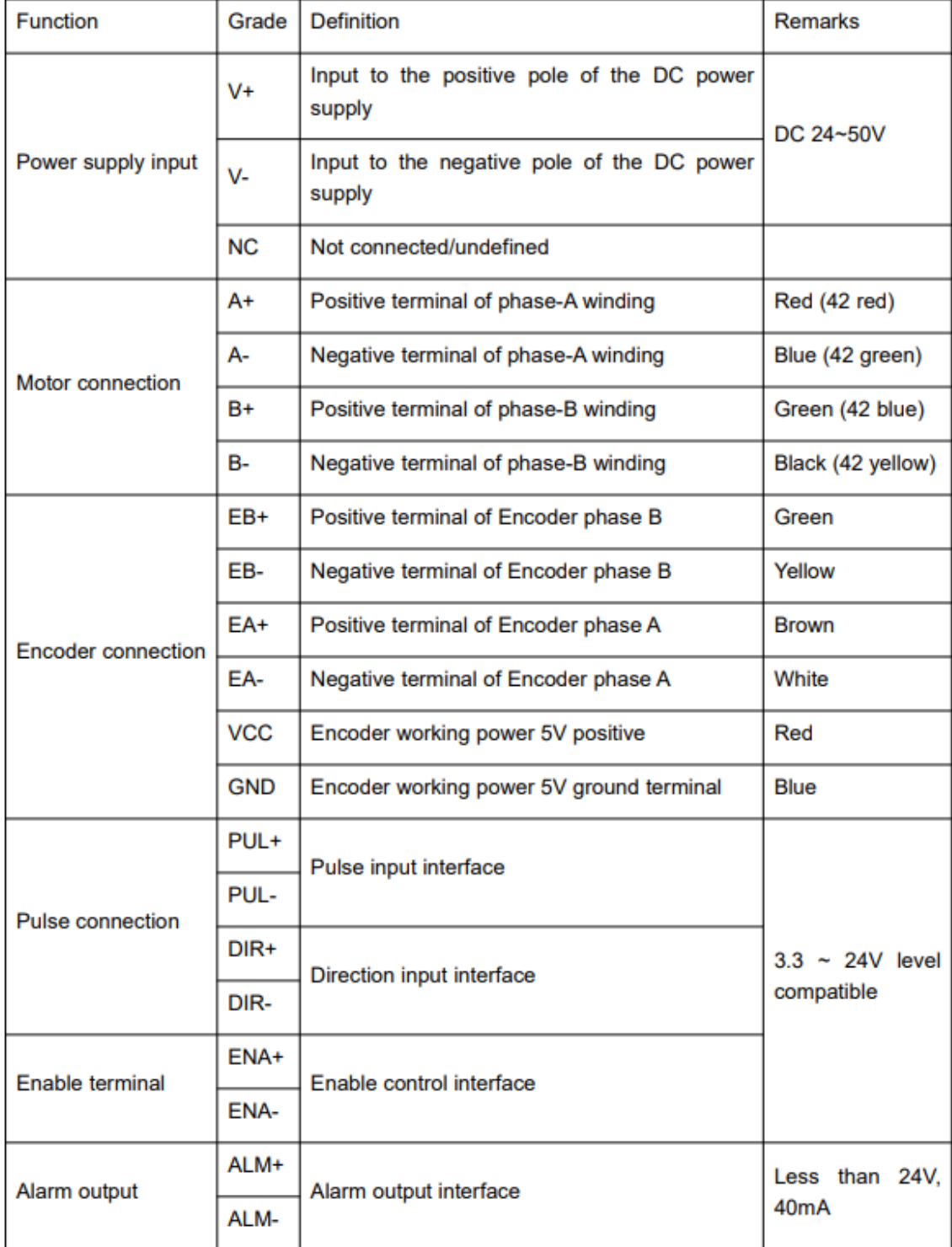

### T60 User Manual -8-

### 3.4 Motor connection

The matching motor of the T60 driver is the corresponding T series stepper servo motor, and its corresponding motor connection order is fixed and unique

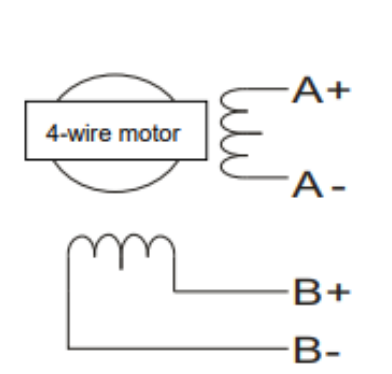

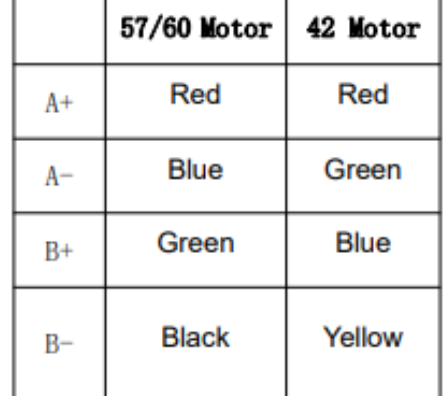

### 3.5 Control signal connection

### 3.5.1 PUL, DIR Port: connection for pulse command

The signal interface of standard T series drive is pulse-shaped, and the T60 can receive three types of pulse command signals.

The upper controller can be the pulse signal generating device, such as PLC, MCU, control card and controller.

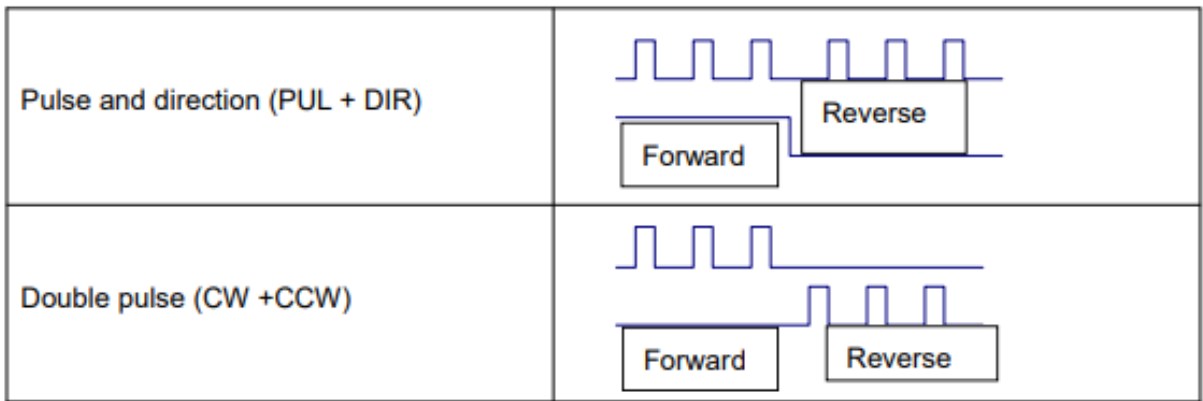

*A-F. ANEXO F.1 Especificaciones PLC S7-200*

# Ejecutar la lógica de control en el S7-200

El S7-200 ejecuta cíclicamente la lógica de control del programa, leyendo y escribiendo datos.

### El S7-200 relaciona el programa con las entradas y salidas físicas

El funcionamiento básico del S7-200 es muy sencillo:

- El S7-200 lee el estado de las entradas.  $\Box$
- El programa almacenado en el S7-200 utiliza  $\Box$ las entradas para evaluar la logica. Durante la ejecución del programa, el S7-200 actualiza los datos.
- El S7-200 escribe los datos en las salidas.

La figura 4-1 muestra como se procesa un esquema de circuitos simple en el S7-200. En este ejemplo, el estado del interruptor para arrancar el motor se combina con los estados de otras entradas. El resultado obtenido determina entonces el estado de la salida que corresponde al actuador

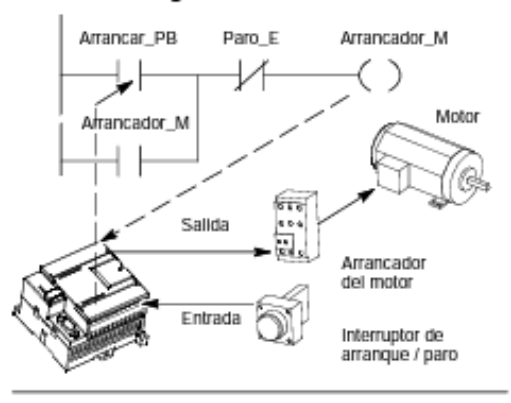

Figura 4-1 Controlar las entradas y salidas

### El S7-200 ejecuta las tareas en un ciclo

que arranca el motor.

El S7-200 ejecuta una serie de tareas de forma repetitiva. Esta ejecución se denomina ciclo. Como muestra la figura 4-2, el S7-200 ejecuta la mayoría de las tareas siguientes (o todas ellas) durante un ciclo:

- Leer las entradas: el S7-200 copia el estado de las entradas físicas en la imagen de proceso de las entradas.
- $\Box$  Ejecutar la lógica de control en el programa: el S7-200 ejecuta las operaciones del programa y guarda los valores en las distintas áreas de memoria.
- Procesar las peticiones de comunicación: el S7-200 ejecuta las tareas necesarias para la comunicación.
- Efectuar el autodiagnostico de la CPU: el D. S7-200 verifica si el firmware, la memoria del programa y los módulos de ampliación están trabajando correctamente.
- Escribir en las salidas: los valores o. almacenados en la imagen de proceso de las salidas se escriben en las salidas físicas.

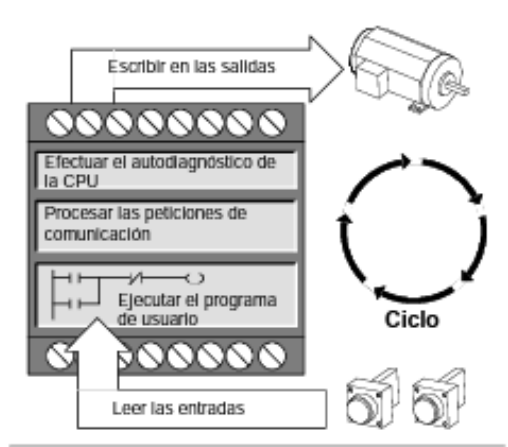

Figura 4-2 Ciclo del S7-200

La ejecución del programa de usuario depende de si el S7-200 está en modo STOP o RUN. El programa se ejecutara si el S7-200 esta en modo RUN. En cambio, no se ejecutara en modo STOP.

Figura 98. Anexo F.3

### Leer las entradas

Entradas digitales: Al principio de cada ciclo se leen los valores actuales de las entradas digitales y se escriben luego en la imagen de proceso de las entradas.

Entradas analógicas: El S7-200 no actualiza las entradas analógicas de los módulos de ampliación como parte del ciclo normal, a menos que se haya habilitado la filtración de las mismas. Existe un filtro analogico que permite disponer de una señal más estable. Este filtro se puede habilitar para cada una de las entradas analogicas.

Si se habilita la filtración de una entrada analógica, el S7-200 actualiza esa entrada una vez por ciclo, efectua la filtración y almacena internamente el valor filtrado. El valor filtrado se suministra cada vez que el programa accede a la entrada analógica.

Si no se habilita la filtración, el S7-200 lee de los módulos de ampliación el valor de la entrada analógica cada vez que el programa de usuario acceda a esa entrada.

Las entradas analógicas AIWO y AIW2 incorporadas en la CPU 224XP se actualizan en cada ciclo con el resultado más reciente del convertidor analógico/digital. Este convertidor es de tipo promedio (sigmadelta) y, por lo general, no es necesario filtrar las entradas en el software.

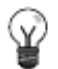

### Consejo

La filtración de las entradas analógicas permite disponer de un valor analógico más estable. Utilice el filtro de entradas analogicas en aplicaciones donde la señal de entrada cambia lentamente. Si la señal es rápida, no es recomendable habilitar el filtro analógico.

No utilice el filtro analógico en modulos que transfieran información digital o indicaciones de alarma en las palabras analogicas. Desactive siempre el filtro analogico si utiliza modulos RTD, termopar o ASInterface Master.

### Ejecutar el programa

Durante esta fase del ciclo, el S7; 200 ejecuta el programa desde la primera operaci?n hasta la ?Itima (= Finalizar programa). El control directo de las entradas y salidas permite acceder directamente a ?stas mientras se ejecuta el programa o una rutina de interrupci?n.

Si utiliza subrutinas en el programa, ?stas se almacenan como parte del mismo. Las subrutinas se ejecutan s?lo cuando se llaman desde el programa principal, desde otra subrutina o desde una rutina de interrupci?n. La profundidad de anidado de subrutinas es 8 en el programa principal y 1 en una rutina de interrupci?n.

Si se utilizan interrupciones en el programa, las rutinas de interrupci?n asociadas a los eventos de interrupci?n se almacenan como parte del programa. Las rutinas de interrupci?n no se ejecutan como parte del ciclo normal, sino s?lo cuando ocurre el evento de interrupci?n en cuesti?n (en cualquier punto del ciclo).

La memoria local se reserva para cada una de once entidades: una principal, ocho niveles de anidado de subrutinas si se inicia desde el programa principal, una interrupci?n y un nivel de anidado de subrutinas desde una rutina de interrupci?n. La memoria local tiene un alcance local en el que est? disponible s?lo dentro de la entidad de programa asociada. Las dem?s entidades de programa no pueden acceder a ella. Encontrar? m?s informaci?n acerca de la memoria local en el apartado Memoria local: L en este cap?tulo.

La figura 4-3 ilustra el flujo de un ciclo t?pico, incluyendo el uso de la memoria local y dos eventos de interrupci?n; uno durante la fase de ejecuci?n del programa y, el otro, durante la fase de comunicaci?n del ciclo. Las subrutinas son llamadas por el nivel inmediatamente superior y se ejecutan al ser llamadas. A las rutinas de interrupci?n no se llama, sino que son el resultado de la ocurrencia del evento de interrupci?n asociado.

### Acceder a los datos en las áreas de memoria

### Imagen de proceso de las entradas: I

El S7-200 lee las entradas físicas al comienzo de cada ciclo y escribe los correspondientes valores en la imagen de proceso de las entradas. A esta ultima se puede acceder en formato de bit, byte, palabra o palabra doble:

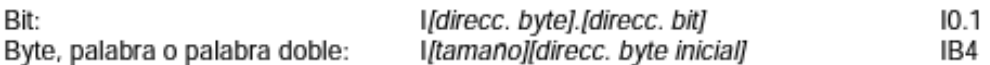

### Imagen de proceso de las salidas: Q

Al final de cada ciclo, el S7-200 copia en las salidas físicas el valor almacenado en la imagen de proceso de las salidas. A esta última se puede acceder en formato de bit, byte, palabra o palabra doble:

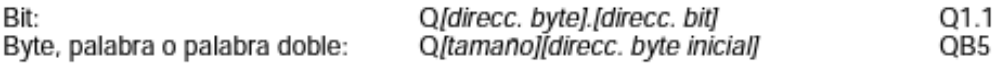

### Memoria de variables: V

La memoria de variables (memoria V) se puede utilizar para almacenar los resultados intermedios calculados por las operaciones en el programa. La memoria V tambien permite almacenar otros datos relativos al proceso o a la tarea actuales. A la memoria V se puede acceder en formato de bit, byte, palabra o palabra doble:

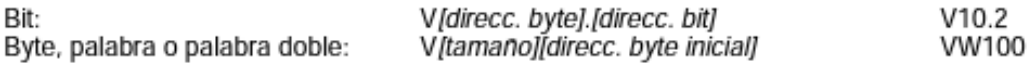

### Área de marcas: M

El área de marcas (memoria M) se puede utilizar como relés de control para almacenar el estado inmediato de una operación u otra información de control. Al área de marcas se puede acceder en formato de bit, byte, palabra o palabra doble:

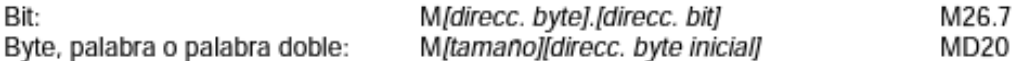

#### Figura 100. Anexo F.5

#### Área de temporizadores: T

Los temporizadores del S7-200 tienen resoluciones (intervalos) de 1 ms, 10 ms o 100 ms. Existen dos variables asociadas a los temporizadores:

- Valor actual: en este número entero de 16 bits con signo se almacena el valor de tiempo п contado por el temporizador.
- Bit del temporizador (bit T): este bit se activa o se desactiva como resultado de la  $\Box$ comparación del valor actual con el valor de preselección. Éste último se introduce como parte de la operación del temporizador.

A estas dos variables se accede utilizando la dirección del temporizador (T + número del temporizador). Dependiendo de la operación utilizada, se accede al bit del temporizador o al valor actual. Las operaciones con operandos en formato de bit acceden al bit del temporizador, en tanto que las operaciones con operandos en formato de palabra acceden al valor actual. Como muestra la figura 4-6, la operación Contacto normalmente abierto accede al bit del temporizador. en tanto que la operación Transferir palabra accede al valor actual del temporizador.

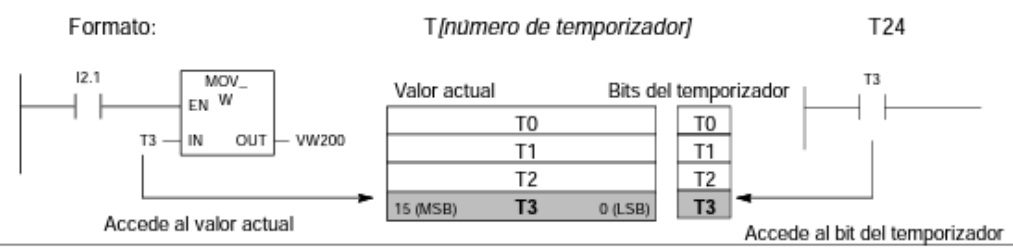

Figura 4-6 Acceder al bit del temporizador o al valor actual de un temporizador

#### Área de contadores: C

Los contadores del S7-200 son elementos que cuentan los cambios de negativo a positivo en la(s) entrada(s) de contaje. Hay contadores que cuentan solo adelante, otros que cuentan solo atrás y otros cuentan tanto adelante como atrás. Existen dos variables asociadas a los contadores:

- Valor actual: en este número entero de 16 bits con signo se almacena el valor de contaje  $\Box$ acumulado.
- Bit del contador (bit C): este bit se activa o se desactiva como resultado de la comparación  $\Box$ del valor actual con el valor de preselección. El valor de preselección se introduce como parte de la operación del contador.

A estas dos variables se accede utilizando la dirección del contador (C + número del contador). Dependiendo de la operación utilizada, se accede al bit del contador o al valor actual. Las operaciones con operandos en formato de bit acceden al bit del contador, en tanto que las operaciones con operandos en formato de palabra acceden al valor actual. Como muestra la figura 4-7, la operación Contacto normalmente abierto accede al bit del contador, en tanto que la operación Transferir palabra accede al valor actual del contador.

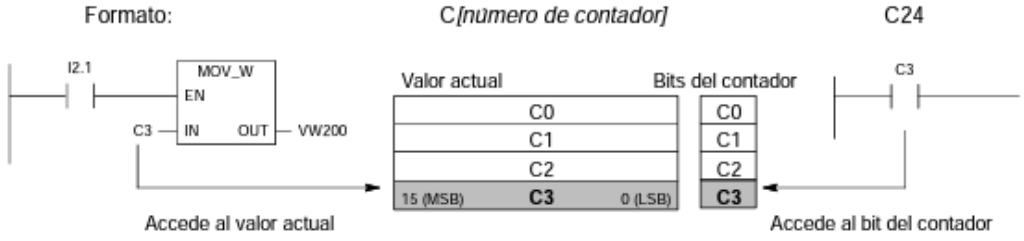

Figura 4-7 Acceder al bit del contador o al valor actual de un contador

A-G. Anexo G: Costos de fabricación del robot cartesiano

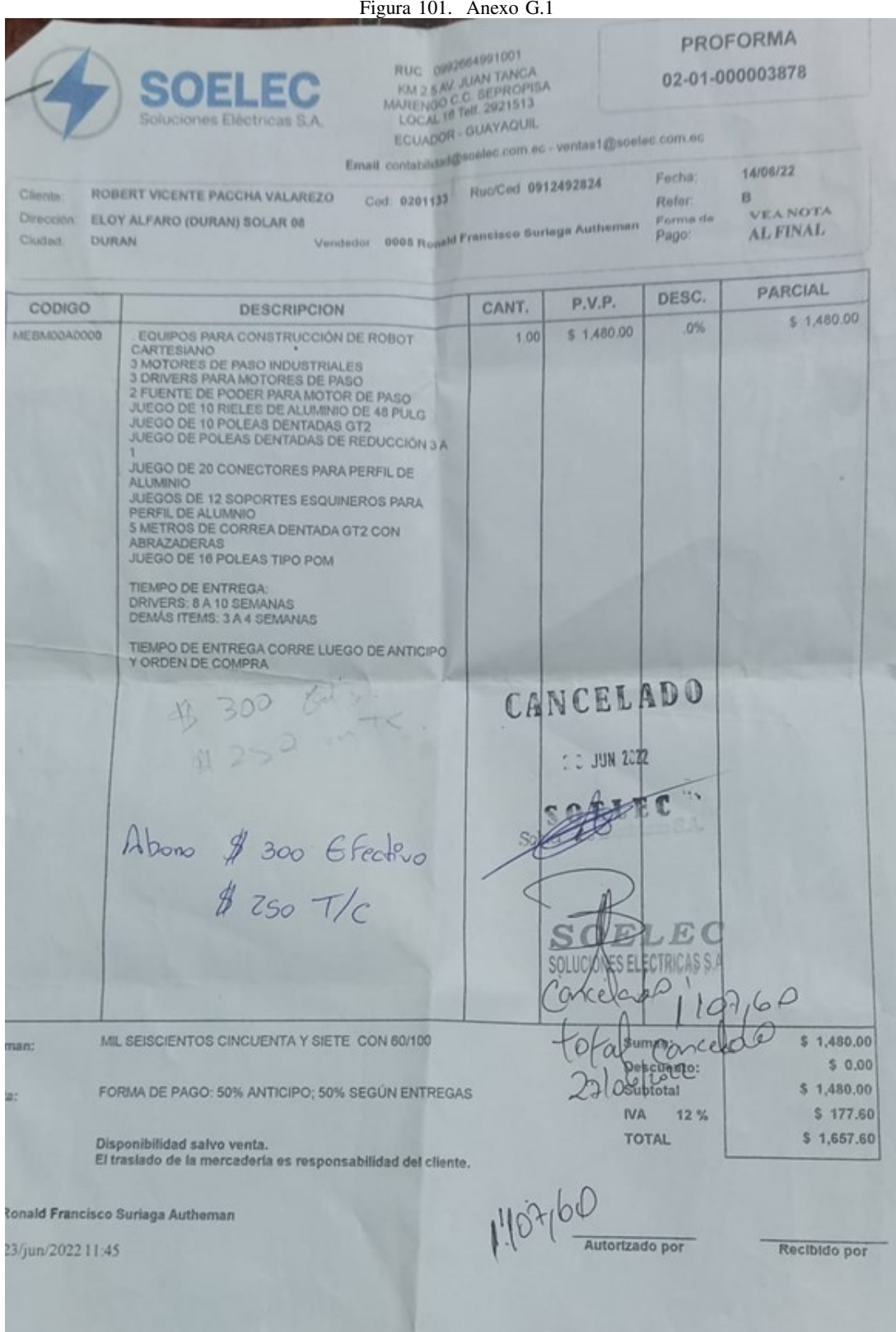

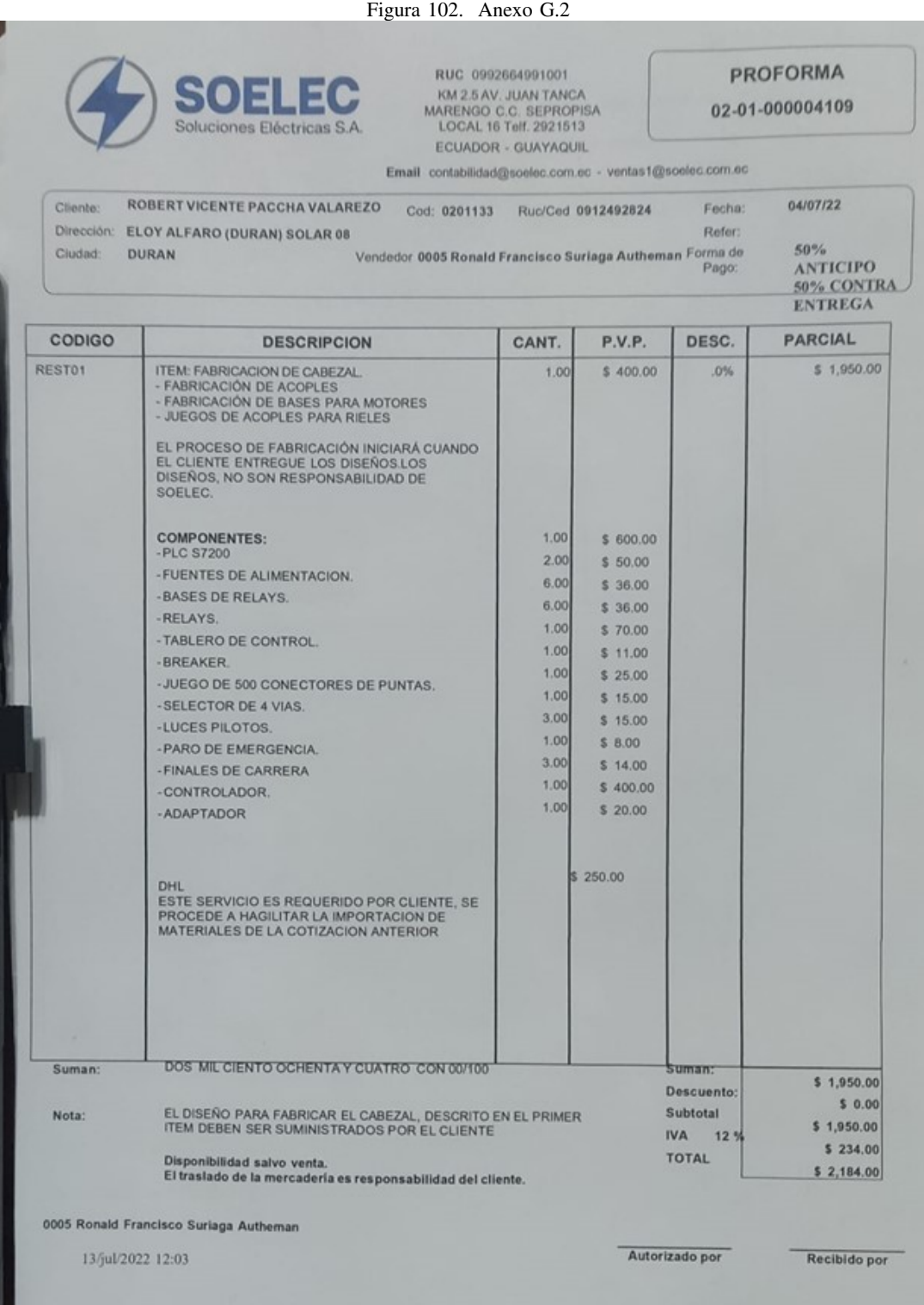

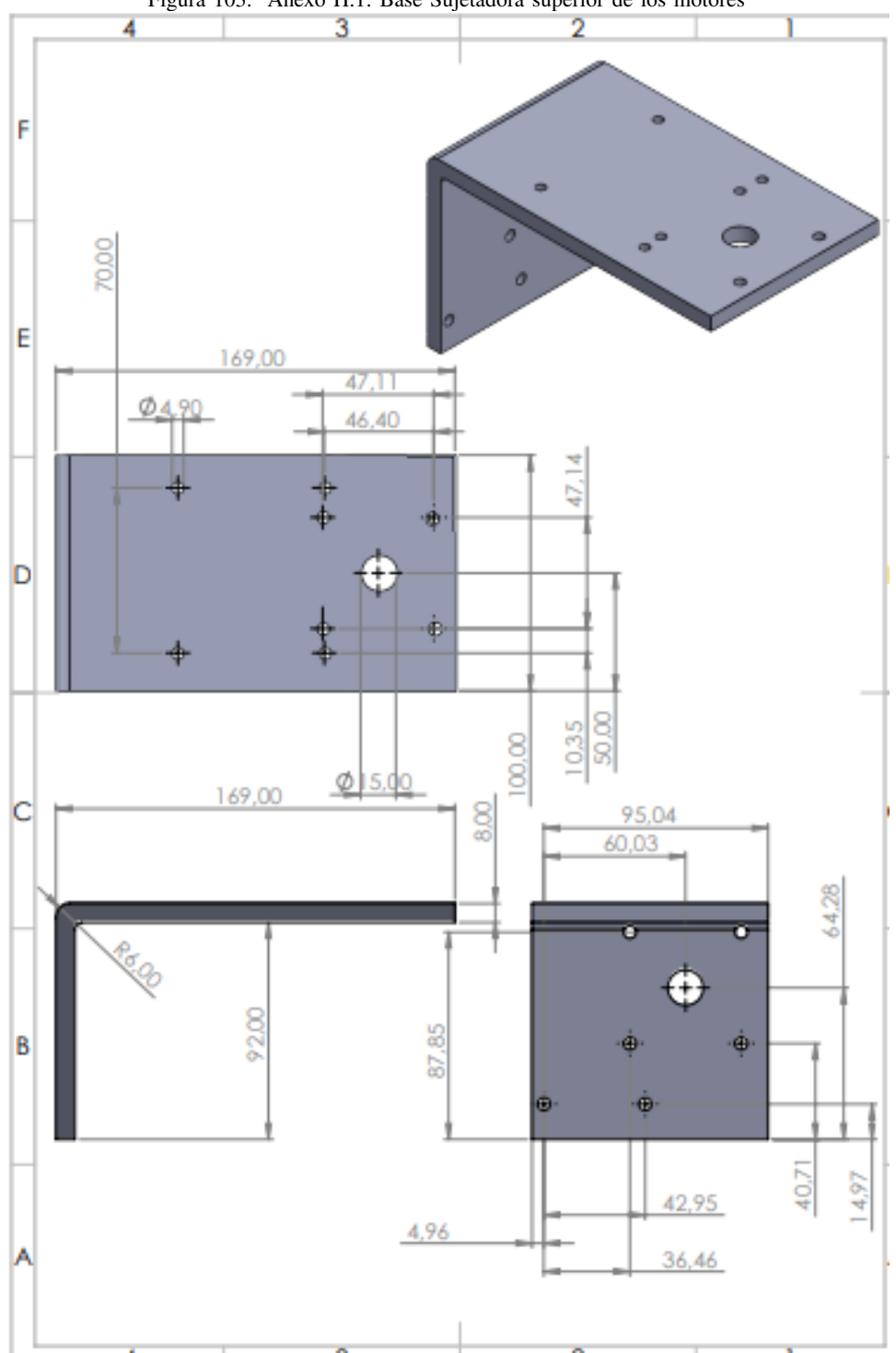

Figura 103. Anexo H.1: Base Sujetadora superior de los motores

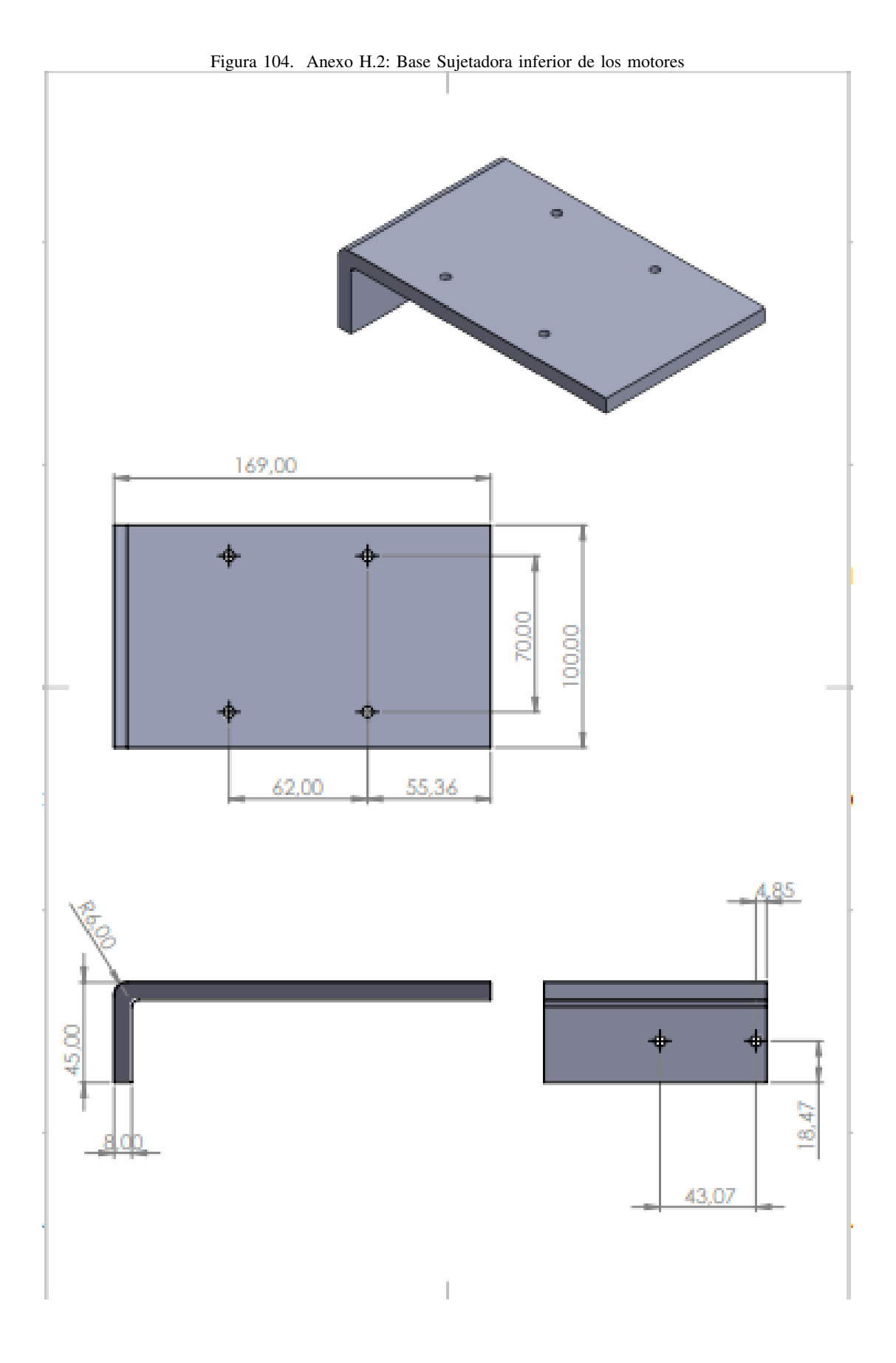

126

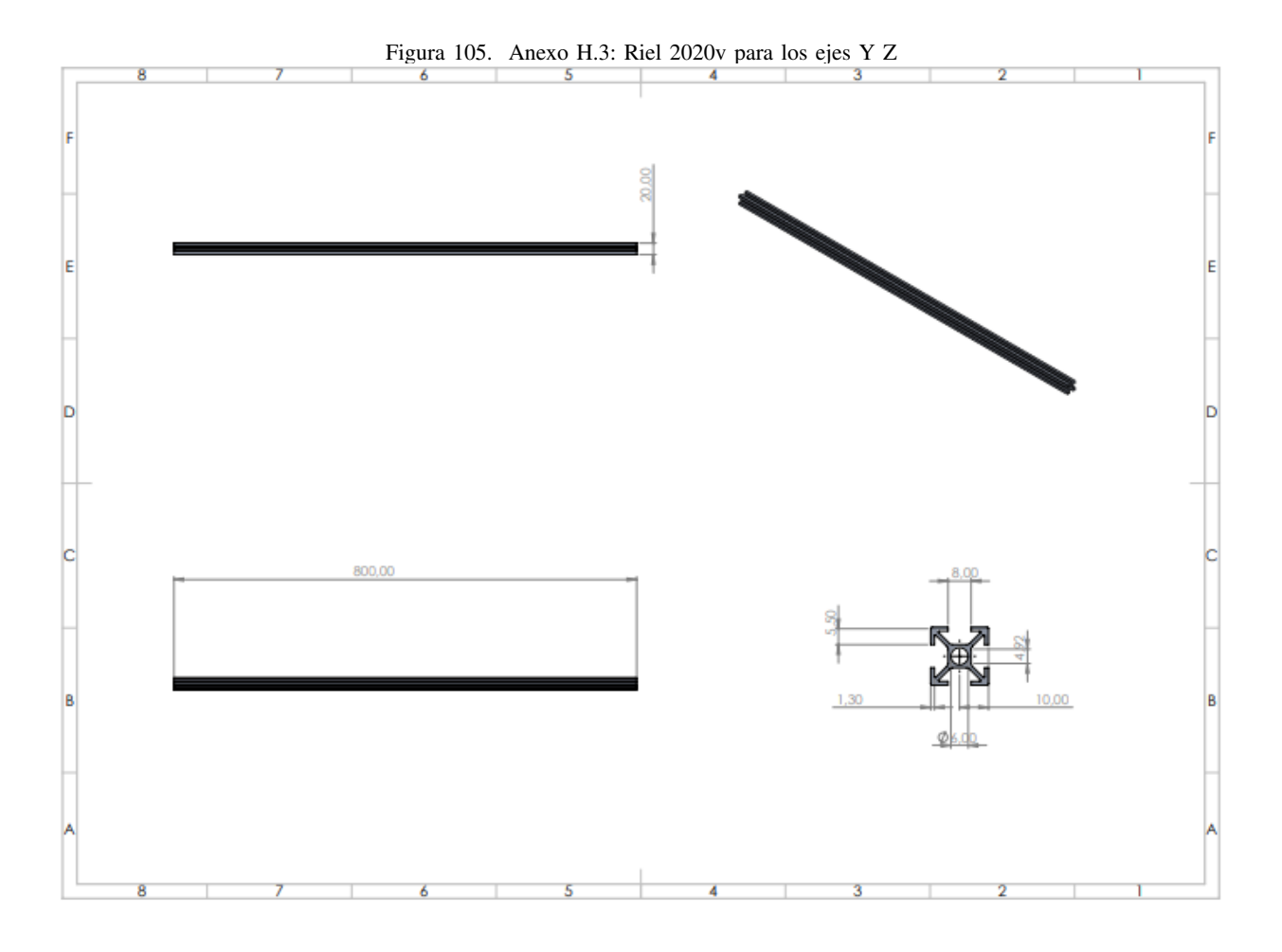

Figura 106. Anexo H.4: Separador

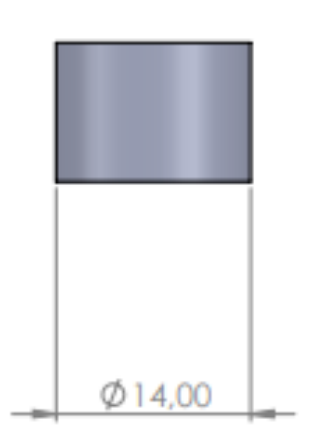

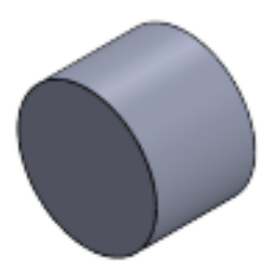

 $\bar{a}$ 

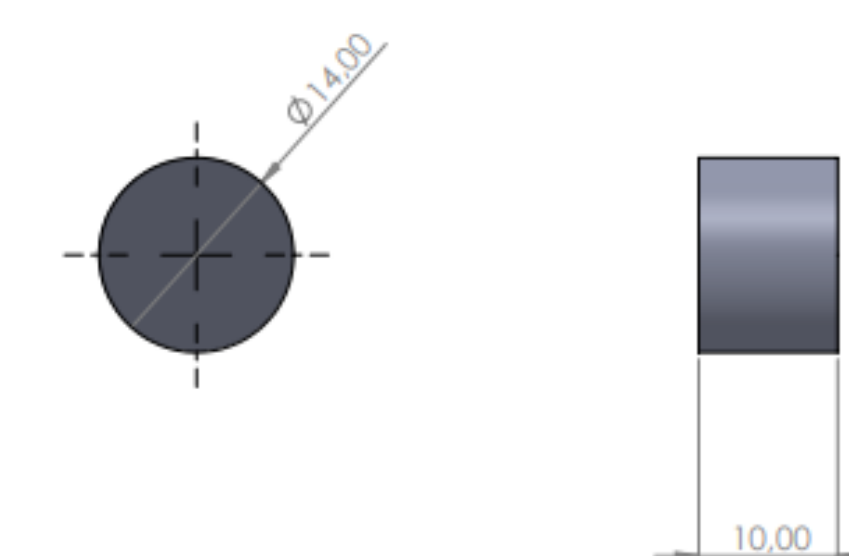

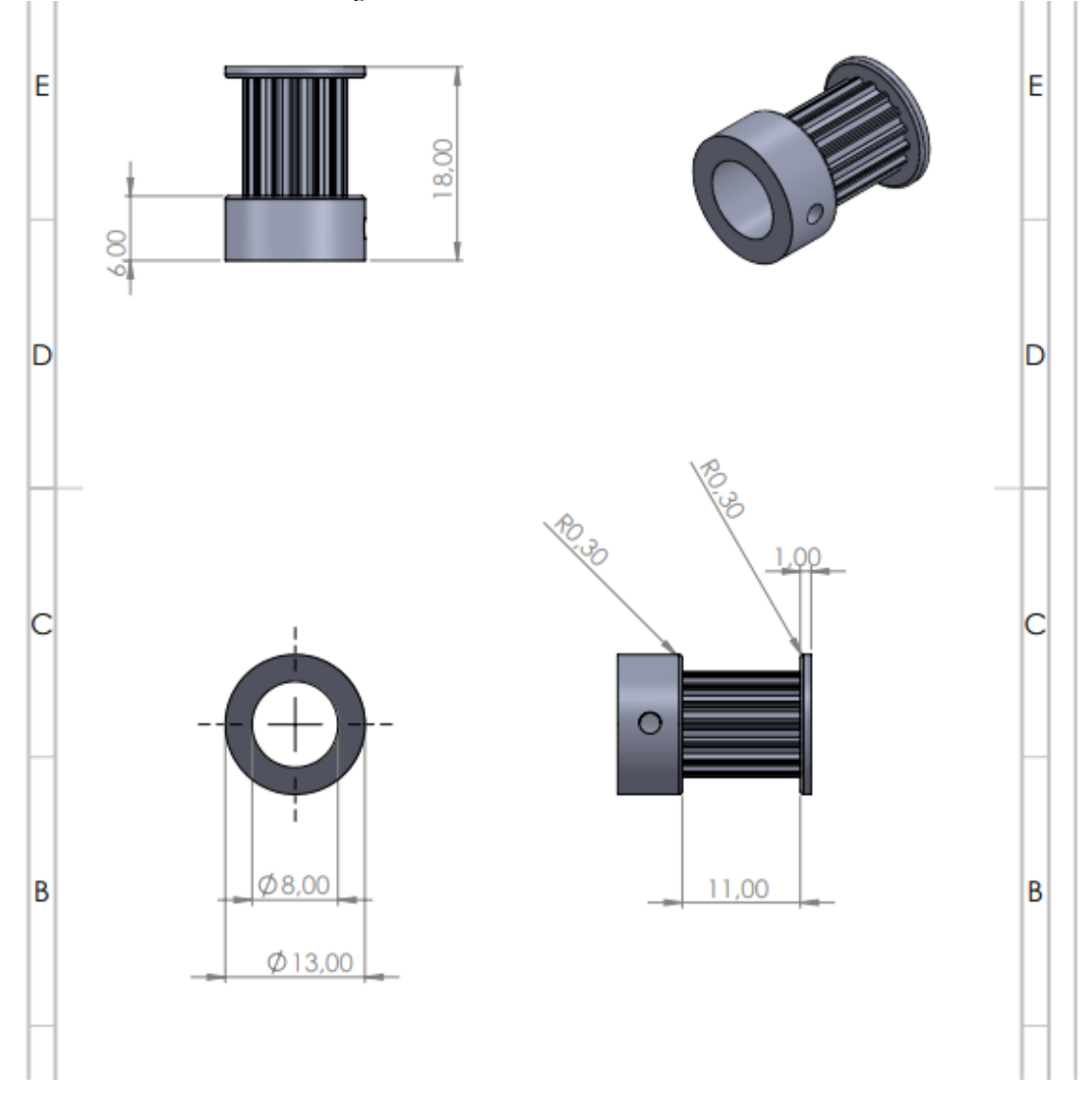

Figura 107. Anexo H.5: Polea dentada 8mm

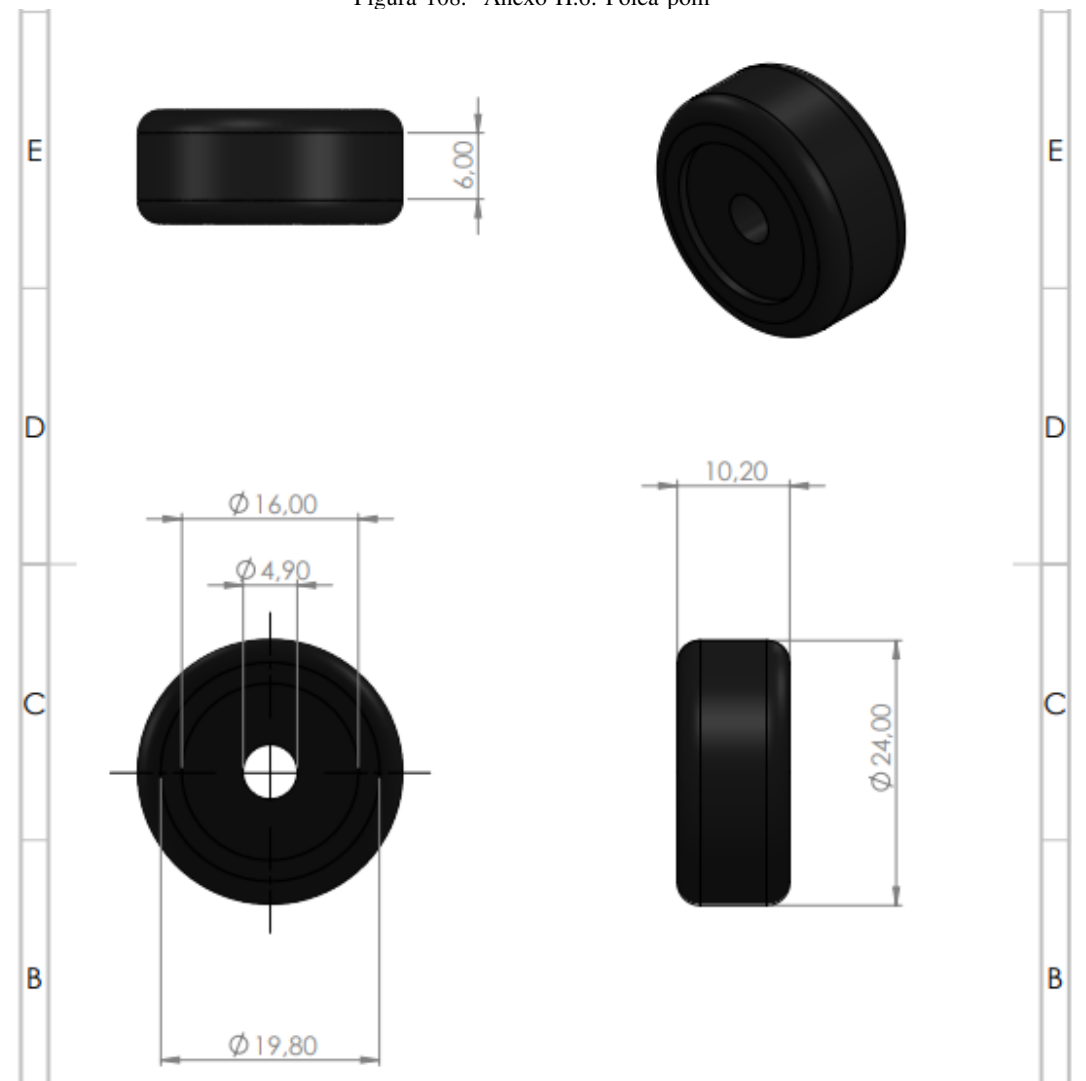

Figura 108. Anexo H.6: Polea pom

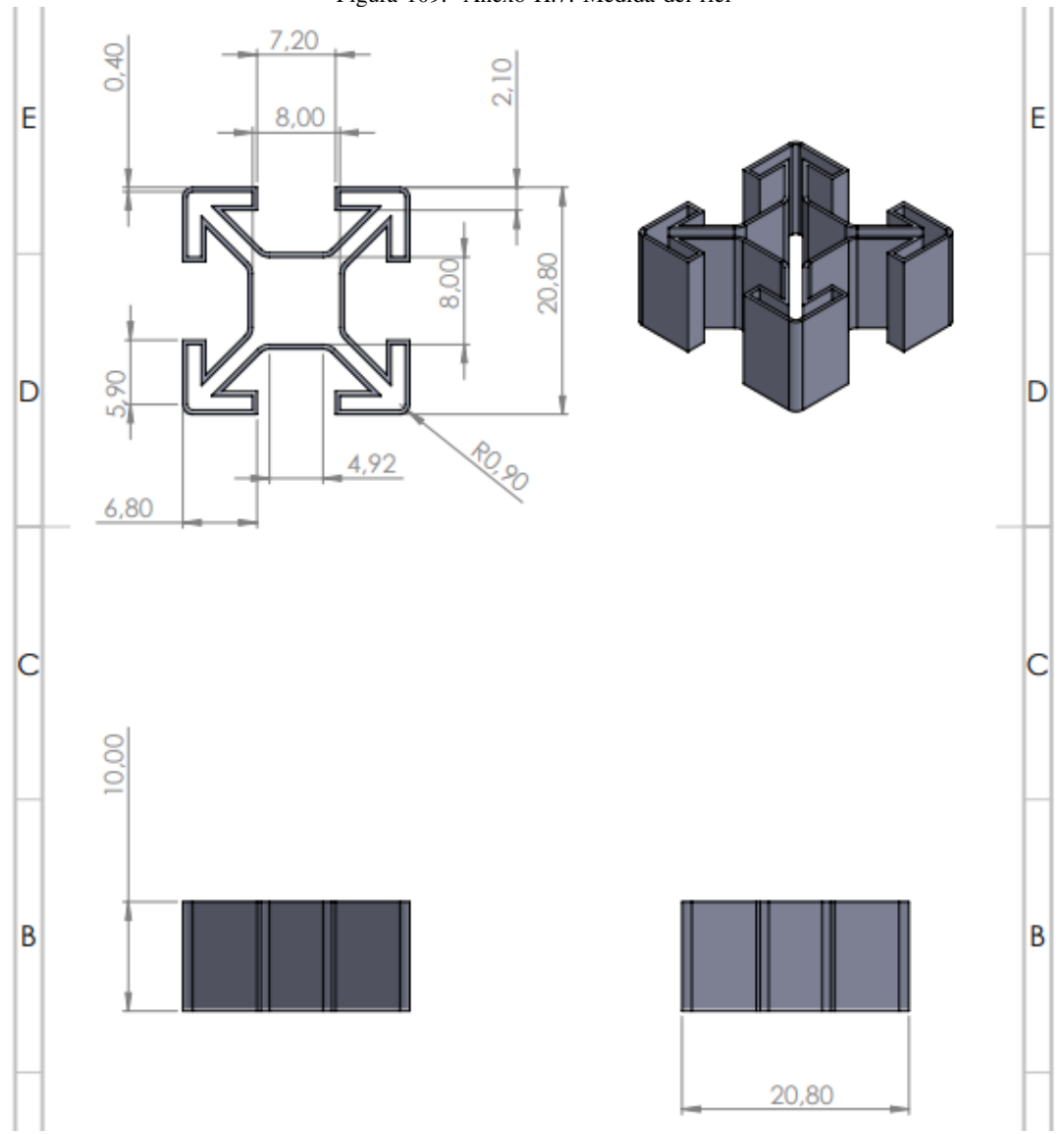

Figura 109. Anexo H.7: Medida del riel

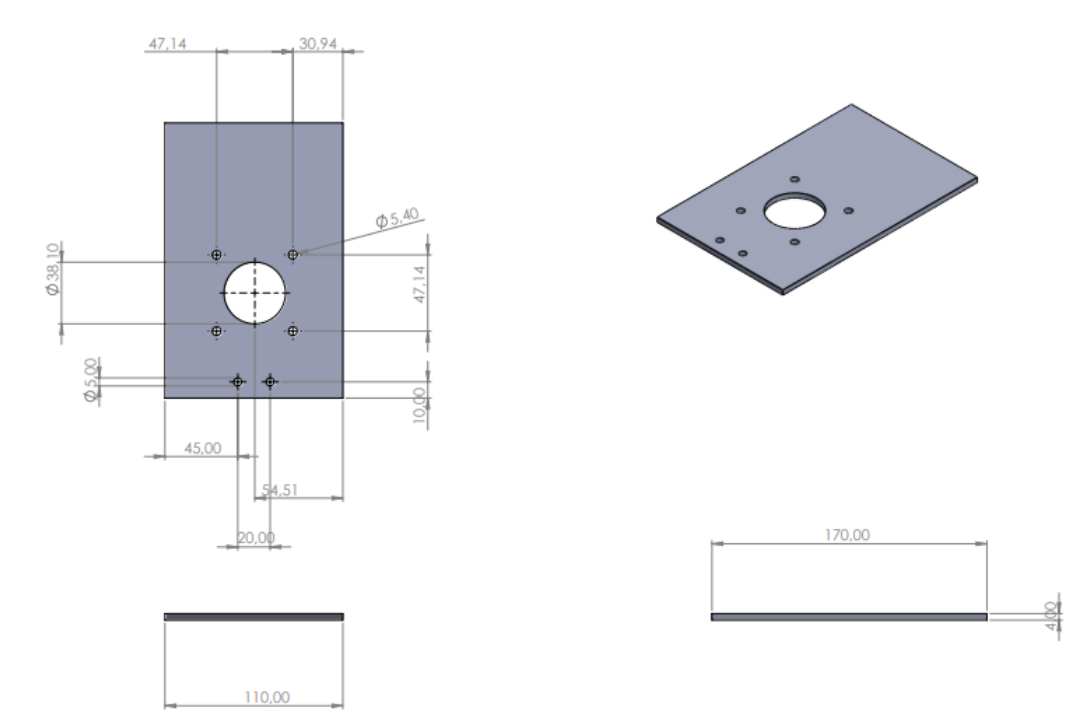

Figura 110. Anexo H.8: Base sujetadora de motor para el eje x

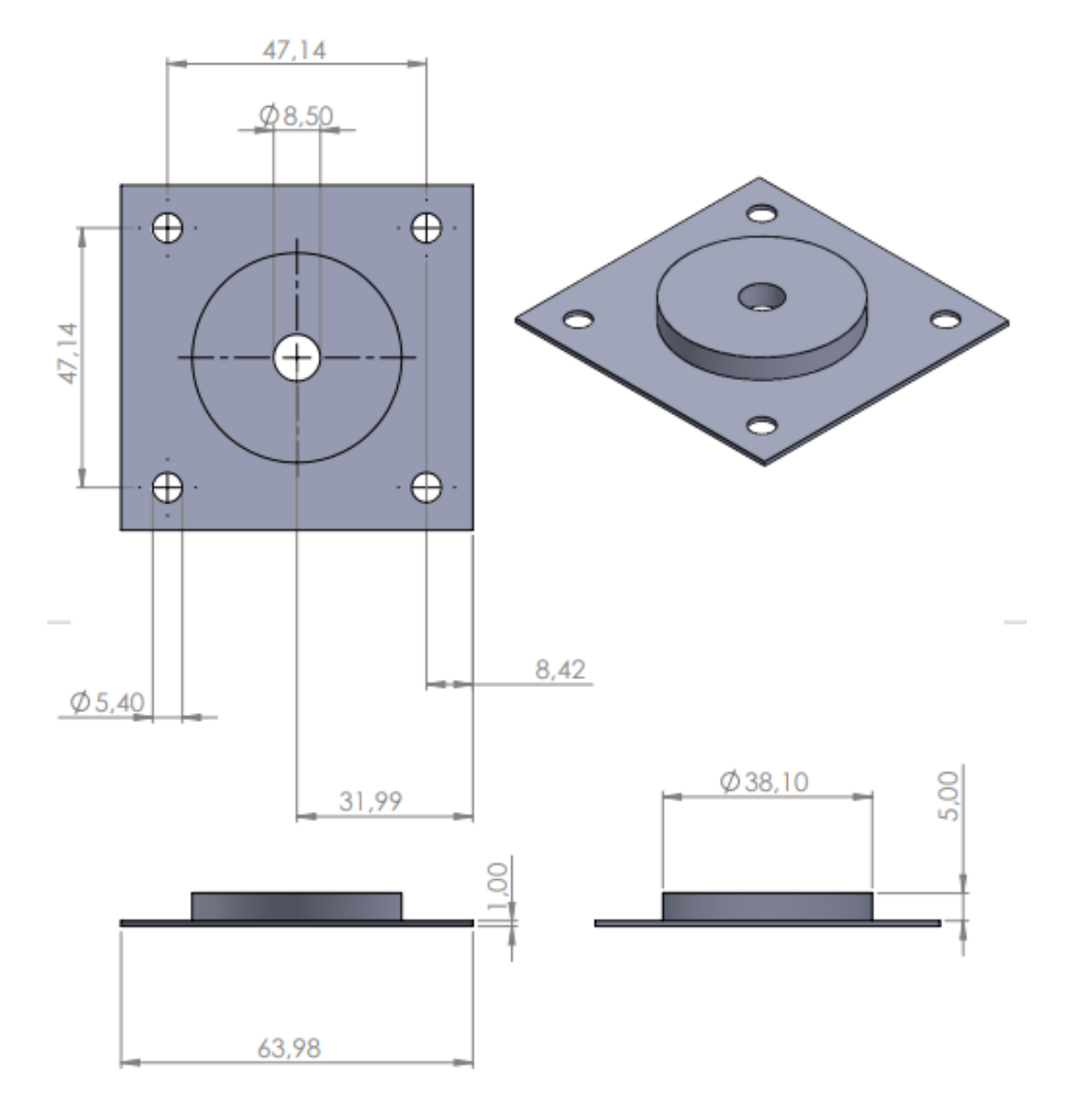

Figura 111. Anexo H.9: Sistema de acople para motor de paso

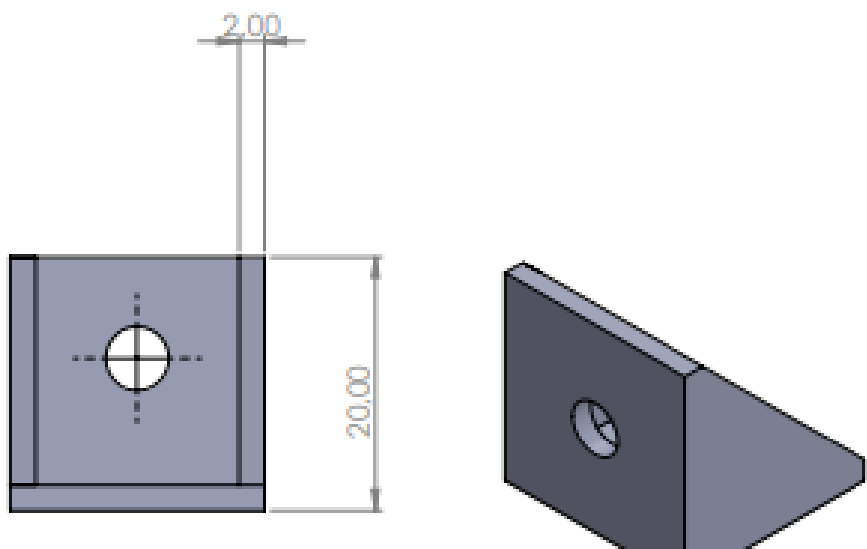

Figura 112. Anexo H.10: Codo en L para union de perfiles de aluminio

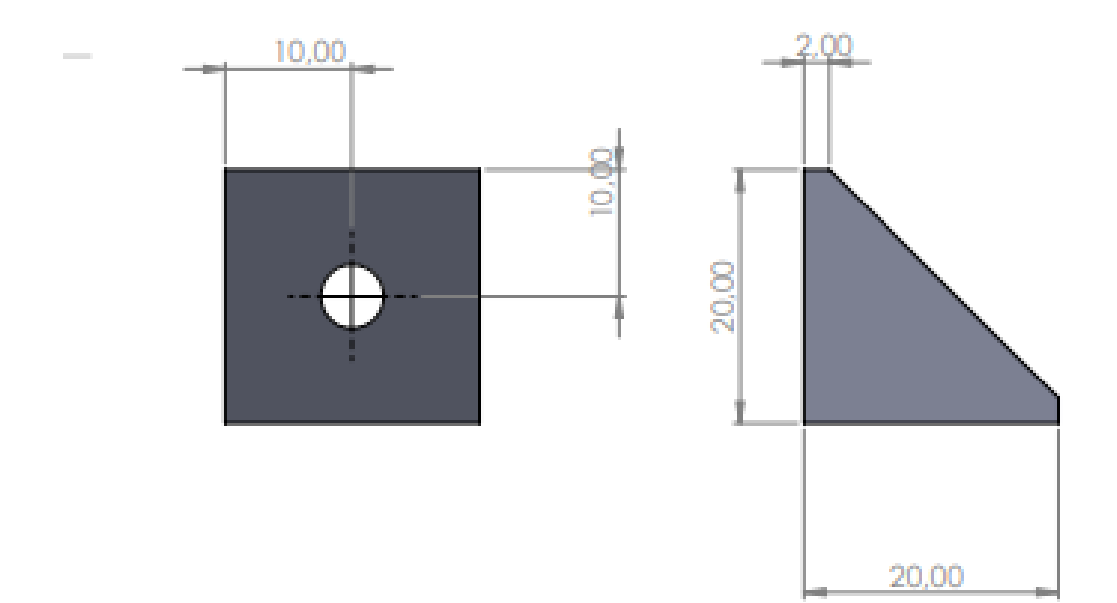

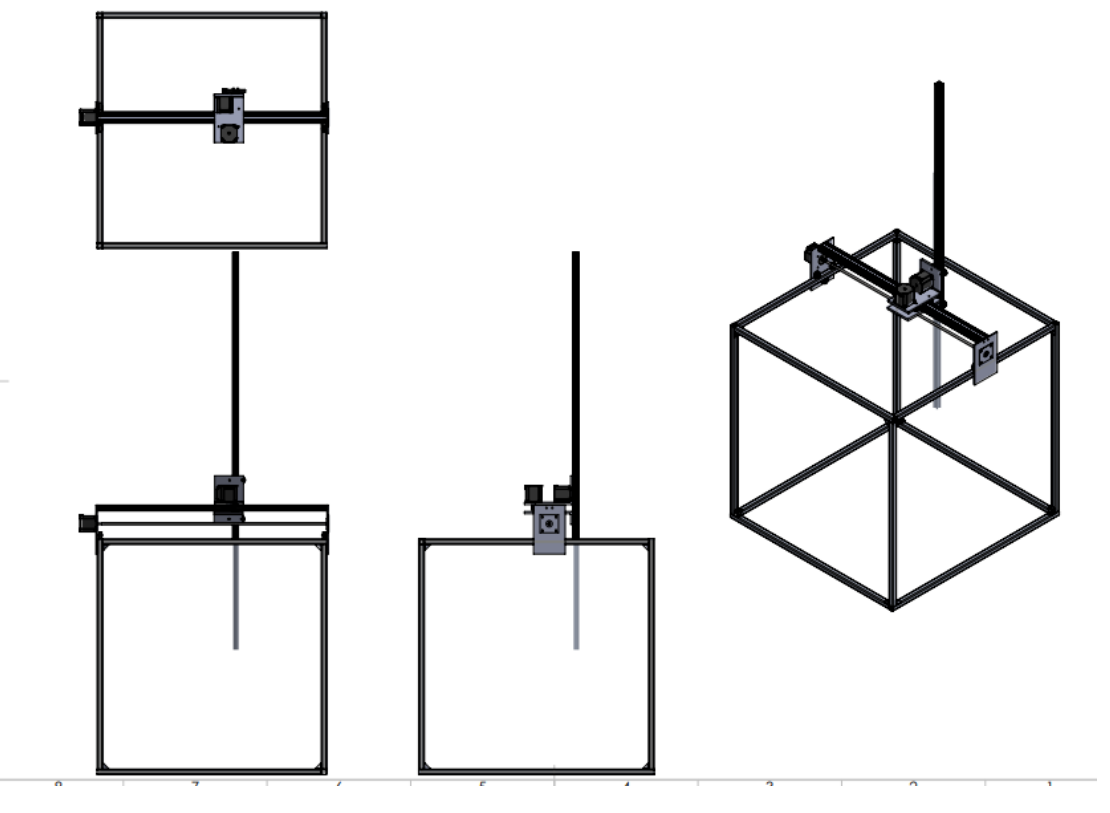

Figura 113. Anexo H.11: Vista laterales del emsamble del robot cartesiano

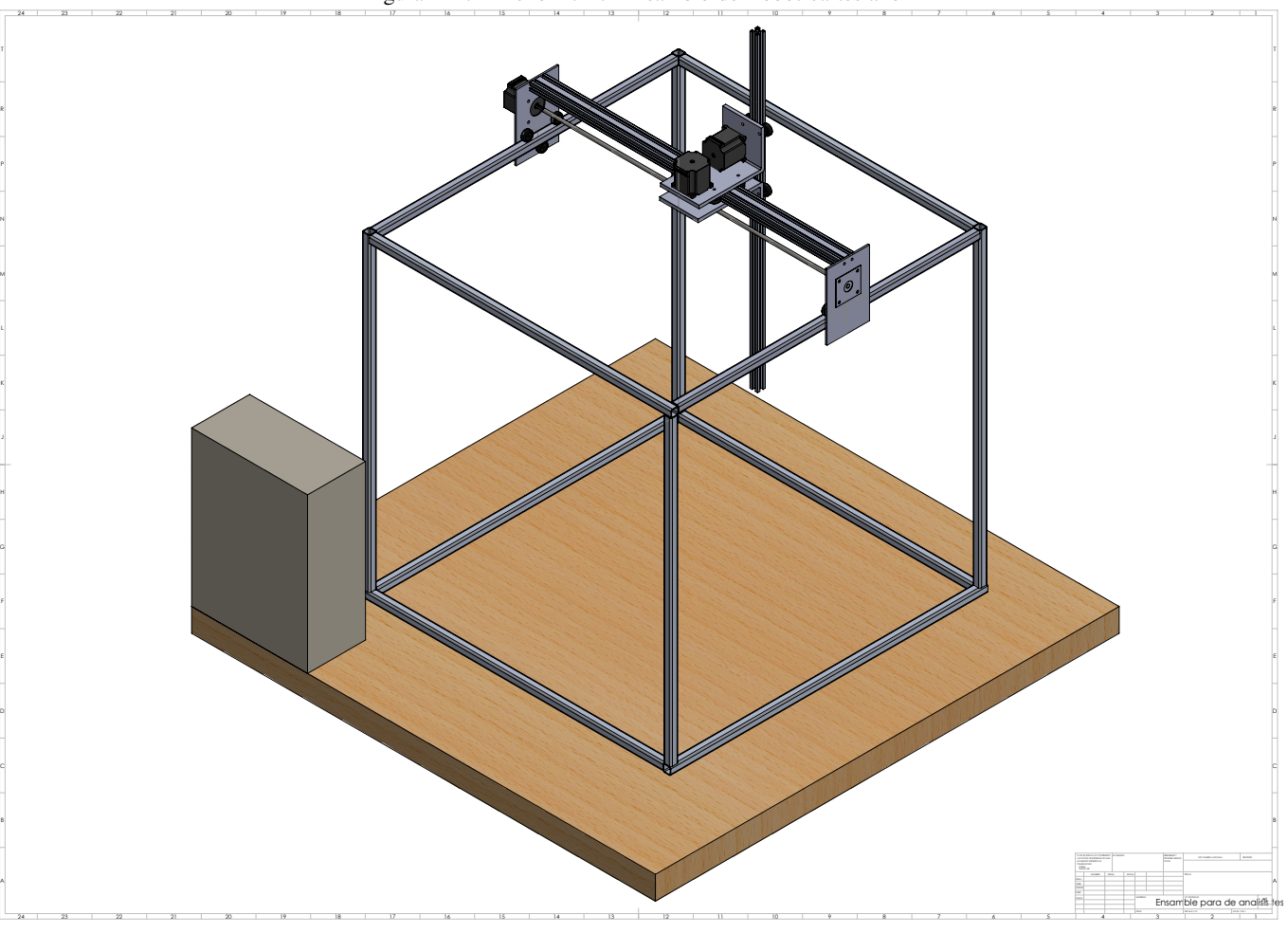

Figura 115. Anexo H.13: Piezas del emsamble

- 1 Panel de control  $\blacksquare$
- 2 Tablero  $\blacksquare$
- 3 Estructura metalica. ´  $\blacksquare$
- 4 Poleas pom.  $\blacksquare$
- 5 Base sujetadora de motor para el eje x lado izquierdo  $\blacksquare$
- 6 Base sejetadora del motor para el eje z base interior.  $\blacksquare$
- 7 Pernos sujetador de las poleas.  $\blacksquare$
- $\blacksquare$ 8 Sistema de transmision para el eje x. ´
- 9 Motor de paso eje X.  $\blacksquare$
- 10 Motor de paso eje Y.  $\blacksquare$
- 11 Base sujetadora del motor para eje z base superior.  $\blacksquare$
- 12 Riel 2020v para el eje Z .  $\blacksquare$
- 13 Motor para el eje Y.  $\blacksquare$
- 14 Riel 2020v para movimiento deslizante eje Y.  $\blacksquare$
- 15 Base sujetadora de motor para el eje X lado derecho.  $\blacksquare$
- 16 Sistema de acople para motor de paso  $\blacksquare$

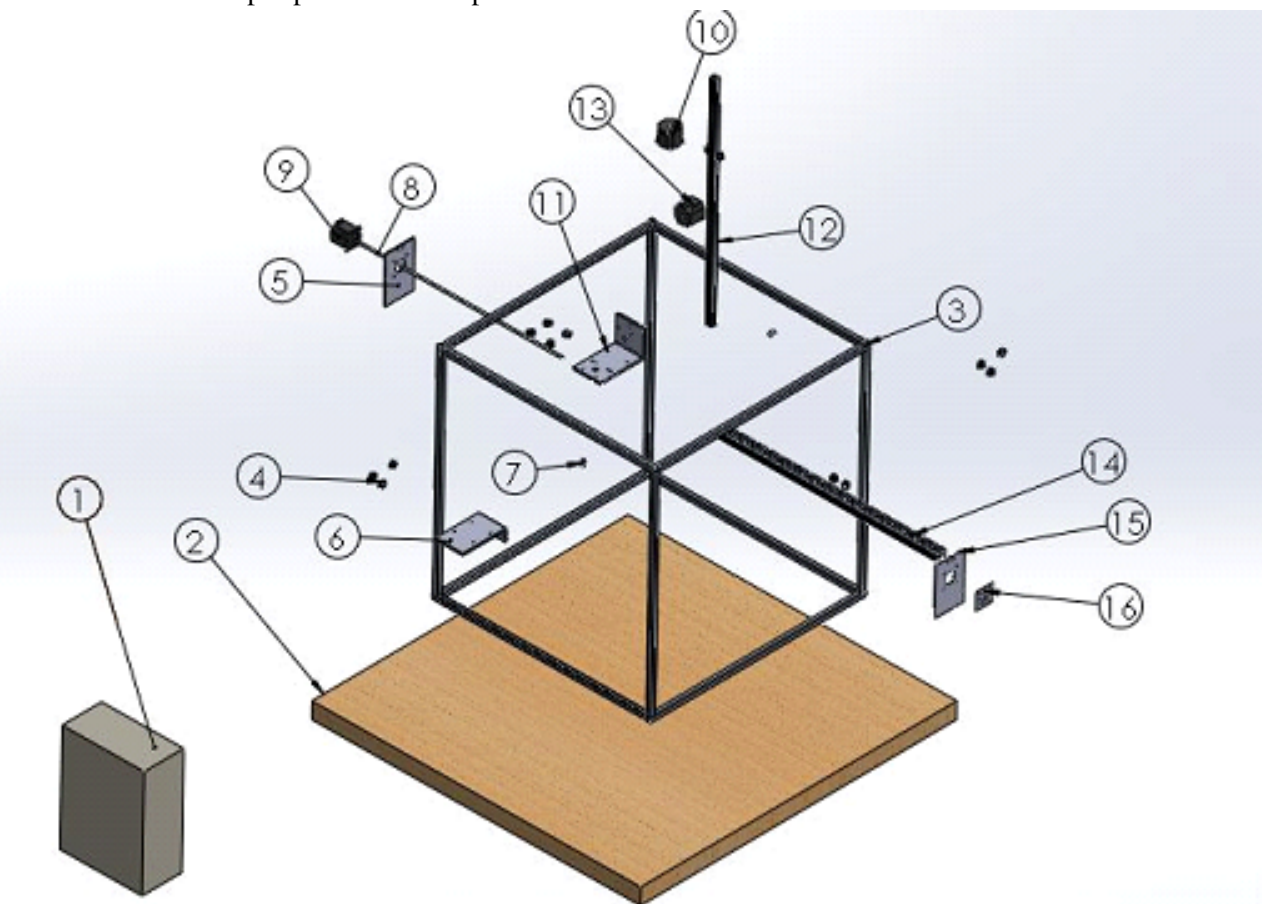